# **Wiki-Benutzerhandbuch**

Dieses Dokument wurde erzeugt mit BlueSpice

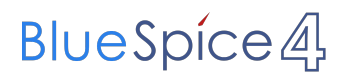

#### Seiten ohne Freigabemechanismus

Mitmachen im Wiki

Erste Schritte im Wiki

Regeln im Umgang miteinander

- Datenschutz ist wichtig
- Tipps für einen guten Artikel
- Die Hilfe im Überblick
- Navigation im Wiki
- Visueller Editor und Quellcode
- Responsive Design
- Seiten erstellen und bearbeiten
- Seitenlayout
- Texte formatieren
- Links einfügen
- Bilder und Dateien einfügen
- Kategorien zuordnen
- Unterseiten im Wiki
- Vorlagen nutzen

### Inhaltsverzeichnis

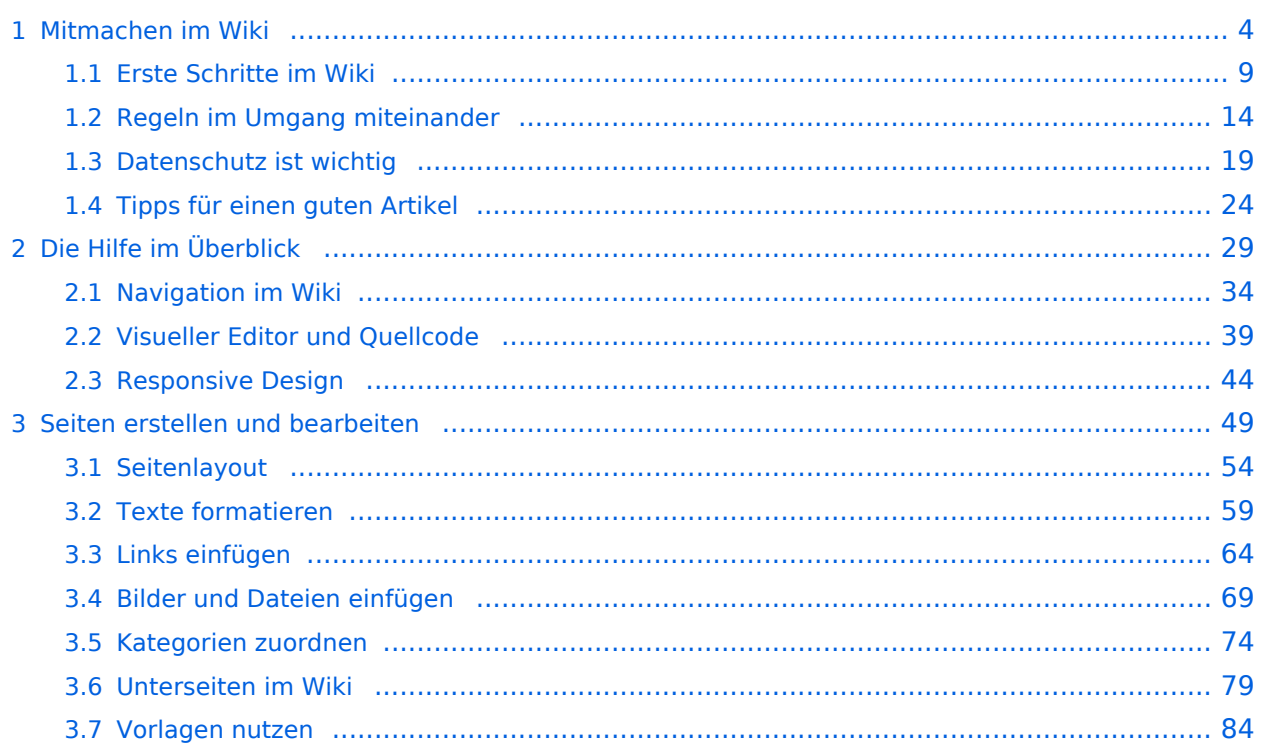

### <span id="page-3-0"></span>**1 Mitmachen im Wiki**

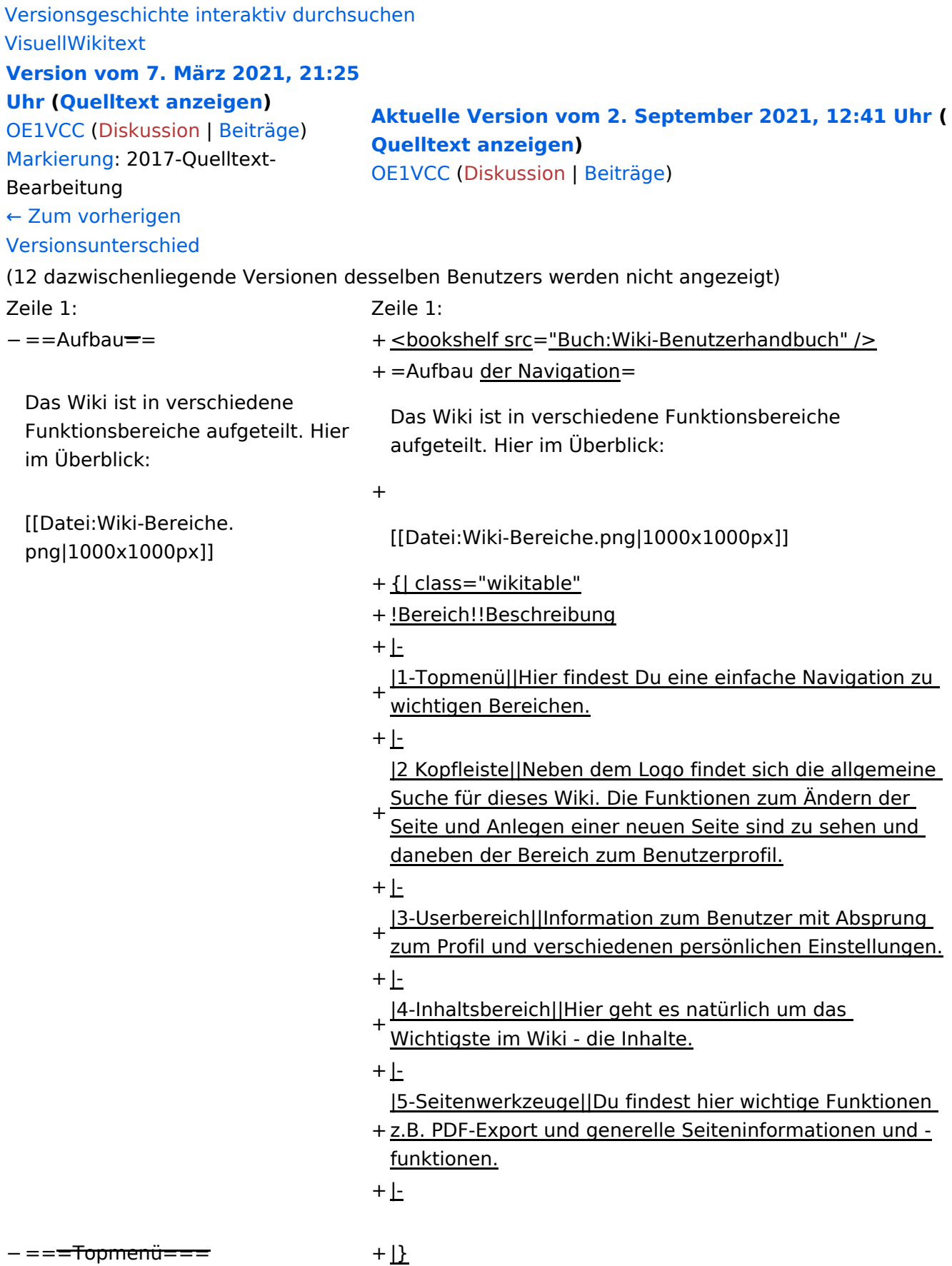

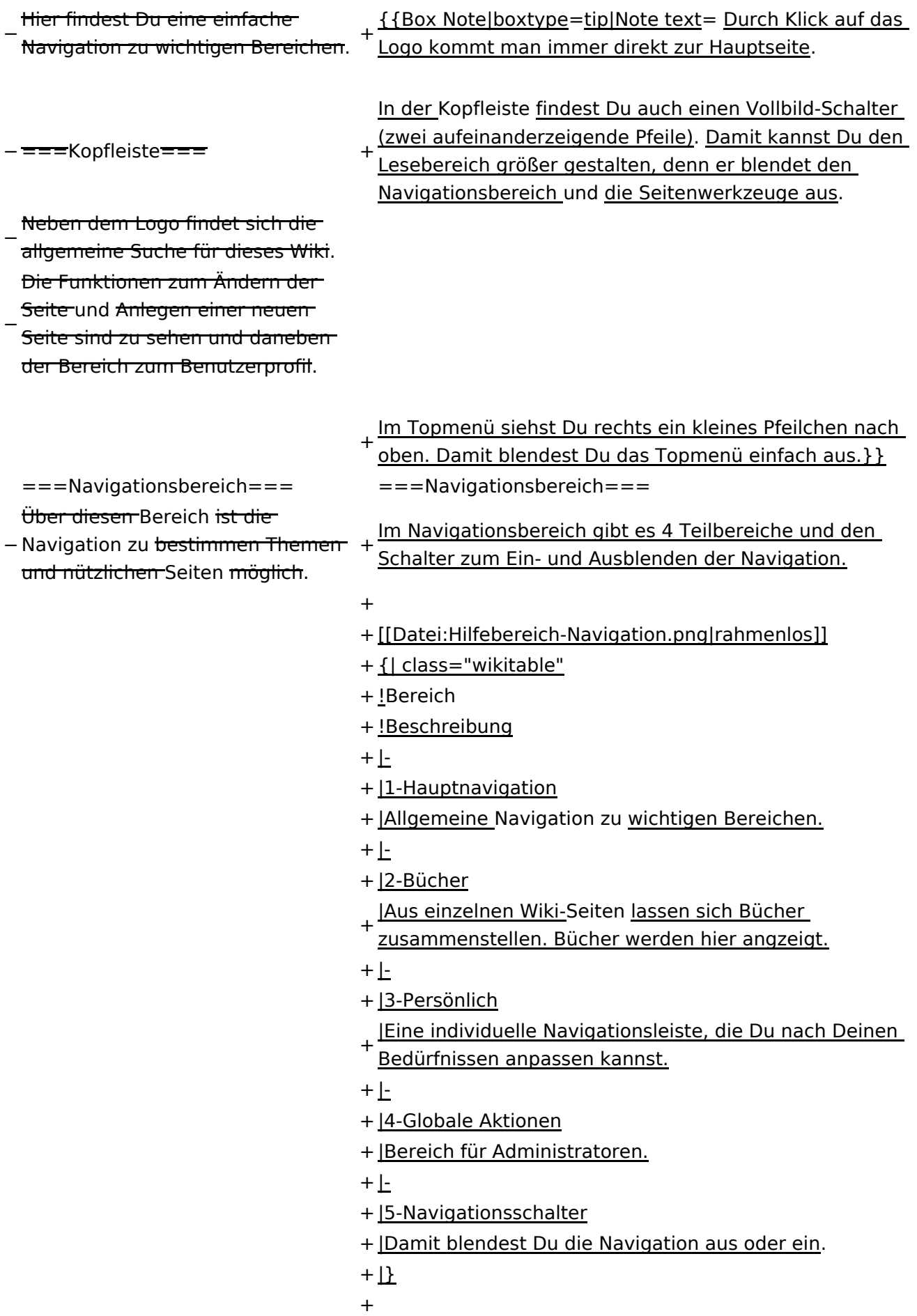

− ===Inhaltsbereich=== Hier geht es natürlich um das

Wichtigste im Wiki - die Inhalte.

−<br>T<del>Hier können sie auch erstellt und I</del> geändert werden.

− <del>= = = Seitenwerkzeuge = = =</del> + \_NOSTASH

Hier findest Du wichtige

− Funktionen z.B. PDF-Export und generelle Seiteninformationen und -funktionen. + \_NODISCUSSION

+ \_\_HIDETITLE

### Aktuelle Version vom 2. September 2021, 12:41 Uhr

### **Aufbau der Navigation**

Das Wiki ist in verschiedene Funktionsbereiche aufgeteilt. Hier im Überblick:

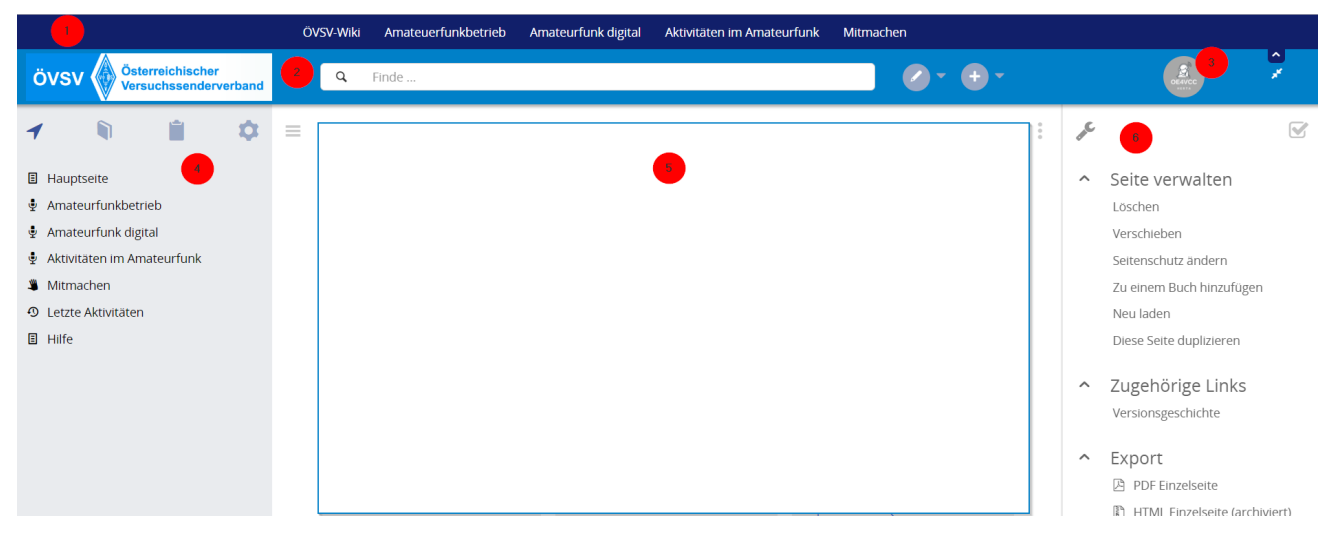

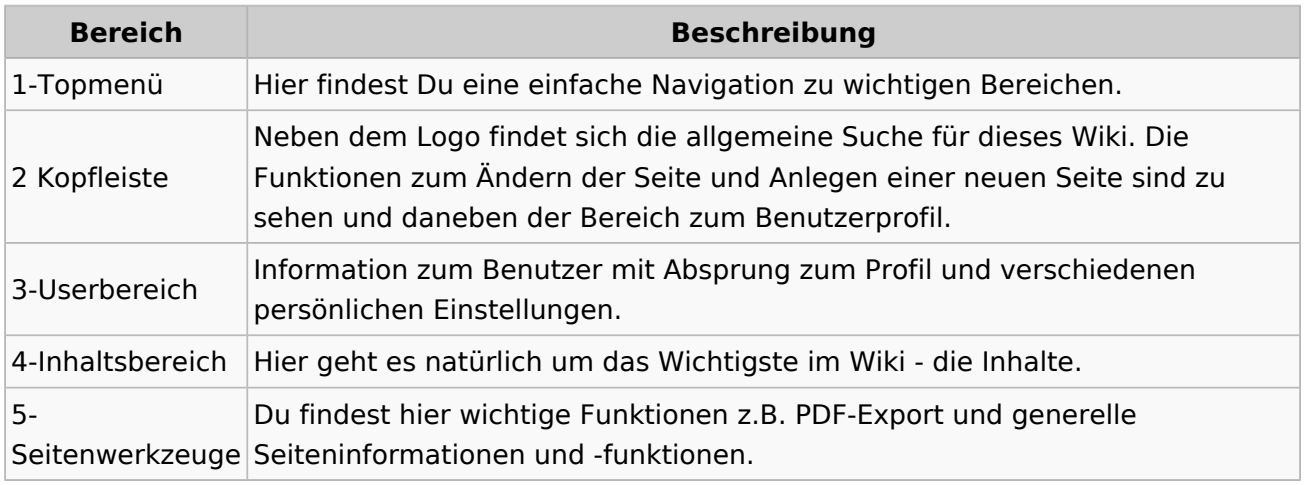

**Tipp:** Durch Klick auf das Logo kommt man immer direkt zur Hauptseite.

In der Kopfleiste findest Du auch einen Vollbild-Schalter (zwei aufeinanderzeigende Pfeile). Damit kannst Du den Lesebereich größer gestalten, denn er blendet den Navigationsbereich und die Seitenwerkzeuge aus.

Im Topmenü siehst Du rechts ein kleines Pfeilchen nach oben. Damit blendest Du das Topmenü einfach aus.

#### **Navigationsbereich**

Im Navigationsbereich gibt es 4 Teilbereiche und den Schalter zum Ein- und Ausblenden der Navigation.

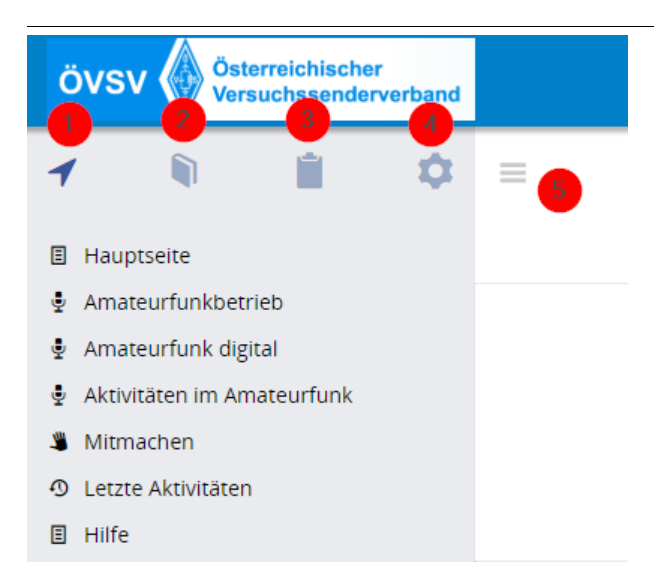

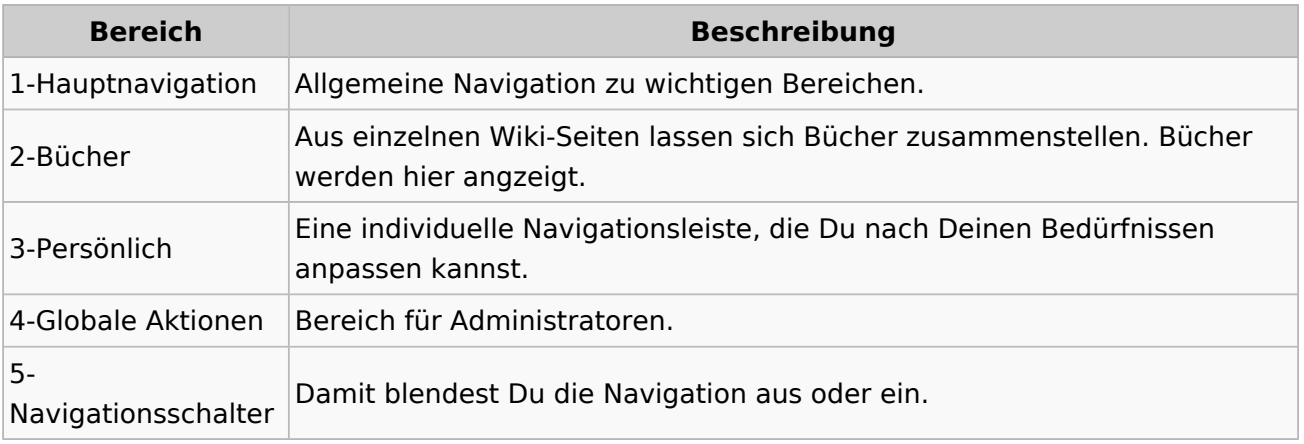

### <span id="page-8-0"></span>**1.1 Erste Schritte im Wiki**

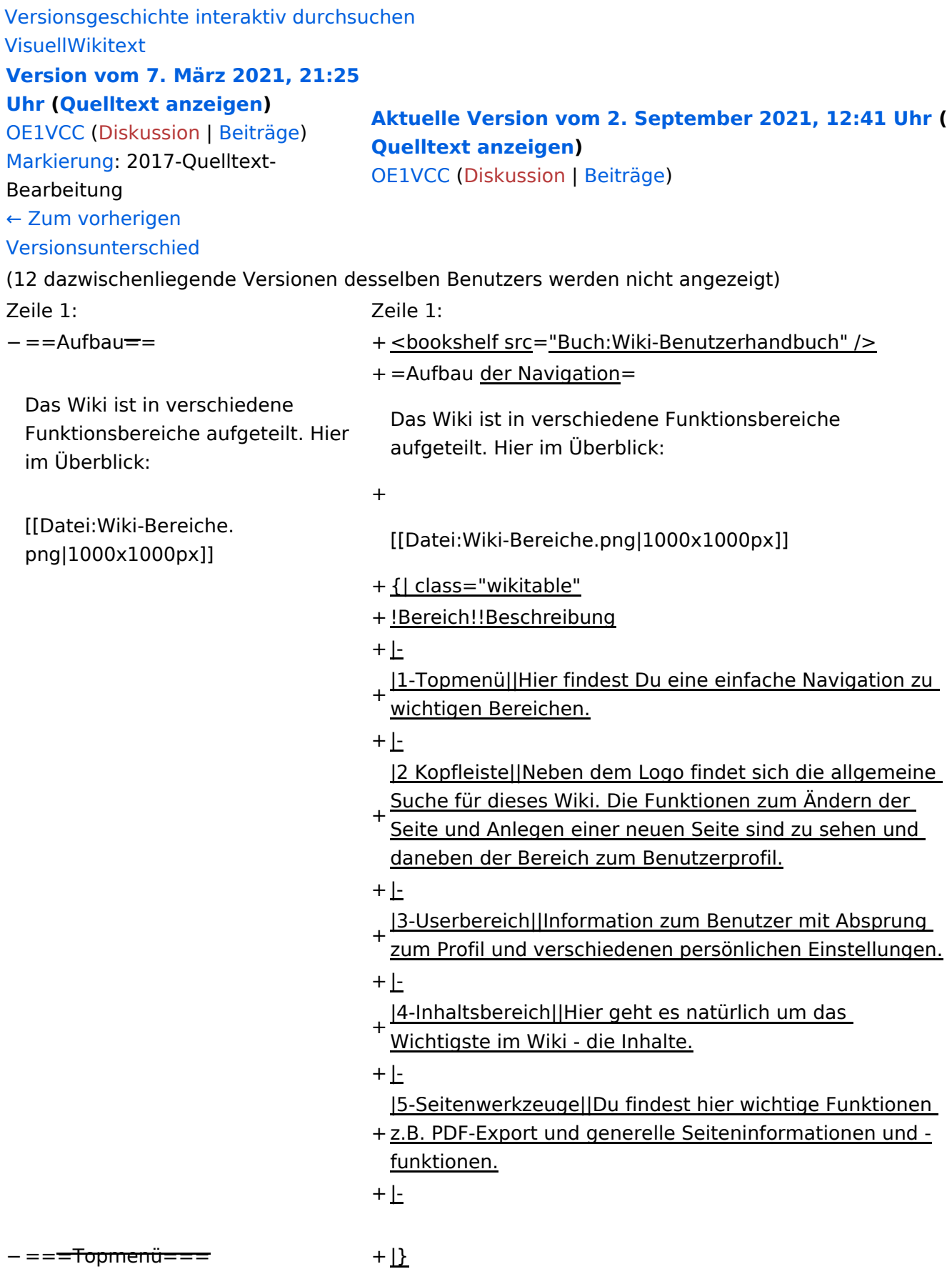

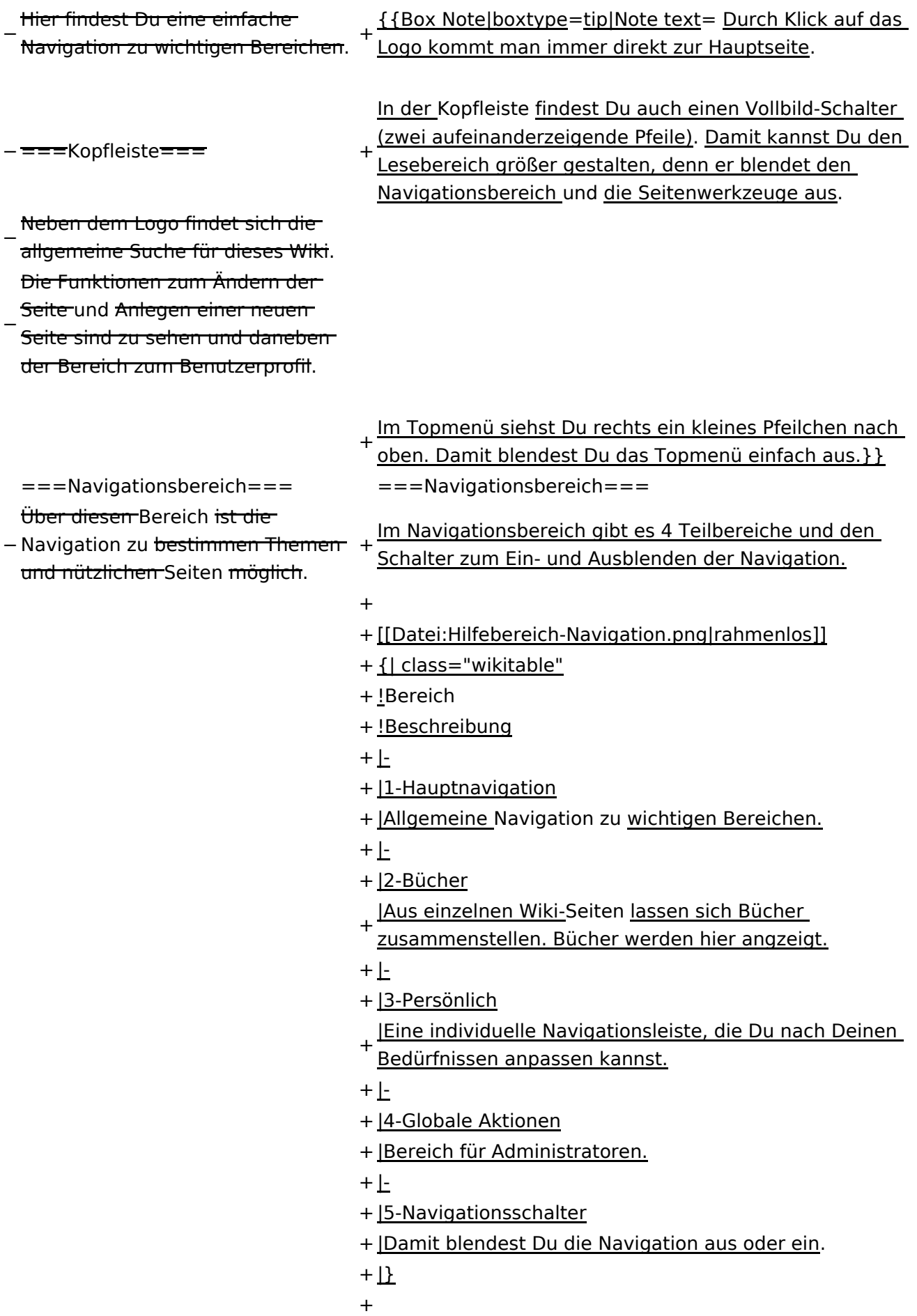

− ===Inhaltsbereich=== Hier geht es natürlich um das

Wichtigste im Wiki - die Inhalte.

- −<br>T<del>Hier können sie auch erstellt und I</del> geändert werden.
- − <del>= = = Seitenwerkzeuge = = =</del> + \_NOSTASH − Hier findest Du wichtige Funktionen z.B. PDF-Export und generelle Seiteninformationen und + \_\_NODISCUSSION\_\_

-funktionen.

+ \_\_HIDETITLE

### Aktuelle Version vom 2. September 2021, 12:41 Uhr

### **Aufbau der Navigation**

Das Wiki ist in verschiedene Funktionsbereiche aufgeteilt. Hier im Überblick:

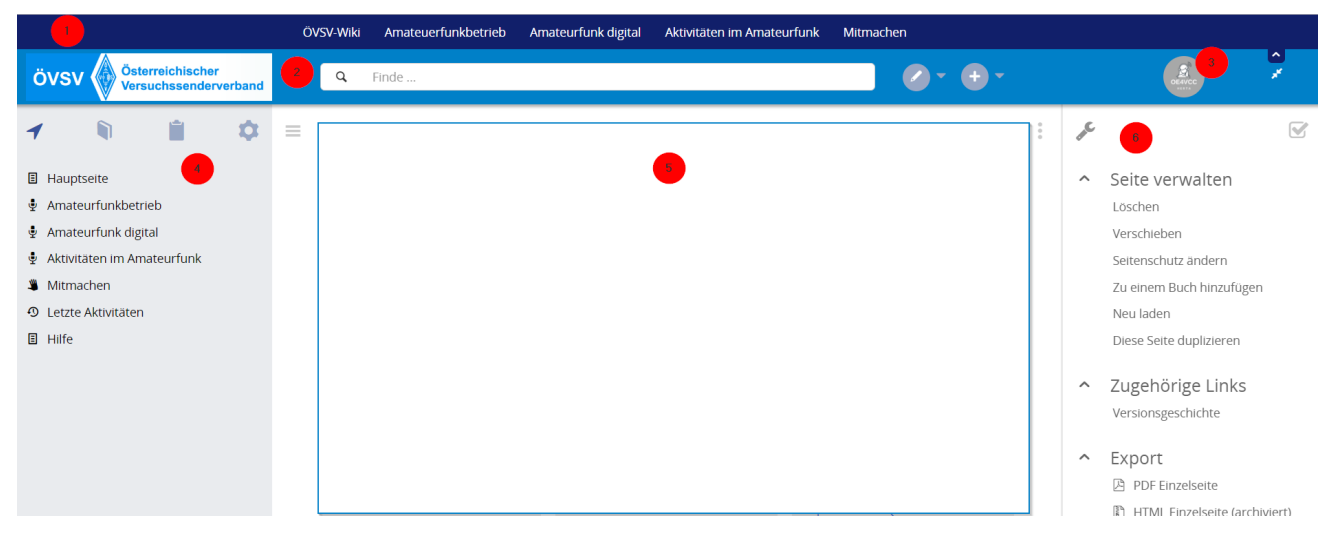

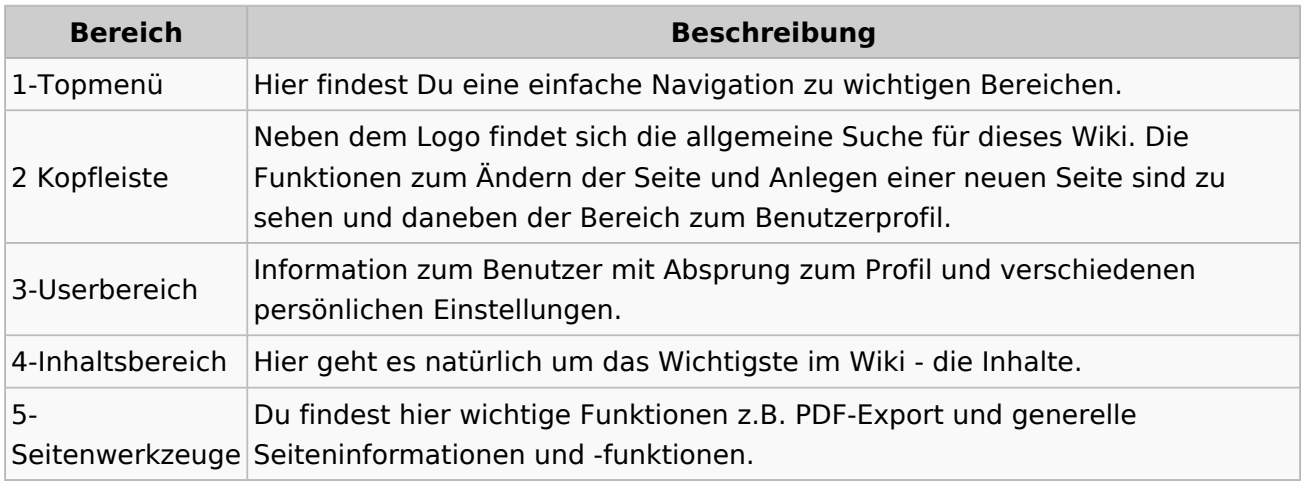

**Tipp:** Durch Klick auf das Logo kommt man immer direkt zur Hauptseite.

In der Kopfleiste findest Du auch einen Vollbild-Schalter (zwei aufeinanderzeigende Pfeile). Damit kannst Du den Lesebereich größer gestalten, denn er blendet den Navigationsbereich und die Seitenwerkzeuge aus.

Im Topmenü siehst Du rechts ein kleines Pfeilchen nach oben. Damit blendest Du das Topmenü einfach aus.

#### **Navigationsbereich**

Im Navigationsbereich gibt es 4 Teilbereiche und den Schalter zum Ein- und Ausblenden der Navigation.

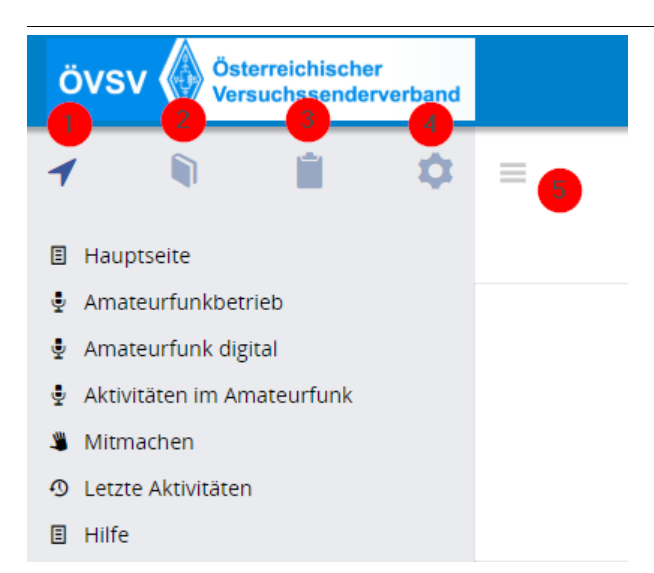

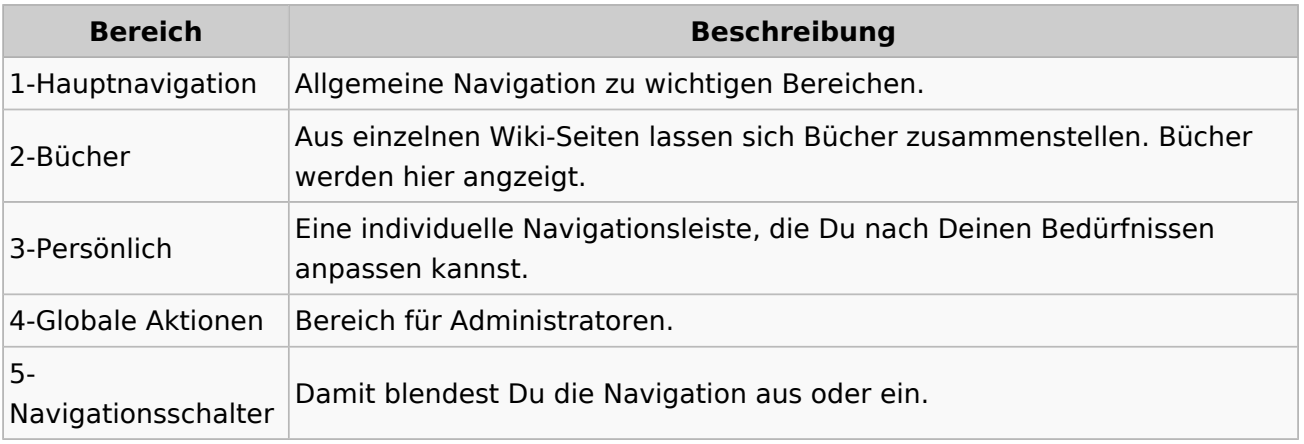

#### <span id="page-13-0"></span>**1.2 Regeln im Umgang miteinander** [Versionsgeschichte interaktiv durchsuchen](https://wiki.oevsv.at) [VisuellWikitext](https://wiki.oevsv.at) **[Version vom 7. März 2021, 21:25](#page-33-0)  [Uhr](#page-33-0) ([Quelltext anzeigen](#page-33-0))** [OE1VCC](https://wiki.oevsv.at/wiki/Benutzerin:OE1VCC) ([Diskussion](https://wiki.oevsv.at/w/index.php?title=Benutzerin_Diskussion:OE1VCC&action=view) | [Beiträge\)](https://wiki.oevsv.at/wiki/Spezial:Beitr%C3%A4ge/OE1VCC) [Markierung](https://wiki.oevsv.at/wiki/Spezial:Markierungen): 2017-Quelltext-Bearbeitung [← Zum vorherigen](#page-33-0)  [Versionsunterschied](#page-33-0) **[Aktuelle Version vom 2. September 2021, 12:41 Uhr](#page-33-0) ( [Quelltext anzeigen\)](#page-33-0)** [OE1VCC](https://wiki.oevsv.at/wiki/Benutzerin:OE1VCC) ([Diskussion](https://wiki.oevsv.at/w/index.php?title=Benutzerin_Diskussion:OE1VCC&action=view) | [Beiträge](https://wiki.oevsv.at/wiki/Spezial:Beitr%C3%A4ge/OE1VCC)) (12 dazwischenliegende Versionen desselben Benutzers werden nicht angezeigt) Zeile 1: Zeile 1: − ==Aufbau== + <bookshelf src="Buch:Wiki-Benutzerhandbuch" /> + =Aufbau der Navigation= Das Wiki ist in verschiedene Funktionsbereiche aufgeteilt. Hier im Überblick: Das Wiki ist in verschiedene Funktionsbereiche aufgeteilt. Hier im Überblick: + [[Datei:Wiki-Bereiche. png|1000x1000px]] [[Datei:Wiki-Bereiche.png|1000x1000px]] + {| class="wikitable" + !Bereich!!Beschreibung  $+$  $|-$ + |1-Topmenü||Hier findest Du eine einfache Navigation zu wichtigen Bereichen.  $+$  |-+ Suche für dieses Wiki. Die Funktionen zum Ändern der |2 Kopfleiste||Neben dem Logo findet sich die allgemeine Seite und Anlegen einer neuen Seite sind zu sehen und daneben der Bereich zum Benutzerprofil.  $+$  |-+ |3-Userbereich||Information zum Benutzer mit Absprung zum Profil und verschiedenen persönlichen Einstellungen.  $+$  |-+ |4-Inhaltsbereich||Hier geht es natürlich um das Wichtigste im Wiki - die Inhalte.

- $+$  |-
	- |5-Seitenwerkzeuge||Du findest hier wichtige Funktionen
- + z.B. PDF-Export und generelle Seiteninformationen und funktionen.
- $+$  |-

− ==<del>=Topmenü===</del> + |}

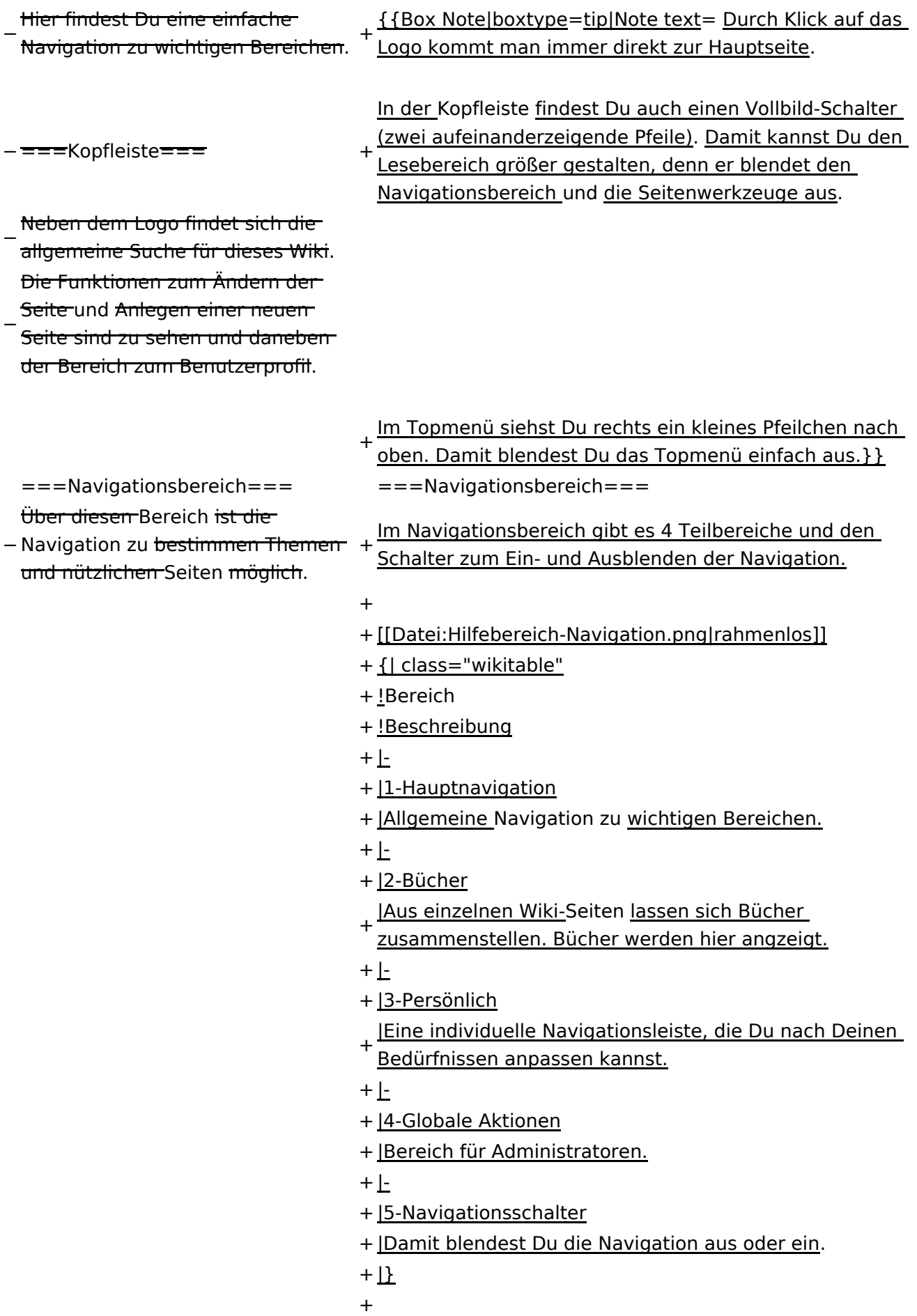

− ===Inhaltsbereich=== Hier geht es natürlich um das

Wichtigste im Wiki - die Inhalte.

−<br>T<del>Hier können sie auch erstellt und I</del> geändert werden.

− <del>= = = Seitenwerkzeuge = = =</del> + \_NOSTASH − Hier findest Du wichtige Funktionen z.B. PDF-Export und generelle Seiteninformationen und + \_\_NODISCUSSION\_\_

-funktionen.

+ \_\_HIDETITLE\_\_

### Aktuelle Version vom 2. September 2021, 12:41 Uhr

### **Aufbau der Navigation**

Das Wiki ist in verschiedene Funktionsbereiche aufgeteilt. Hier im Überblick:

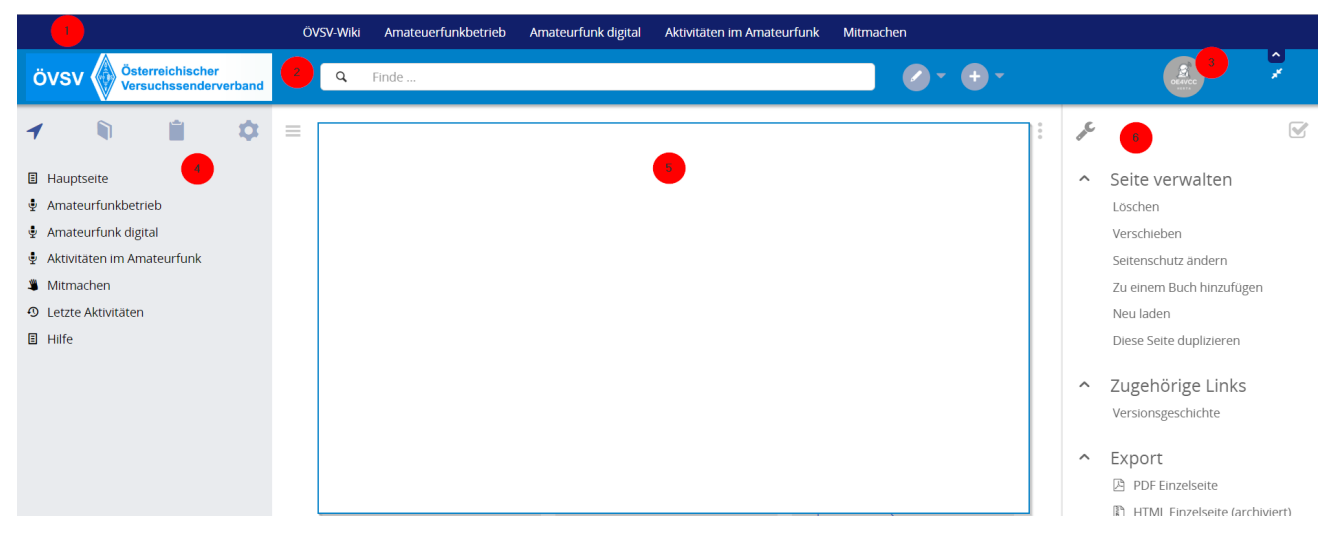

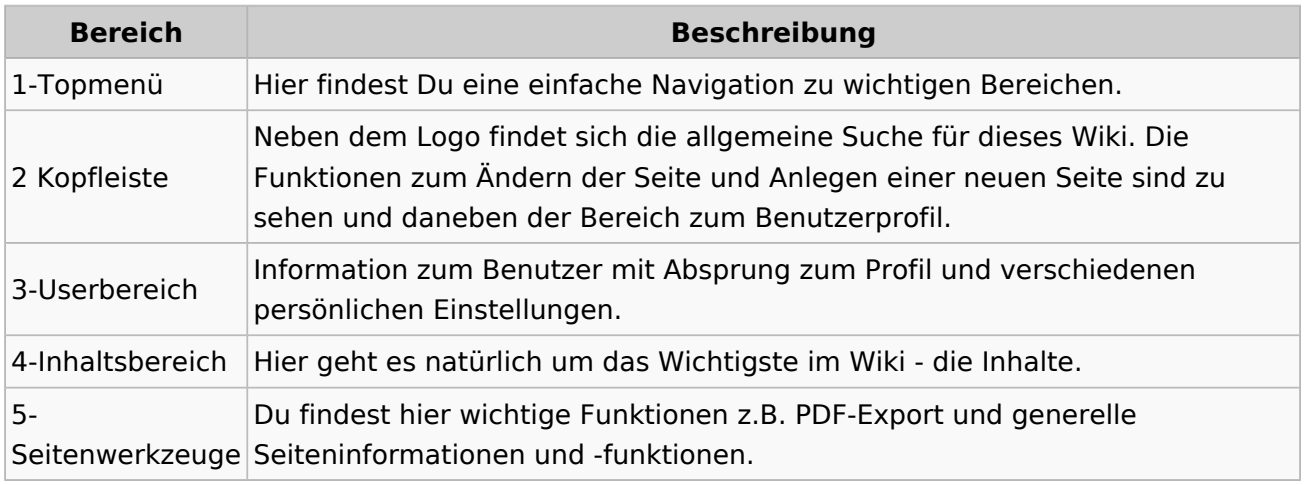

**Tipp:** Durch Klick auf das Logo kommt man immer direkt zur Hauptseite.

In der Kopfleiste findest Du auch einen Vollbild-Schalter (zwei aufeinanderzeigende Pfeile). Damit kannst Du den Lesebereich größer gestalten, denn er blendet den Navigationsbereich und die Seitenwerkzeuge aus.

Im Topmenü siehst Du rechts ein kleines Pfeilchen nach oben. Damit blendest Du das Topmenü einfach aus.

#### **Navigationsbereich**

Im Navigationsbereich gibt es 4 Teilbereiche und den Schalter zum Ein- und Ausblenden der Navigation.

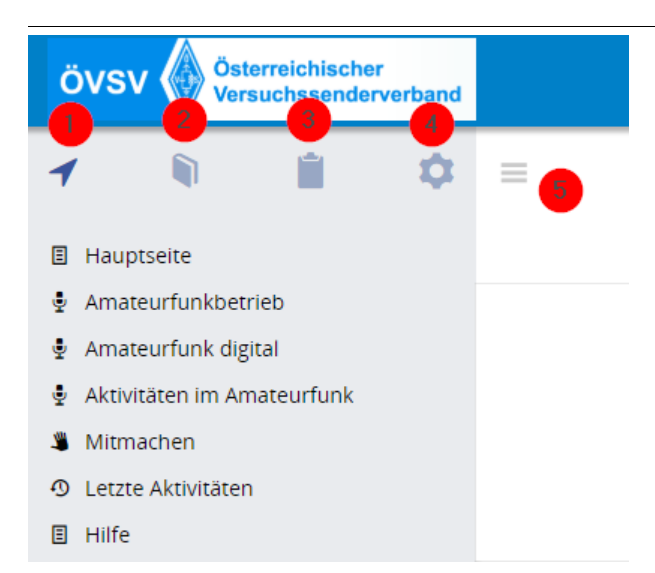

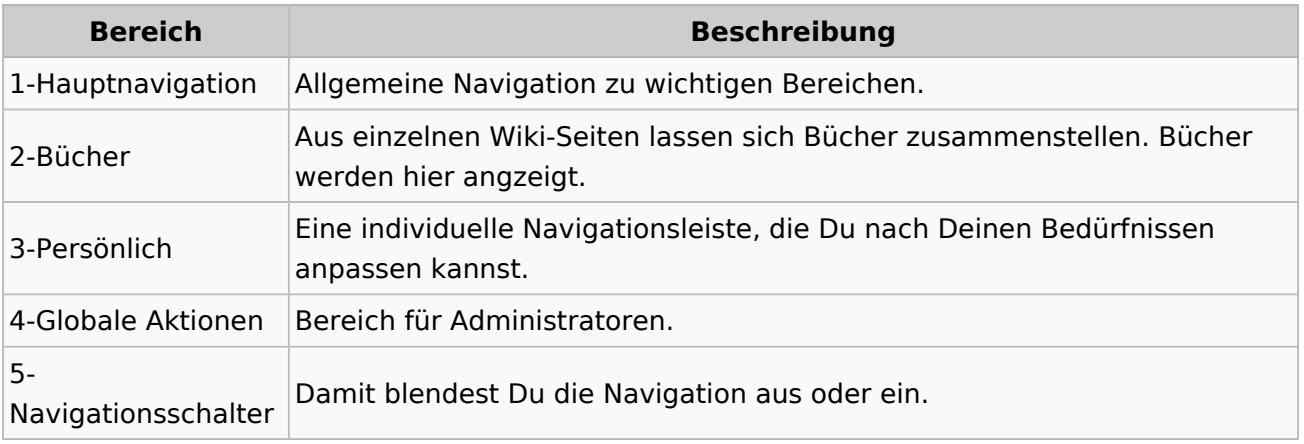

### <span id="page-18-0"></span>**1.3 Datenschutz ist wichtig**

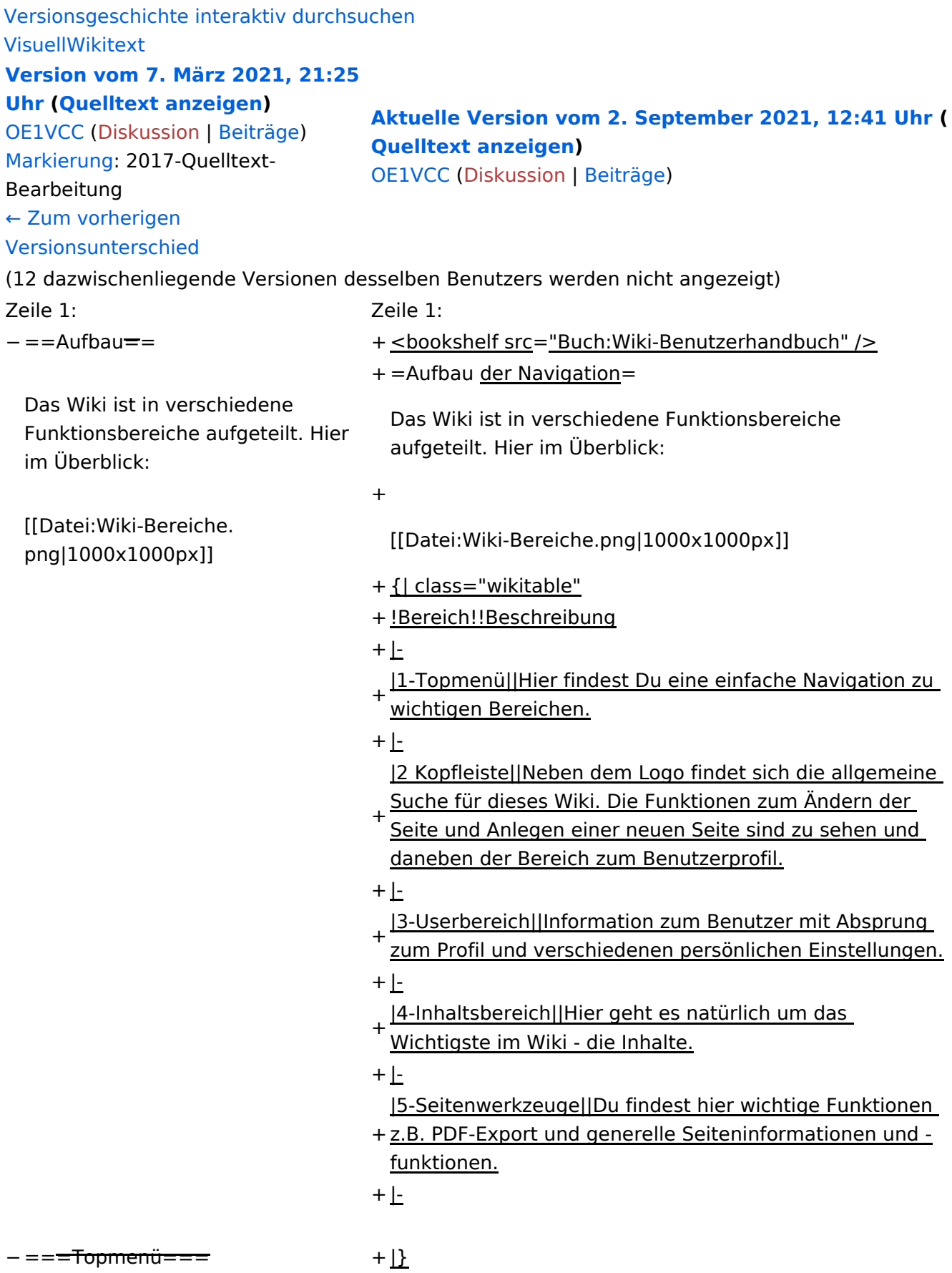

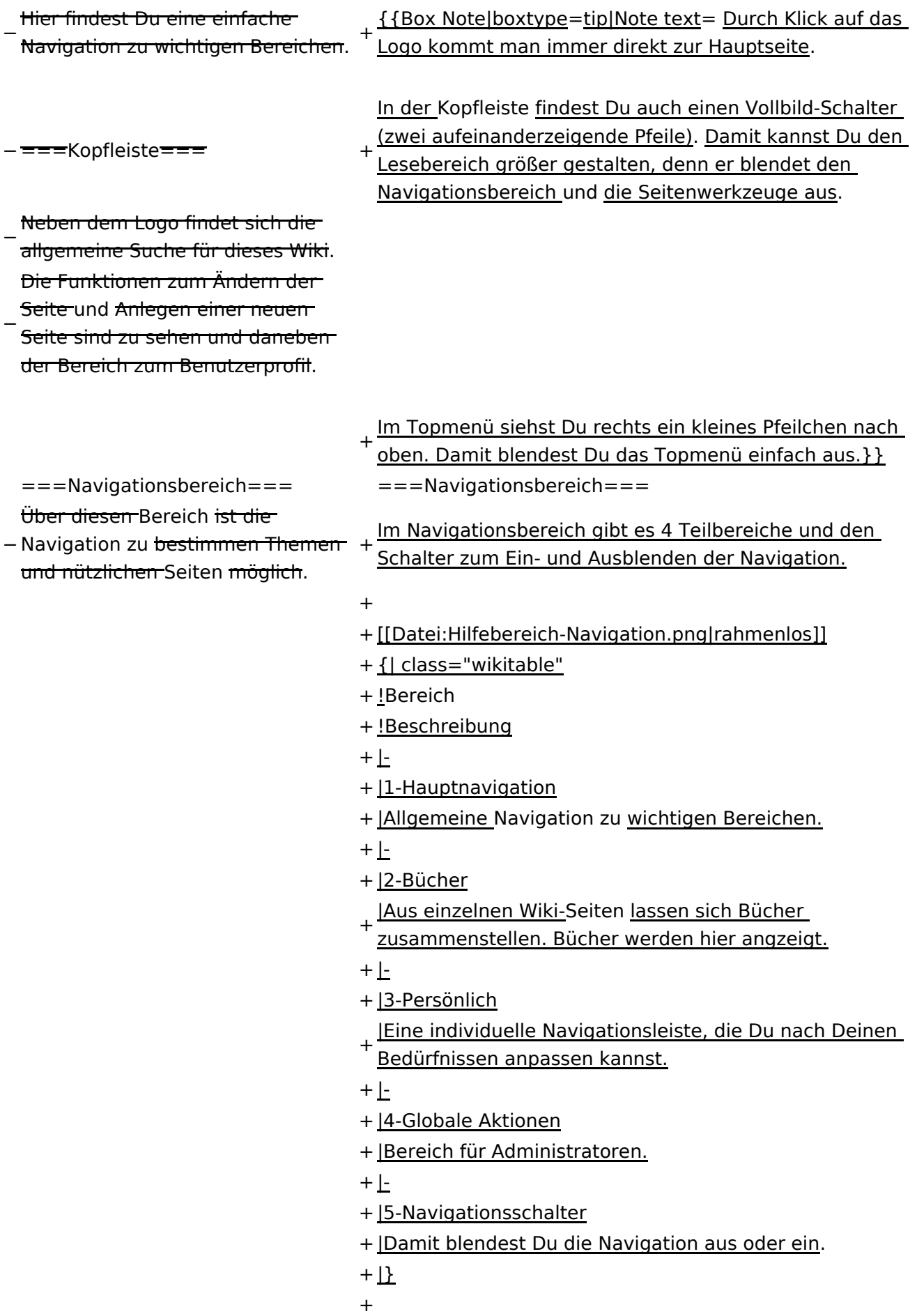

− ===Inhaltsbereich=== Hier geht es natürlich um das

Wichtigste im Wiki - die Inhalte.

−<br>T<del>Hier können sie auch erstellt und I</del> geändert werden.

− <del>= = = Seitenwerkzeuge = = =</del> + \_NOSTASH − Hier findest Du wichtige Funktionen z.B. PDF-Export und generelle Seiteninformationen und + \_\_NODISCUSSION\_\_

-funktionen.

+ \_\_HIDETITLE

### Aktuelle Version vom 2. September 2021, 12:41 Uhr

### **Aufbau der Navigation**

Das Wiki ist in verschiedene Funktionsbereiche aufgeteilt. Hier im Überblick:

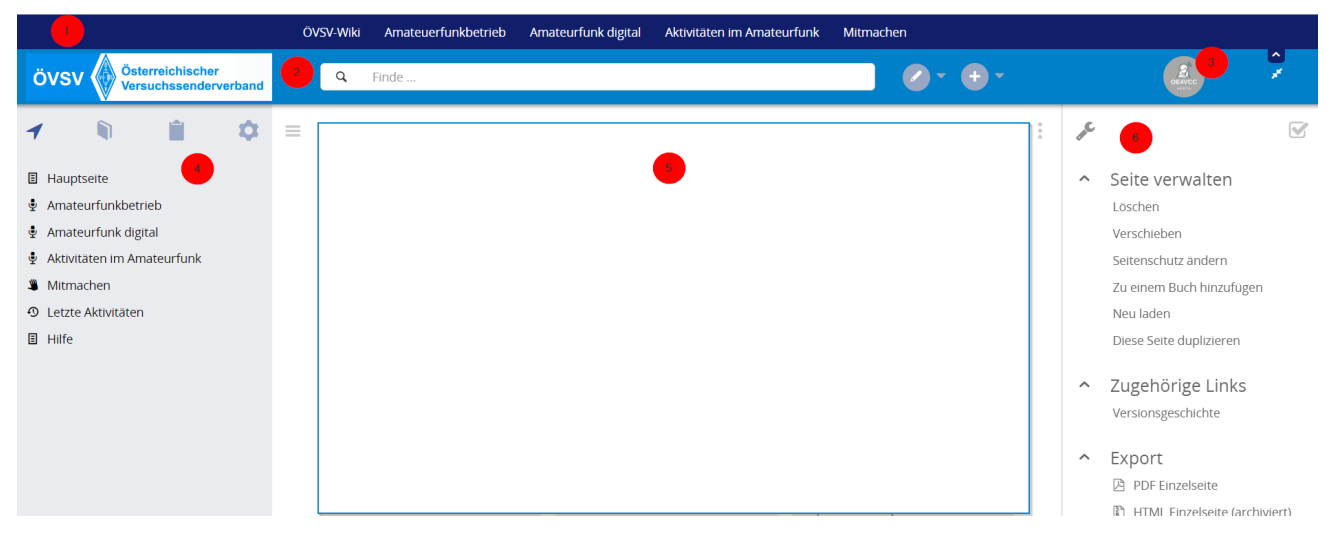

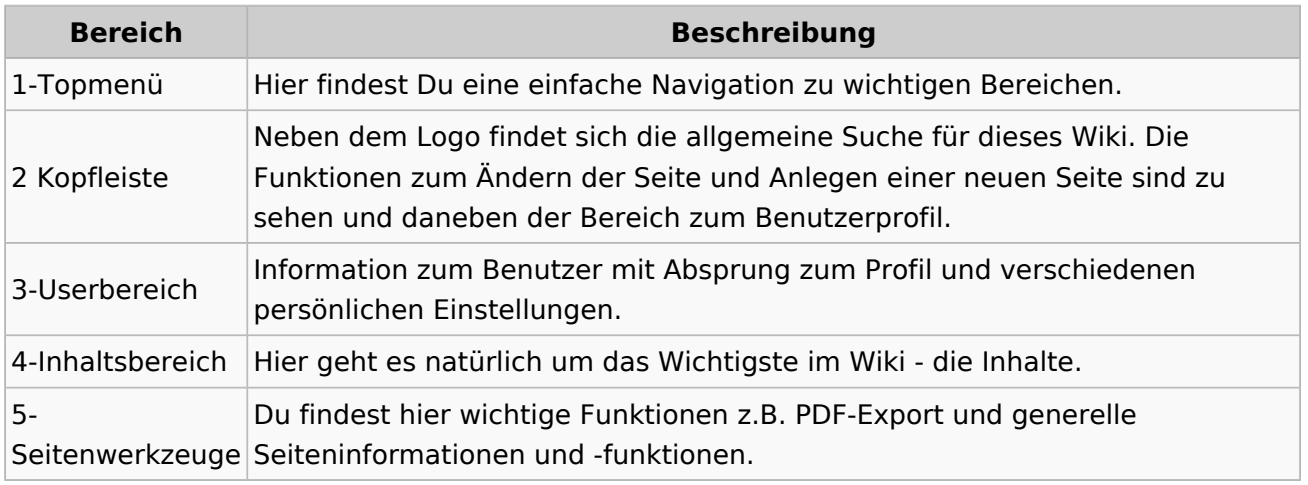

**Tipp:** Durch Klick auf das Logo kommt man immer direkt zur Hauptseite.

In der Kopfleiste findest Du auch einen Vollbild-Schalter (zwei aufeinanderzeigende Pfeile). Damit kannst Du den Lesebereich größer gestalten, denn er blendet den Navigationsbereich und die Seitenwerkzeuge aus.

Im Topmenü siehst Du rechts ein kleines Pfeilchen nach oben. Damit blendest Du das Topmenü einfach aus.

#### **Navigationsbereich**

Im Navigationsbereich gibt es 4 Teilbereiche und den Schalter zum Ein- und Ausblenden der Navigation.

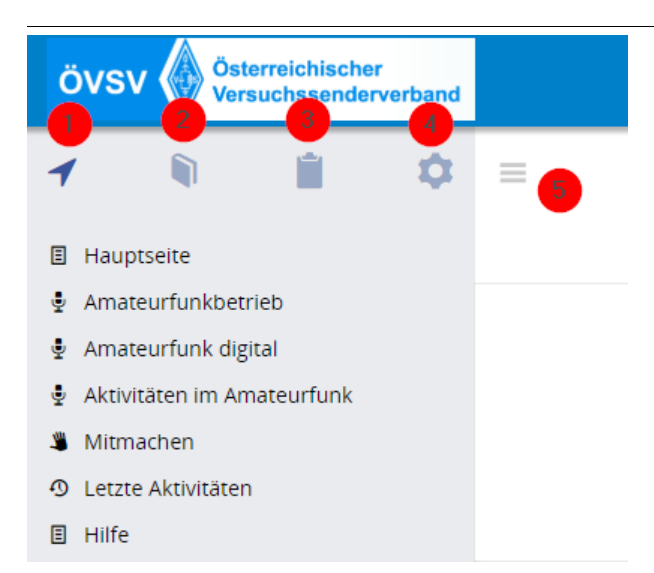

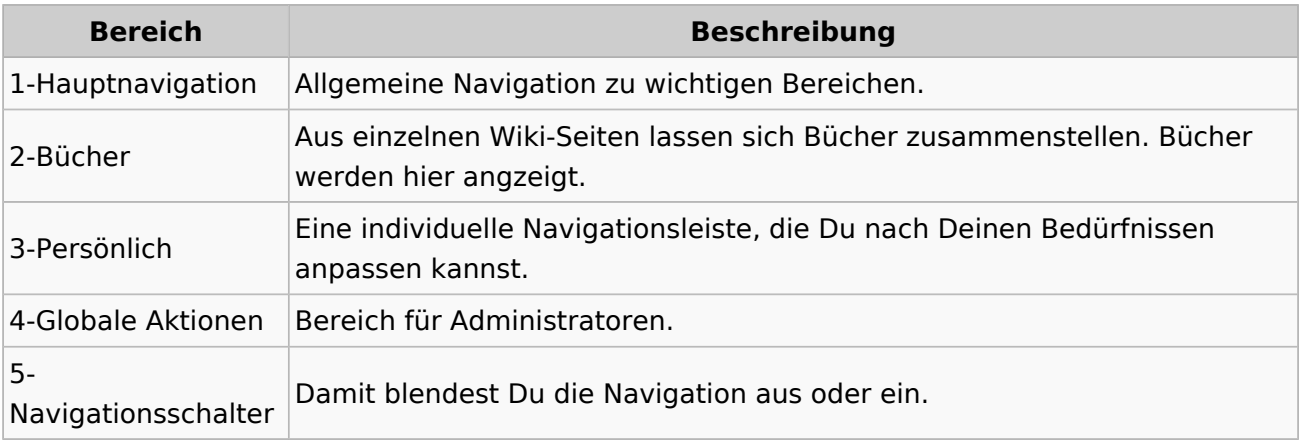

### <span id="page-23-0"></span>**1.4 Tipps für einen guten Artikel**

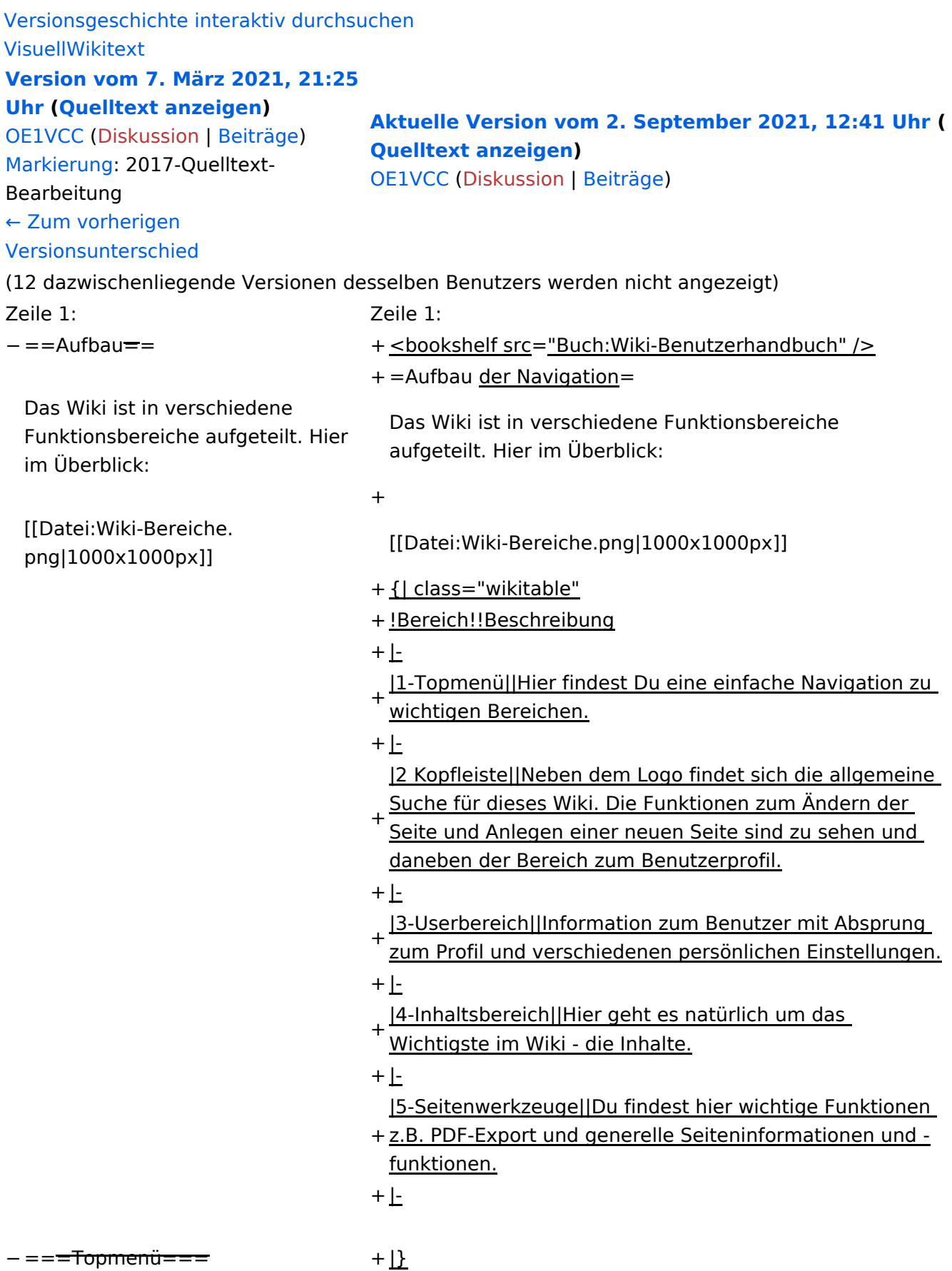

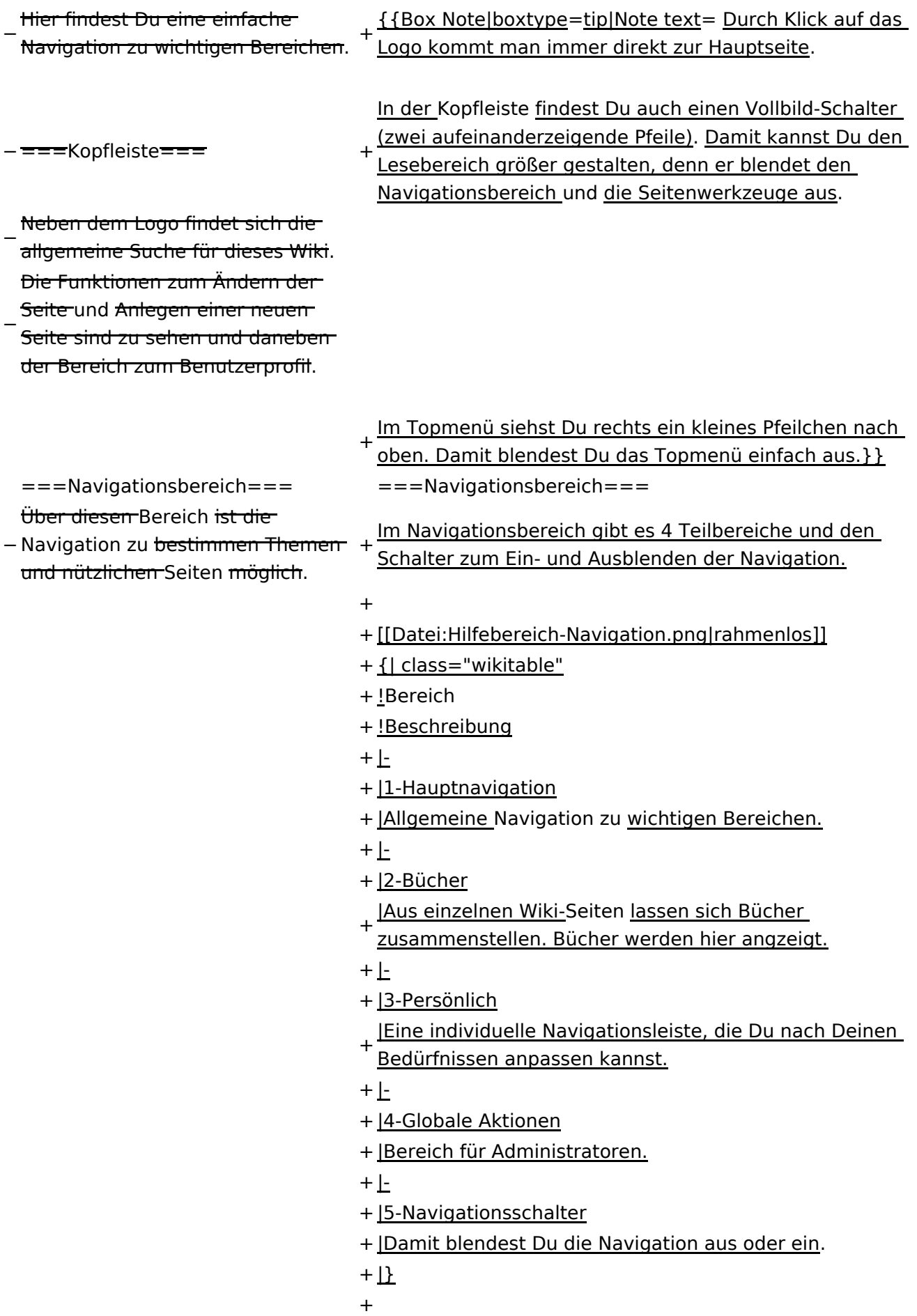

− ===Inhaltsbereich=== Hier geht es natürlich um das

Wichtigste im Wiki - die Inhalte.

−<br>T<del>Hier können sie auch erstellt und I</del> geändert werden.

− <del>= = = Seitenwerkzeuge = = =</del> + \_NOSTASH − Hier findest Du wichtige Funktionen z.B. PDF-Export und generelle Seiteninformationen und + \_\_NODISCUSSION\_\_

-funktionen.

+ \_\_HIDETITLE\_\_

### Aktuelle Version vom 2. September 2021, 12:41 Uhr

### **Aufbau der Navigation**

Das Wiki ist in verschiedene Funktionsbereiche aufgeteilt. Hier im Überblick:

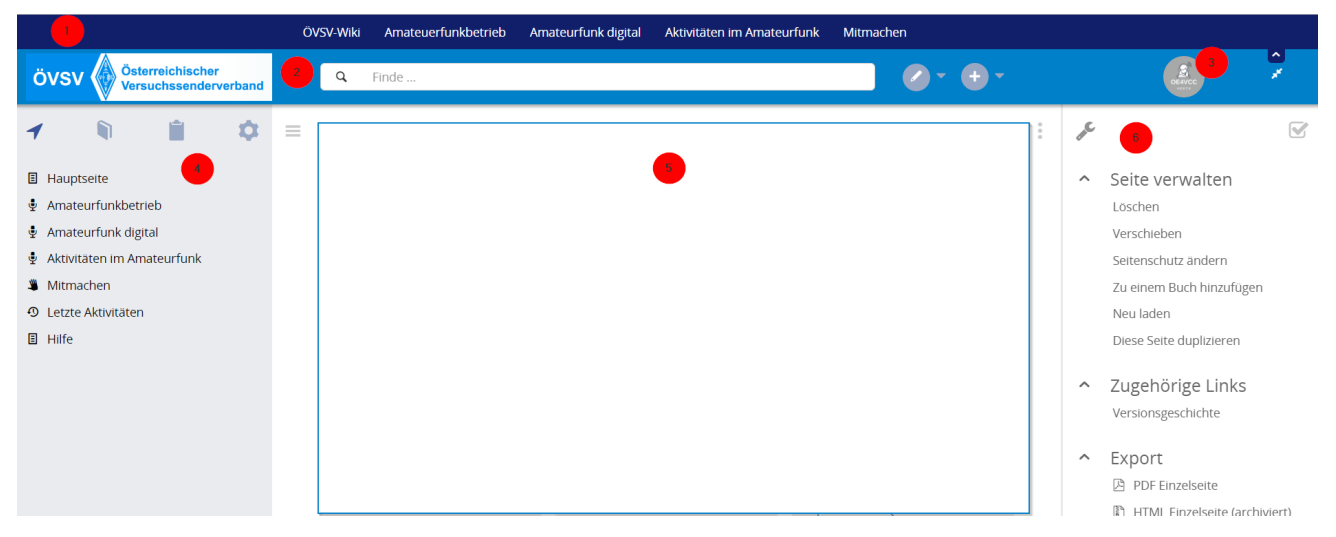

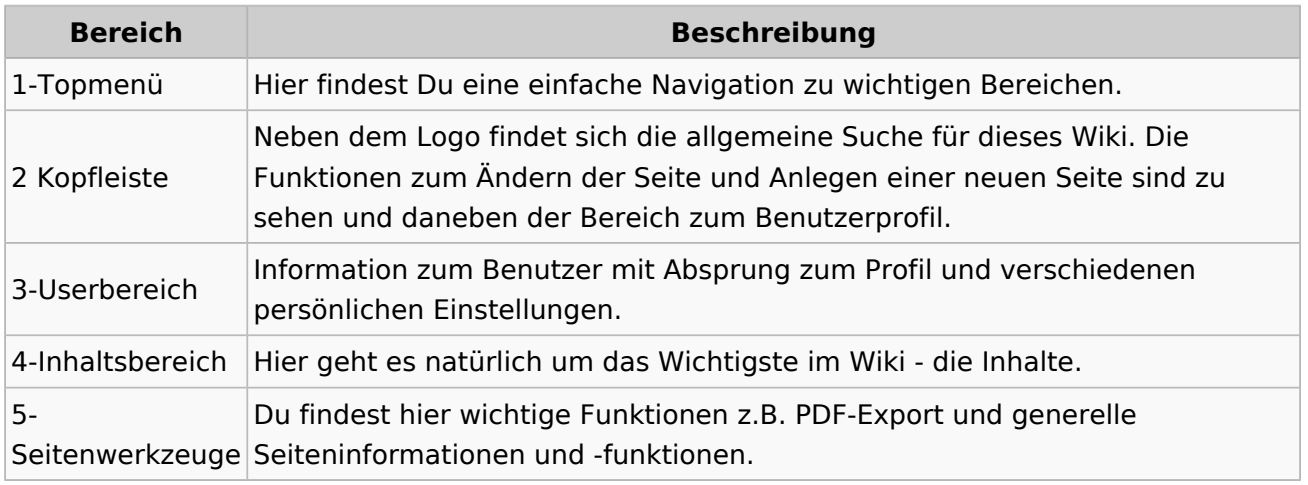

**Tipp:** Durch Klick auf das Logo kommt man immer direkt zur Hauptseite.

In der Kopfleiste findest Du auch einen Vollbild-Schalter (zwei aufeinanderzeigende Pfeile). Damit kannst Du den Lesebereich größer gestalten, denn er blendet den Navigationsbereich und die Seitenwerkzeuge aus.

Im Topmenü siehst Du rechts ein kleines Pfeilchen nach oben. Damit blendest Du das Topmenü einfach aus.

#### **Navigationsbereich**

Im Navigationsbereich gibt es 4 Teilbereiche und den Schalter zum Ein- und Ausblenden der Navigation.

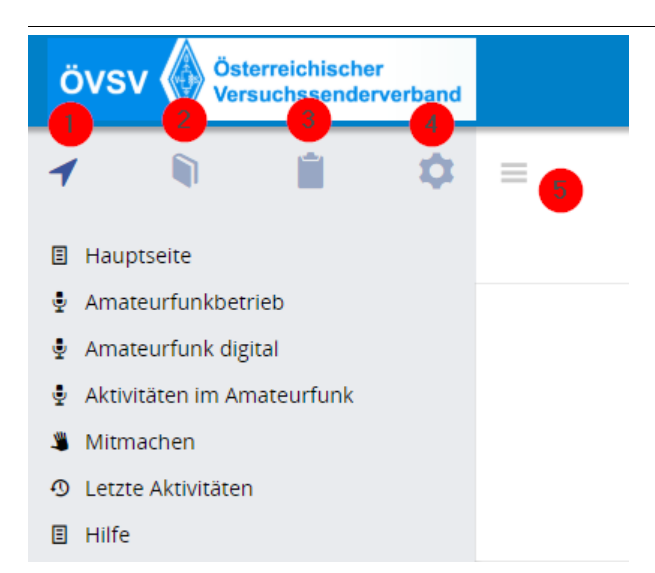

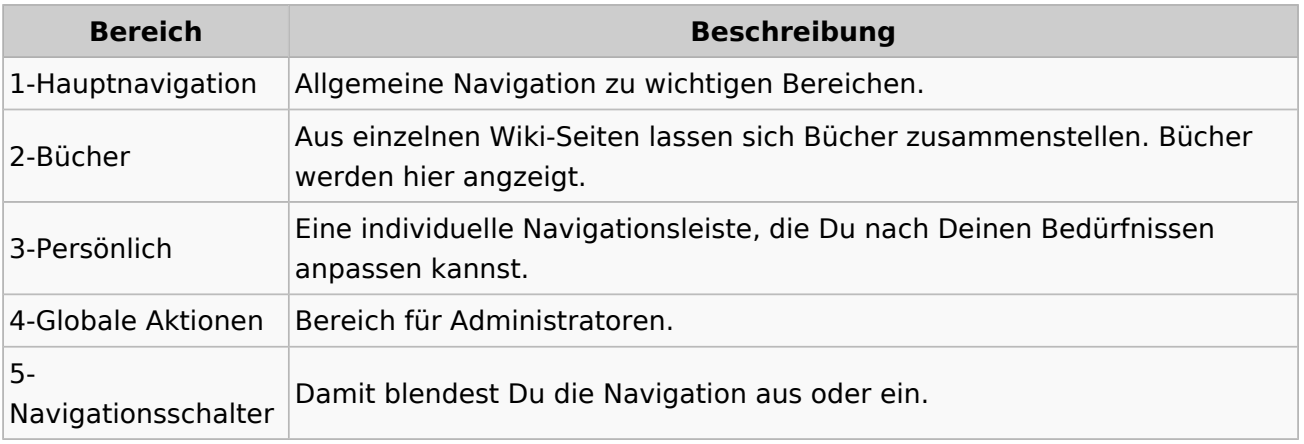

### <span id="page-28-0"></span>**2 Die Hilfe im Überblick**

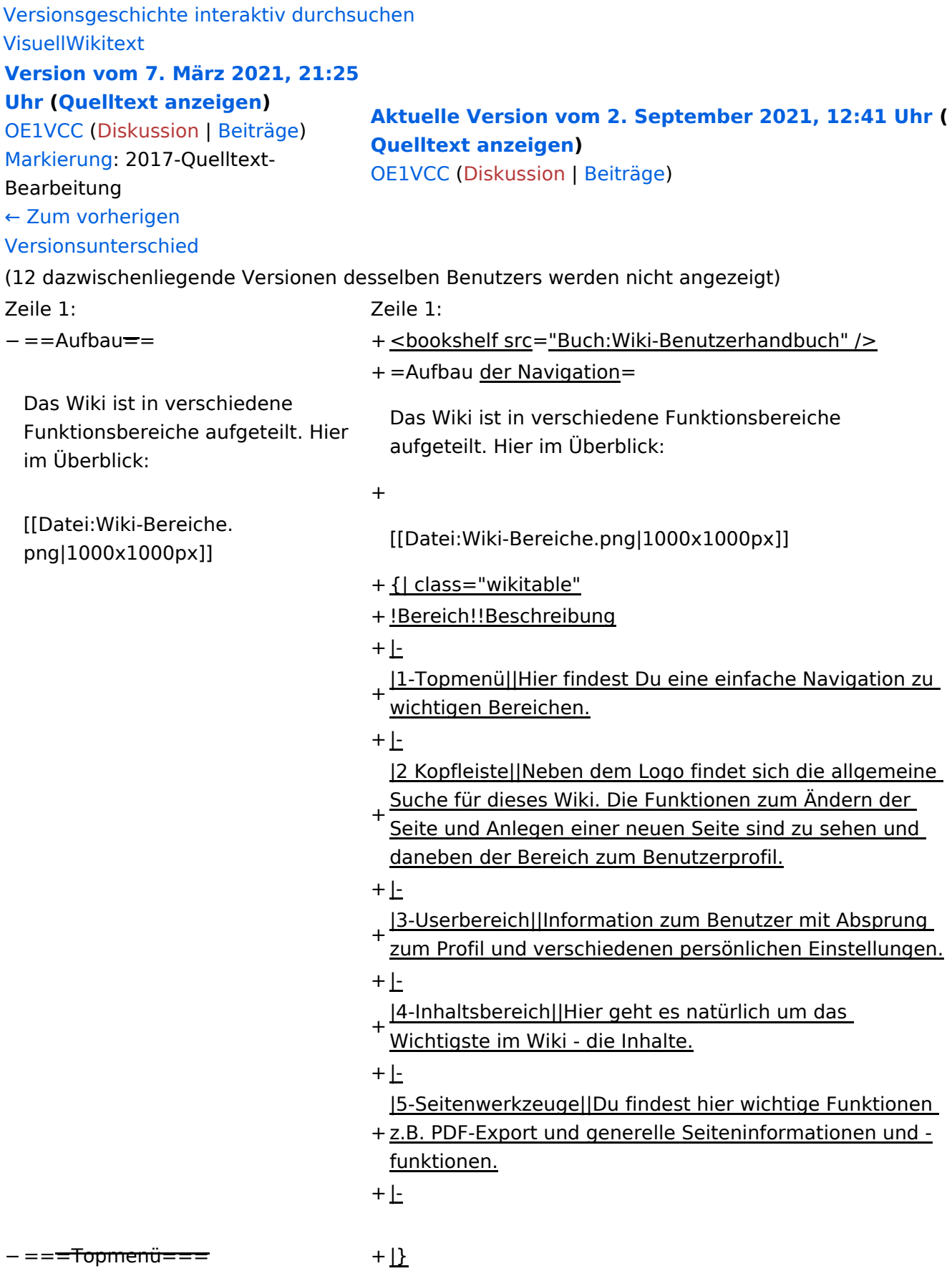

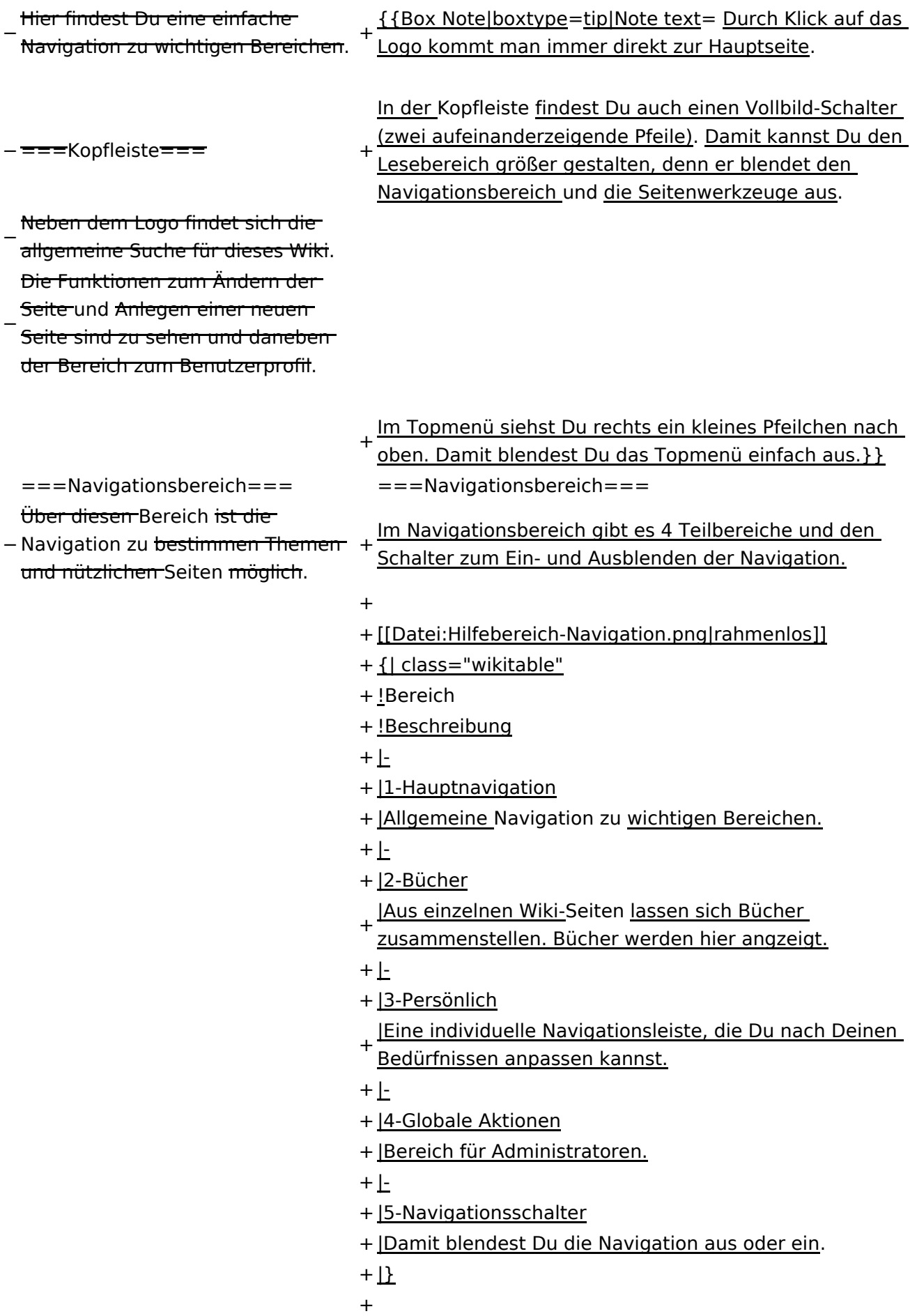

− ===Inhaltsbereich=== Hier geht es natürlich um das

Wichtigste im Wiki - die Inhalte.

−<br>T<del>Hier können sie auch erstellt und I</del> geändert werden.

− <del>= = = Seitenwerkzeuge = = =</del> + \_NOSTASH − Hier findest Du wichtige Funktionen z.B. PDF-Export und generelle Seiteninformationen und + \_\_NODISCUSSION\_\_

-funktionen.

+ \_\_HIDETITLE\_\_

### Aktuelle Version vom 2. September 2021, 12:41 Uhr

### **Aufbau der Navigation**

Das Wiki ist in verschiedene Funktionsbereiche aufgeteilt. Hier im Überblick:

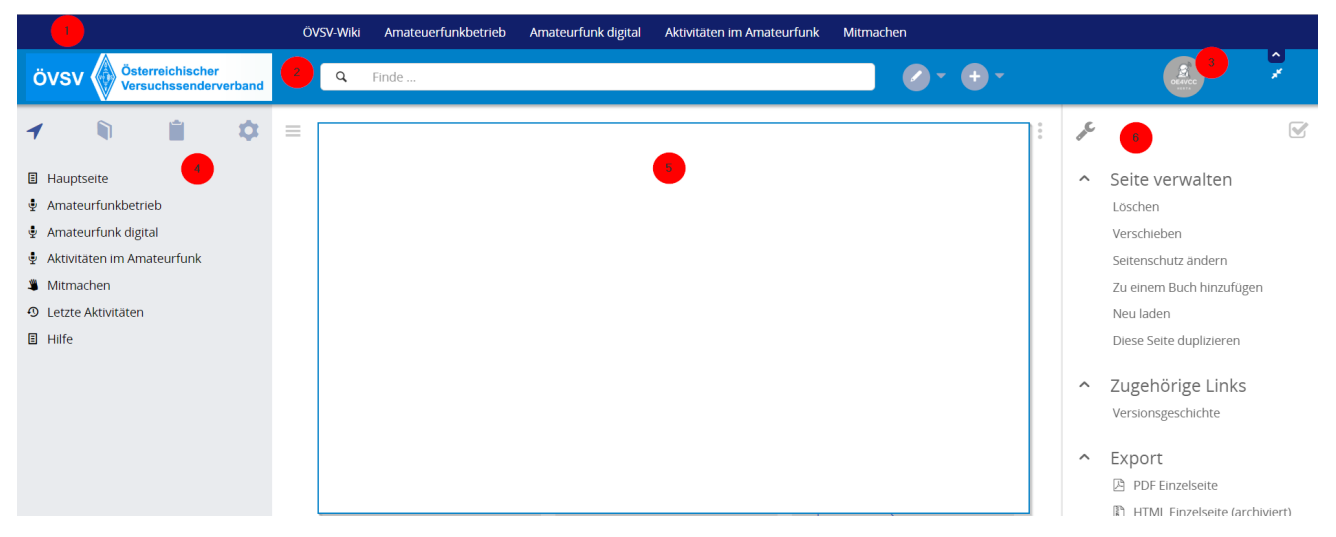

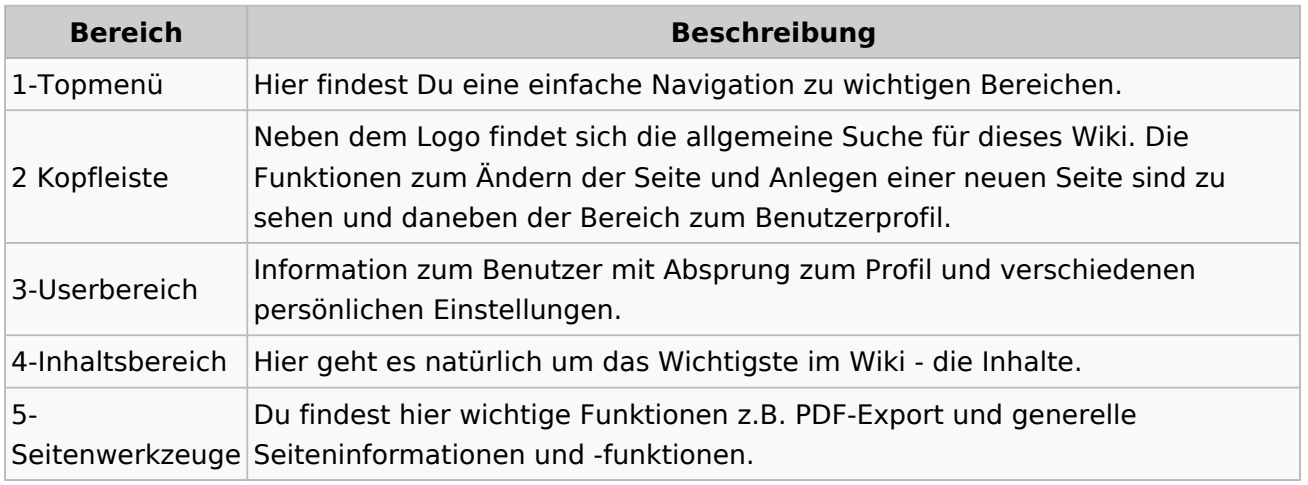

**Tipp:** Durch Klick auf das Logo kommt man immer direkt zur Hauptseite.

In der Kopfleiste findest Du auch einen Vollbild-Schalter (zwei aufeinanderzeigende Pfeile). Damit kannst Du den Lesebereich größer gestalten, denn er blendet den Navigationsbereich und die Seitenwerkzeuge aus.

Im Topmenü siehst Du rechts ein kleines Pfeilchen nach oben. Damit blendest Du das Topmenü einfach aus.

#### **Navigationsbereich**

Im Navigationsbereich gibt es 4 Teilbereiche und den Schalter zum Ein- und Ausblenden der Navigation.

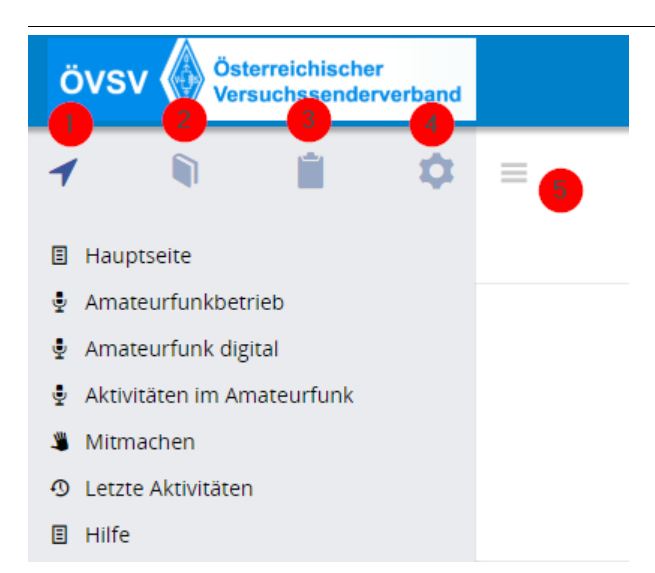

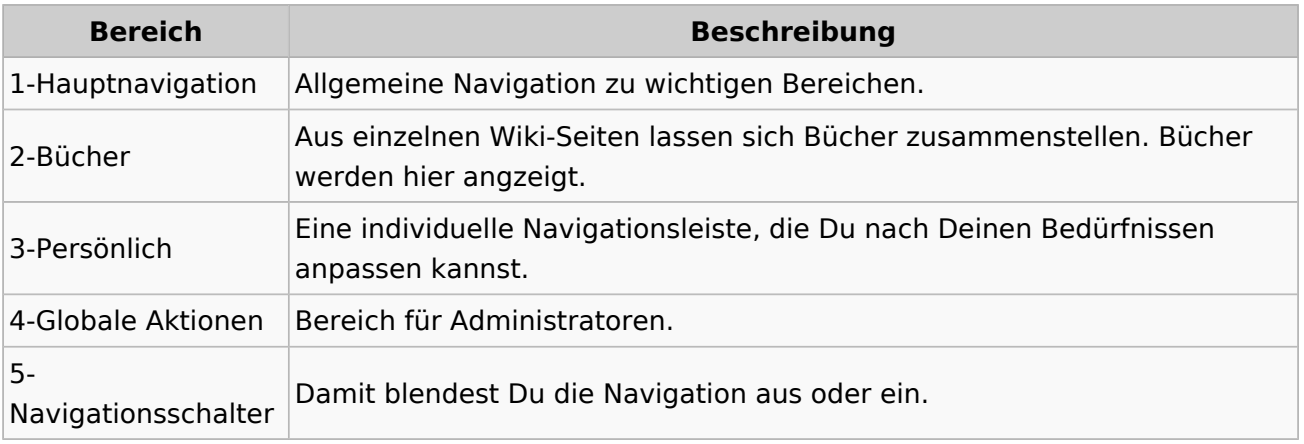

### <span id="page-33-0"></span>**2.1 Navigation im Wiki**

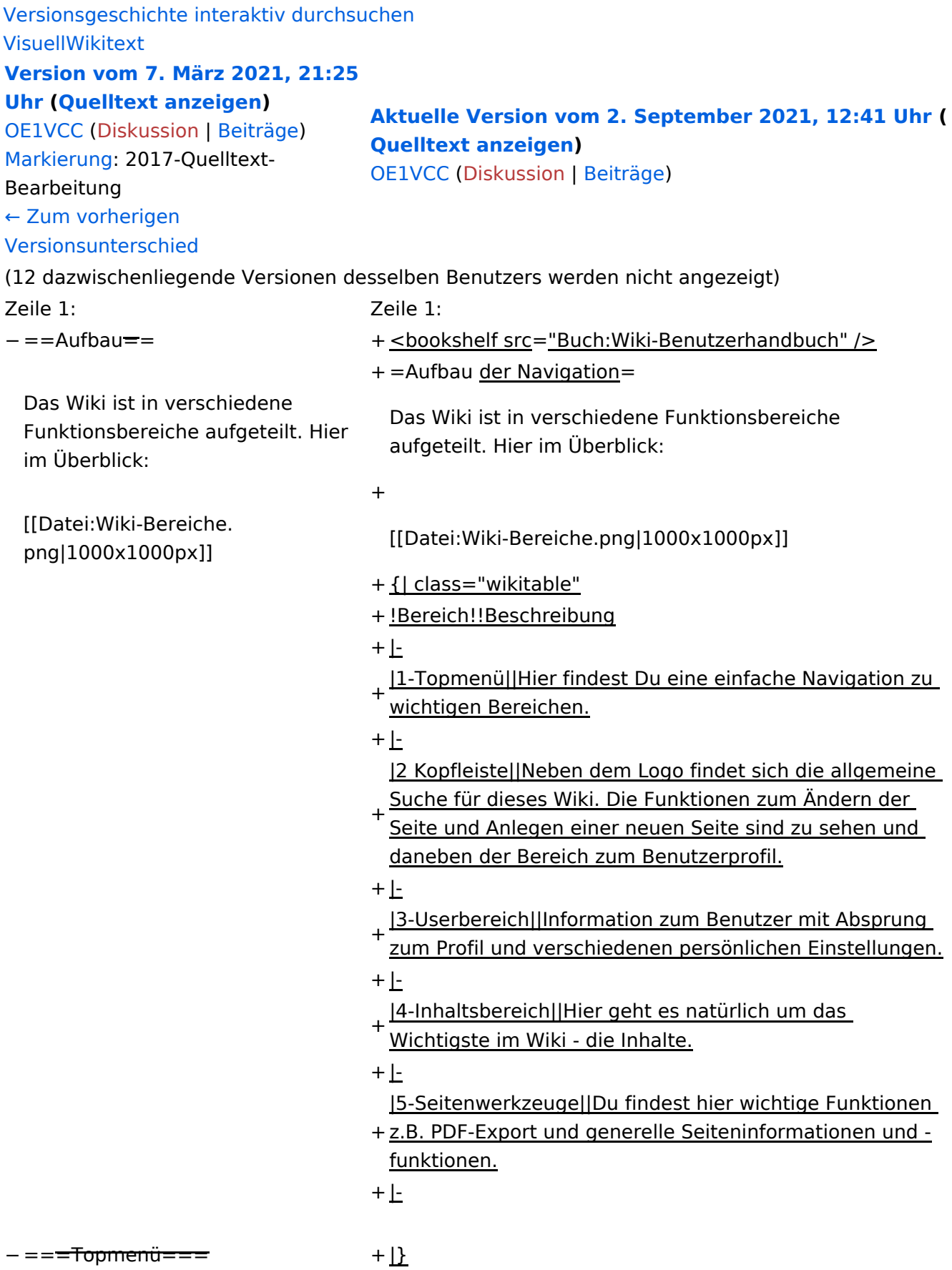

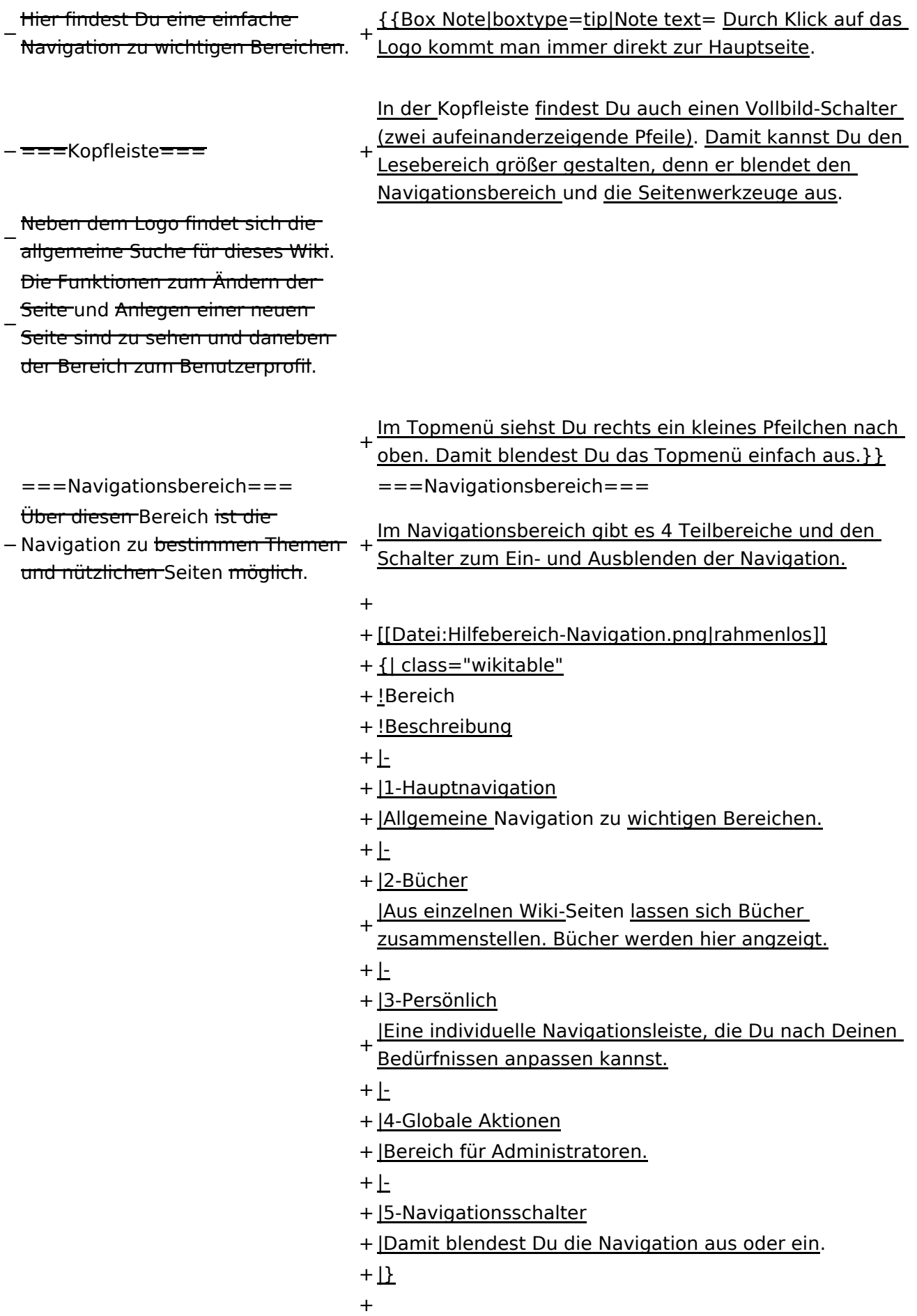

− ===Inhaltsbereich=== Hier geht es natürlich um das

Wichtigste im Wiki - die Inhalte.

−<br>T<del>Hier können sie auch erstellt und I</del> geändert werden.

− <del>= = = Seitenwerkzeuge = = =</del> + \_NOSTASH − Hier findest Du wichtige Funktionen z.B. PDF-Export und generelle Seiteninformationen und + \_\_NODISCUSSION\_\_

-funktionen.

+ \_\_HIDETITLE\_\_
### **Aufbau der Navigation**

Das Wiki ist in verschiedene Funktionsbereiche aufgeteilt. Hier im Überblick:

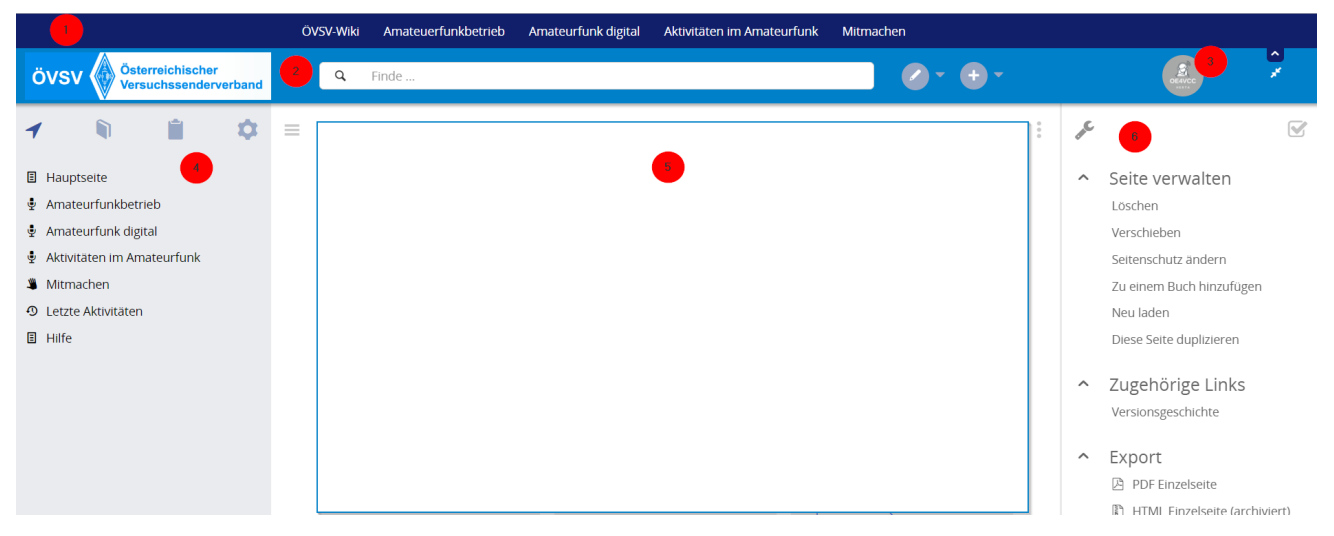

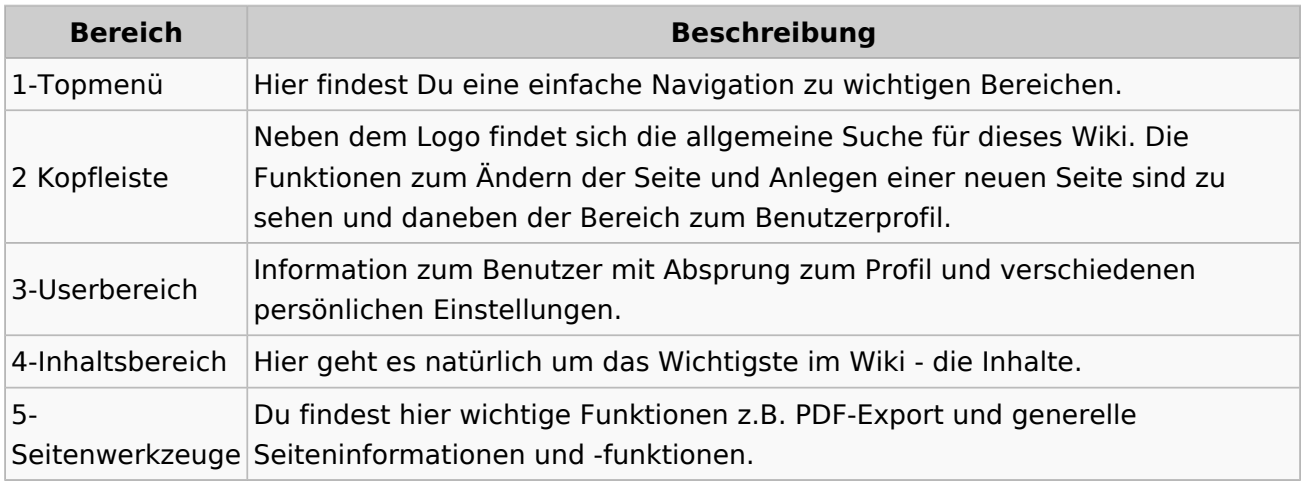

**Tipp:** Durch Klick auf das Logo kommt man immer direkt zur Hauptseite.

In der Kopfleiste findest Du auch einen Vollbild-Schalter (zwei aufeinanderzeigende Pfeile). Damit kannst Du den Lesebereich größer gestalten, denn er blendet den Navigationsbereich und die Seitenwerkzeuge aus.

Im Topmenü siehst Du rechts ein kleines Pfeilchen nach oben. Damit blendest Du das Topmenü einfach aus.

#### **Navigationsbereich**

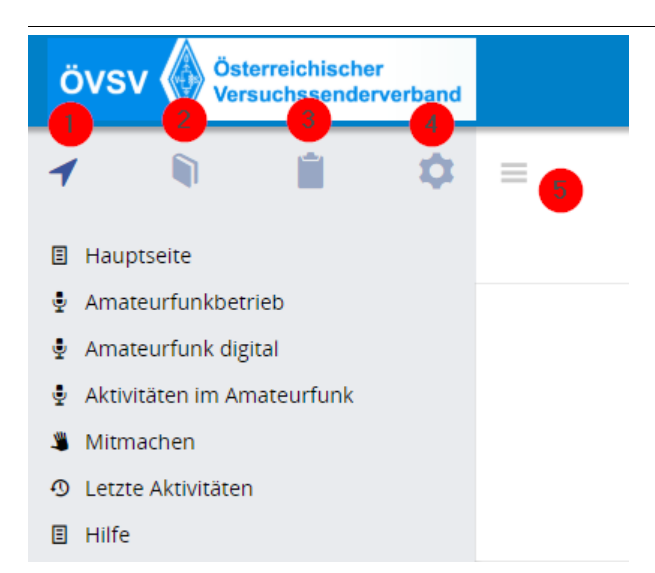

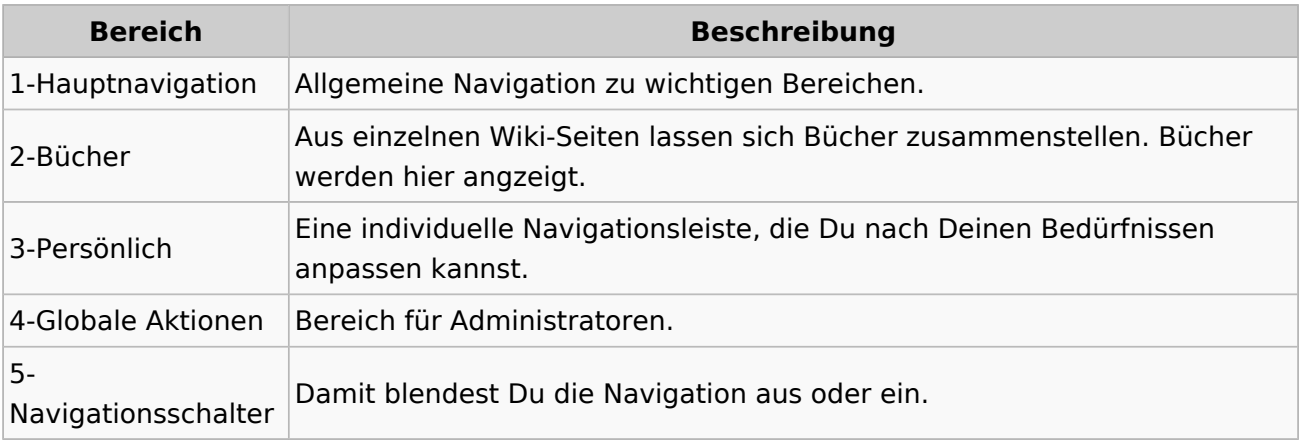

### **2.2 Visueller Editor und Quellcode**

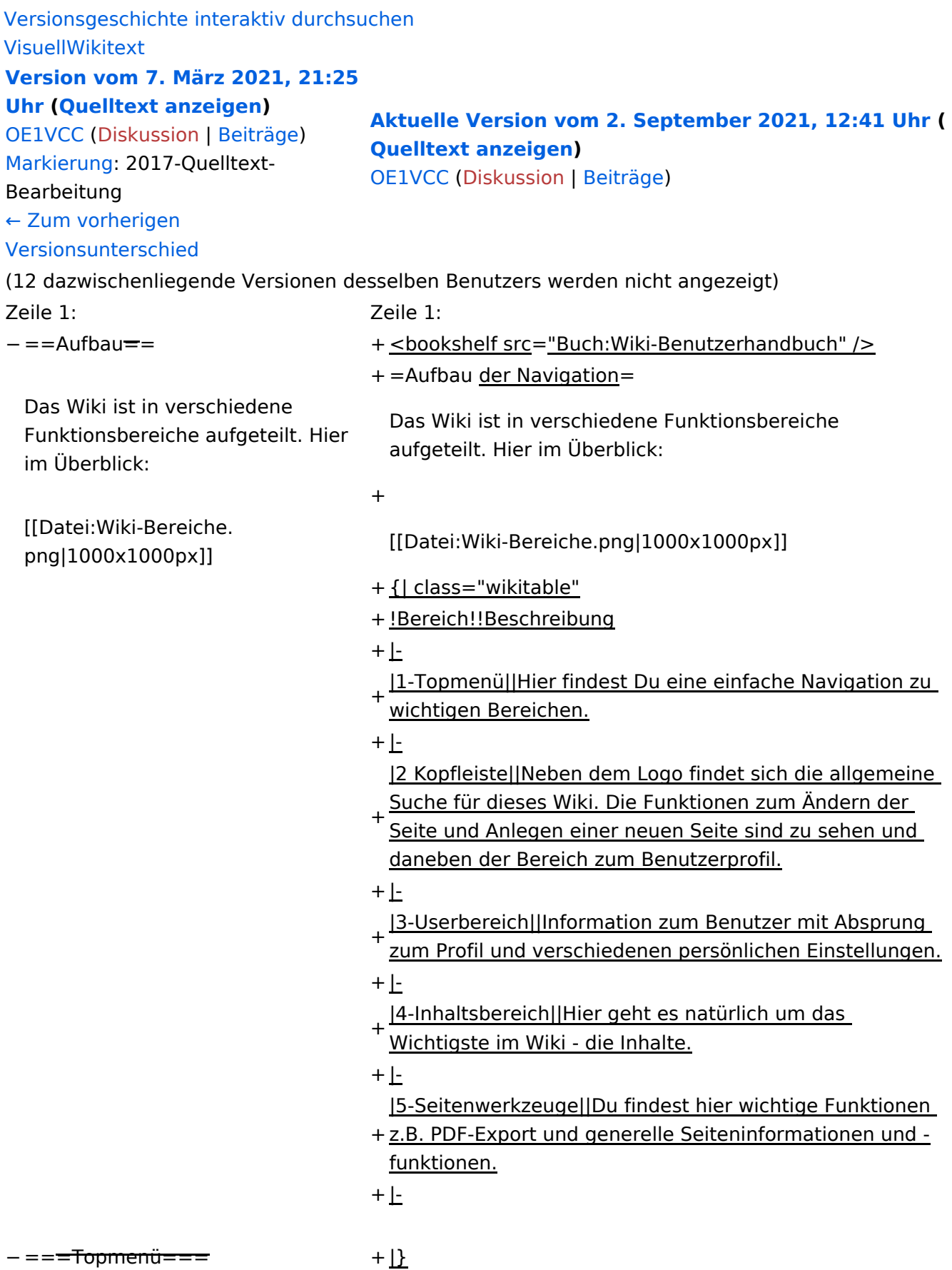

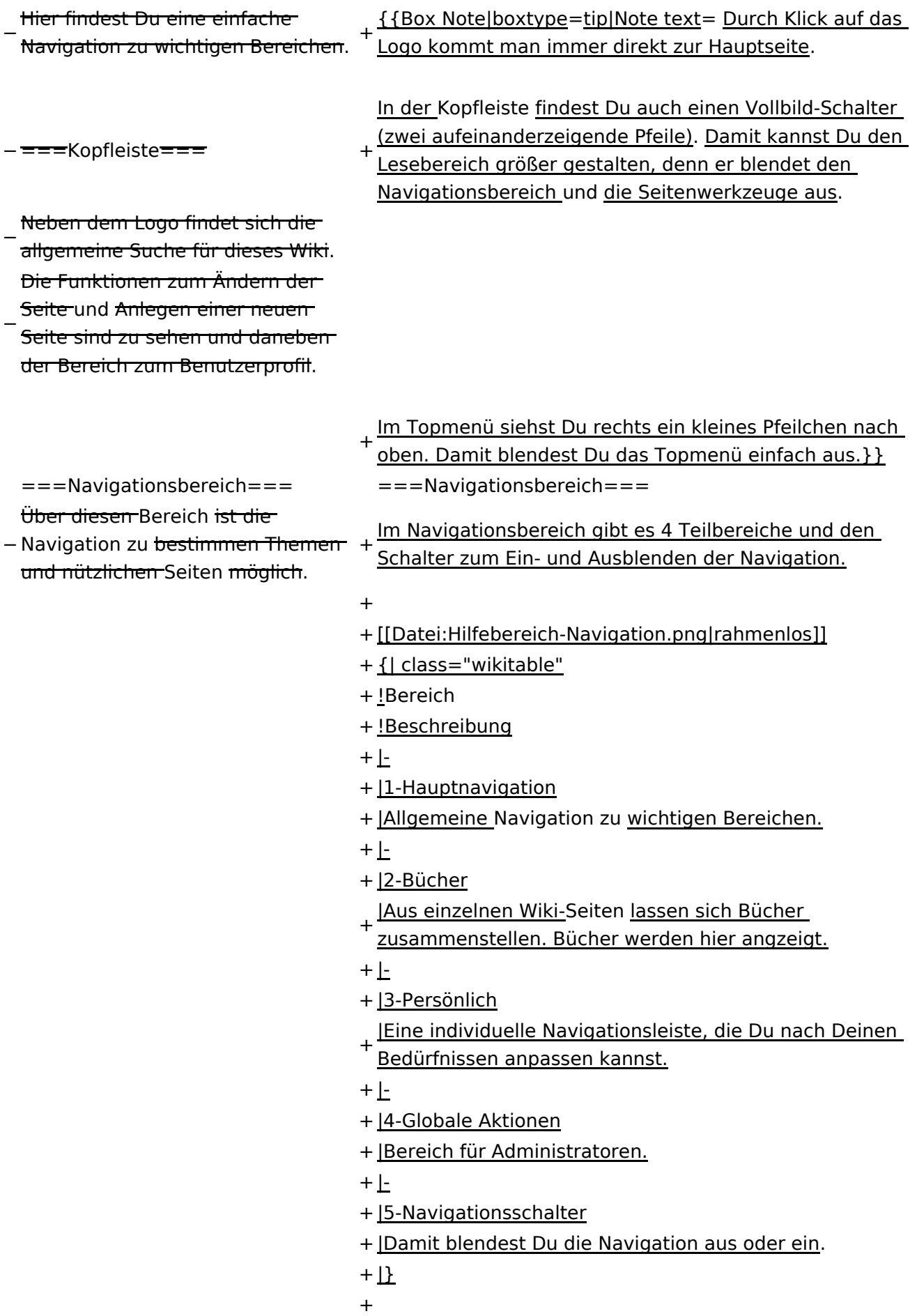

− ===Inhaltsbereich=== Hier geht es natürlich um das

Wichtigste im Wiki - die Inhalte.

−<br>T<del>Hier können sie auch erstellt und I</del> geändert werden.

− <del>= = = Seitenwerkzeuge = = =</del> + \_NOSTASH − Hier findest Du wichtige Funktionen z.B. PDF-Export und generelle Seiteninformationen und + \_\_NODISCUSSION\_\_

-funktionen.

+ \_\_HIDETITLE\_\_

### **Aufbau der Navigation**

Das Wiki ist in verschiedene Funktionsbereiche aufgeteilt. Hier im Überblick:

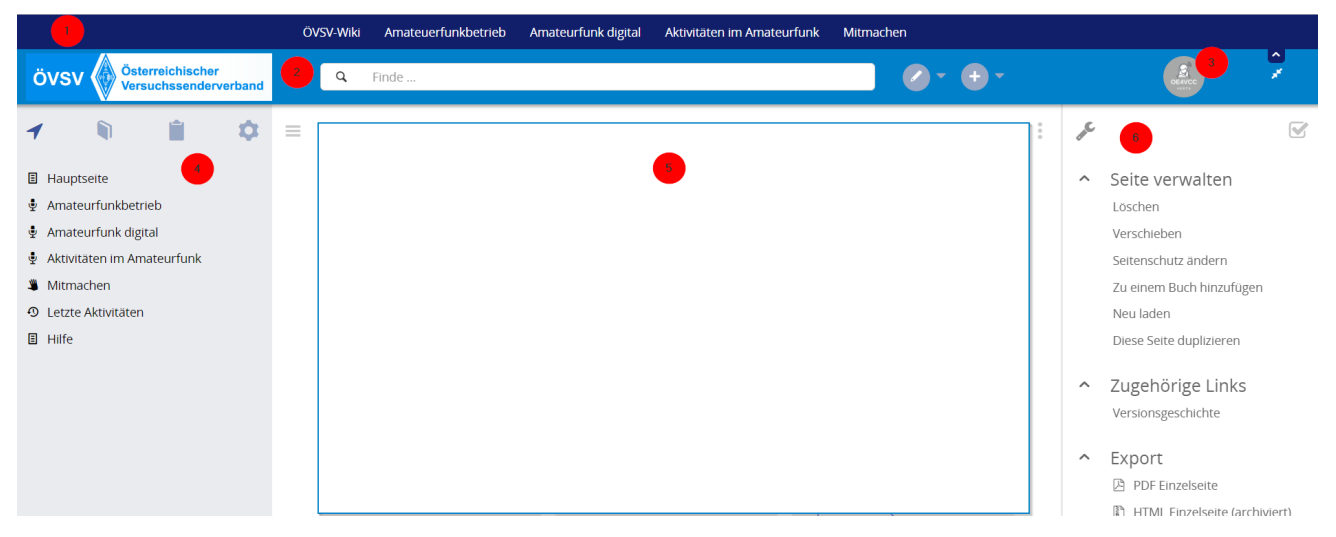

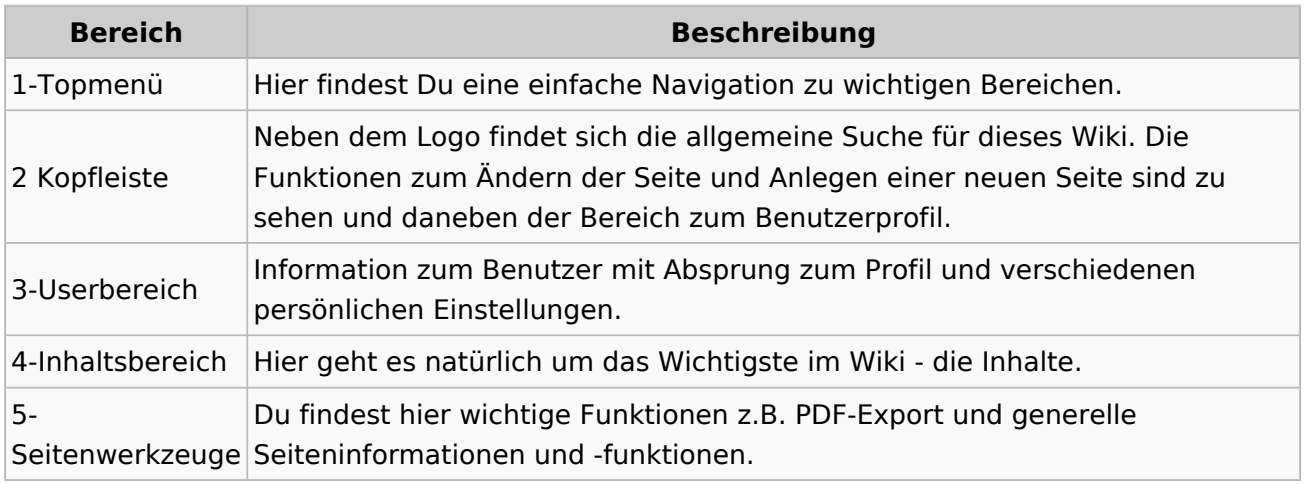

**Tipp:** Durch Klick auf das Logo kommt man immer direkt zur Hauptseite.

In der Kopfleiste findest Du auch einen Vollbild-Schalter (zwei aufeinanderzeigende Pfeile). Damit kannst Du den Lesebereich größer gestalten, denn er blendet den Navigationsbereich und die Seitenwerkzeuge aus.

Im Topmenü siehst Du rechts ein kleines Pfeilchen nach oben. Damit blendest Du das Topmenü einfach aus.

#### **Navigationsbereich**

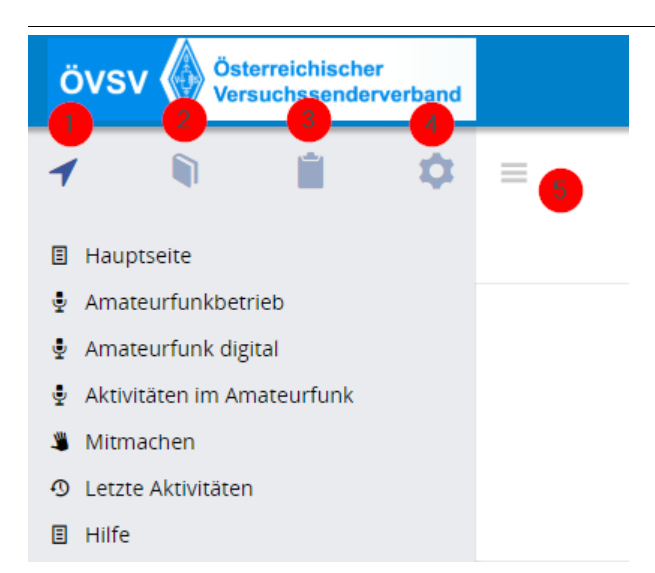

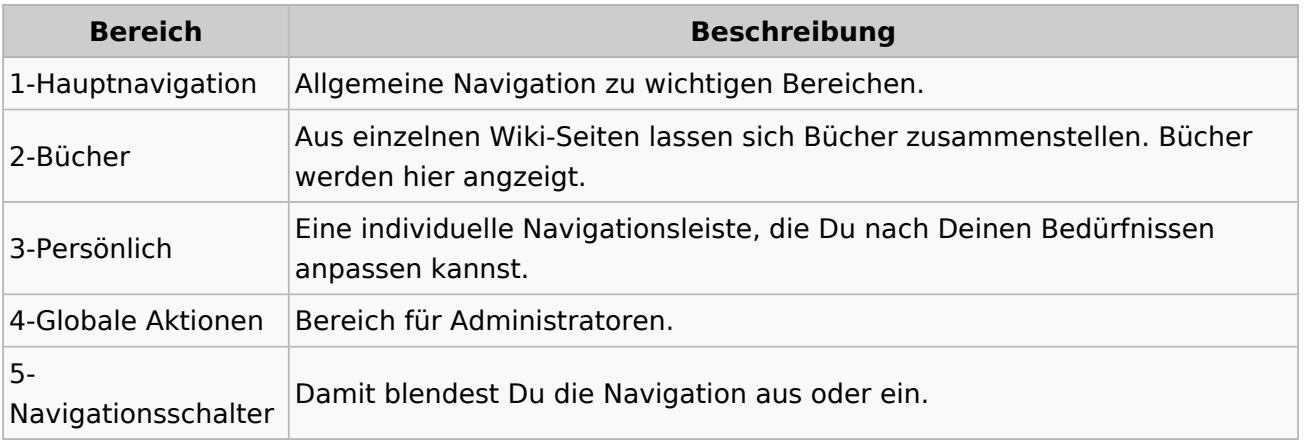

### **2.3 Responsive Design**

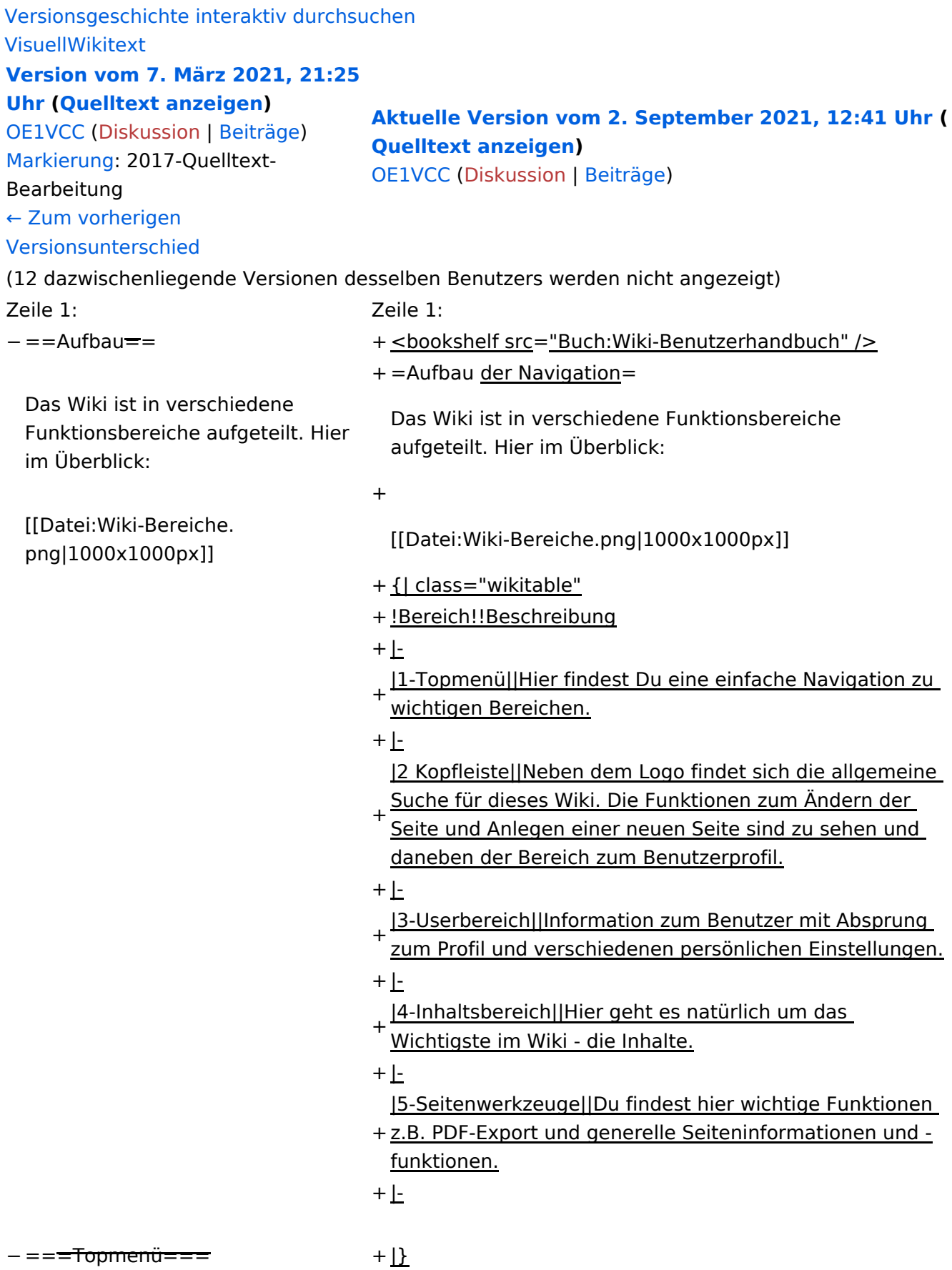

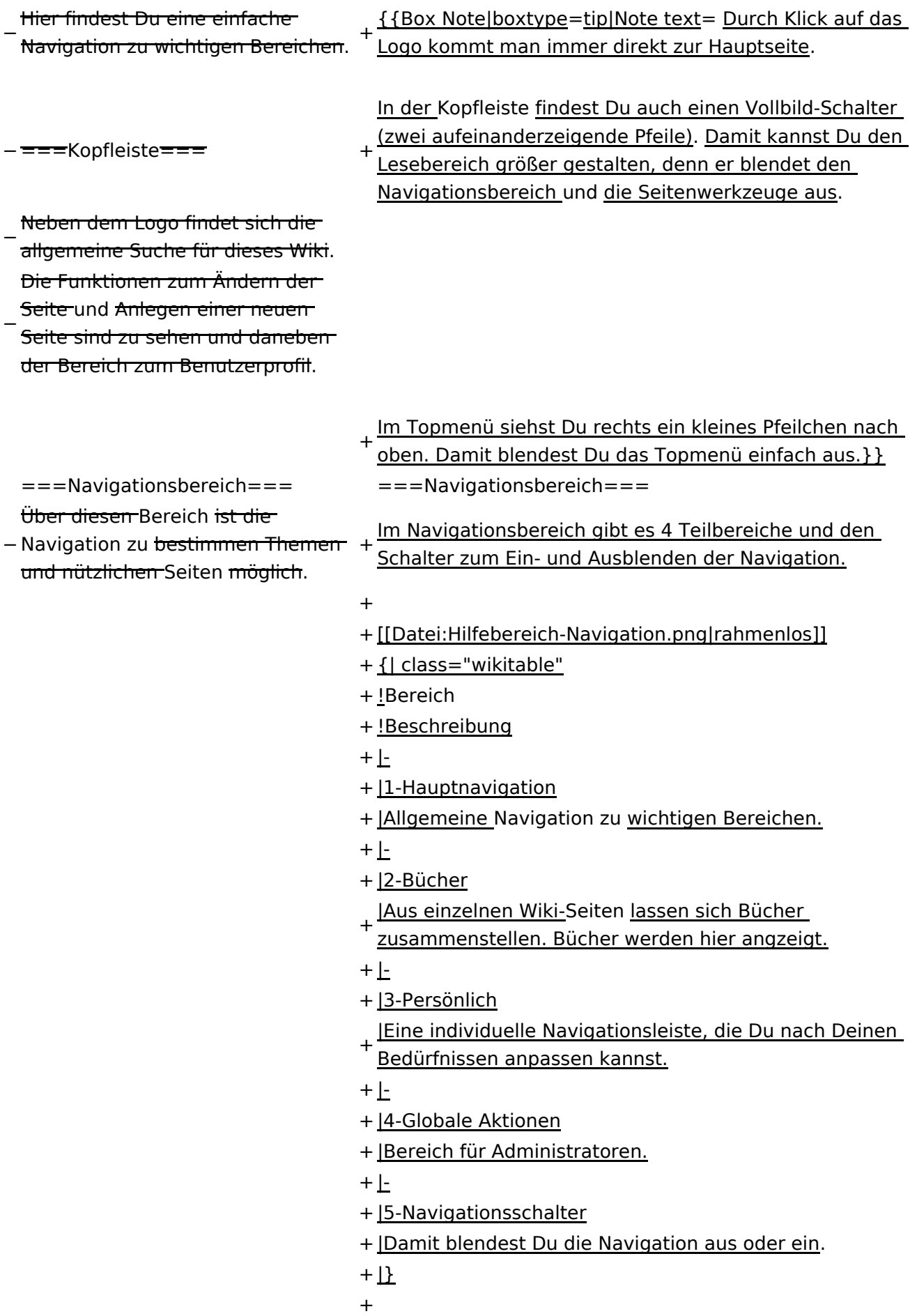

− ===Inhaltsbereich=== Hier geht es natürlich um das

Wichtigste im Wiki - die Inhalte.

−<br>T<del>Hier können sie auch erstellt und I</del> geändert werden.

− <del>= = = Seitenwerkzeuge = = =</del> + \_NOSTASH − Hier findest Du wichtige Funktionen z.B. PDF-Export und generelle Seiteninformationen und + \_\_NODISCUSSION\_\_

-funktionen.

+ \_\_HIDETITLE\_\_

### **Aufbau der Navigation**

Das Wiki ist in verschiedene Funktionsbereiche aufgeteilt. Hier im Überblick:

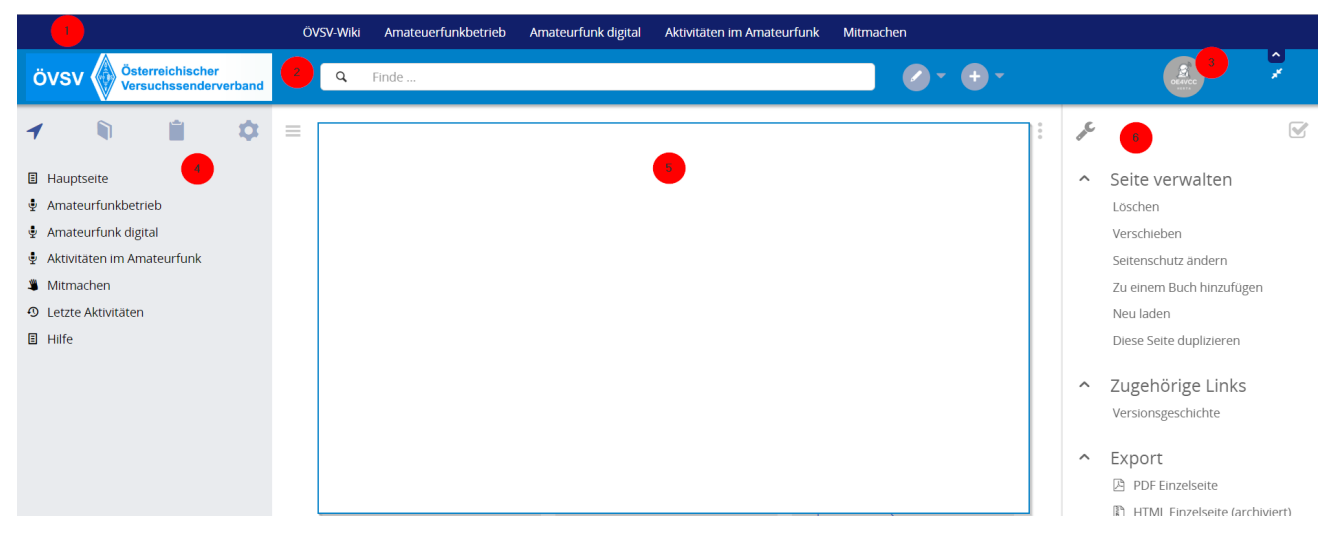

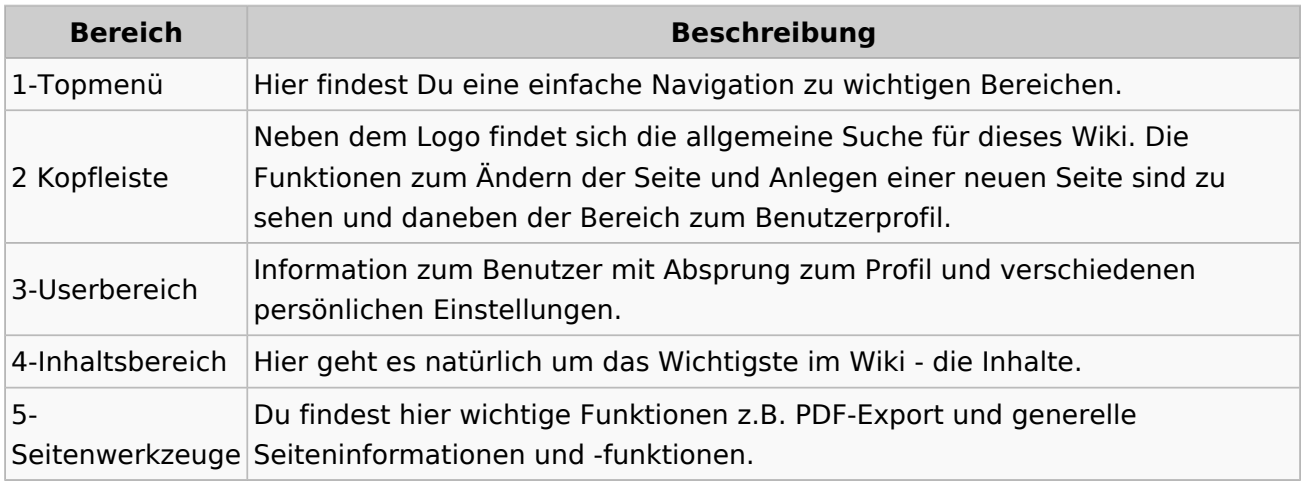

**Tipp:** Durch Klick auf das Logo kommt man immer direkt zur Hauptseite.

In der Kopfleiste findest Du auch einen Vollbild-Schalter (zwei aufeinanderzeigende Pfeile). Damit kannst Du den Lesebereich größer gestalten, denn er blendet den Navigationsbereich und die Seitenwerkzeuge aus.

Im Topmenü siehst Du rechts ein kleines Pfeilchen nach oben. Damit blendest Du das Topmenü einfach aus.

#### **Navigationsbereich**

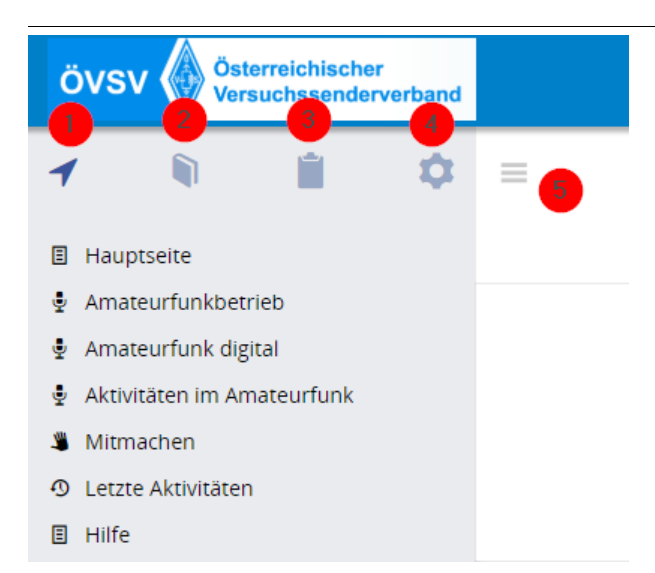

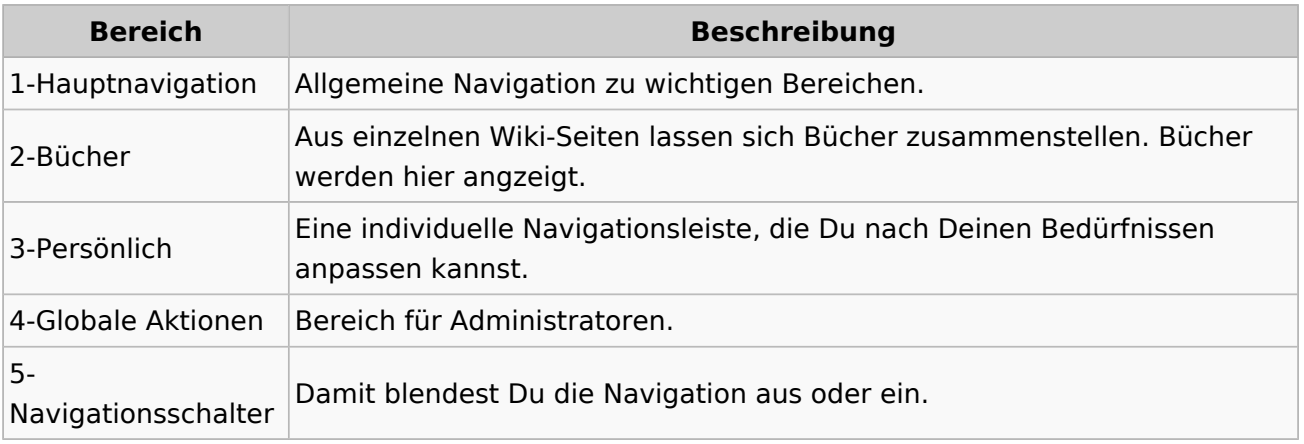

#### **3 Seiten erstellen und bearbeiten** [Versionsgeschichte interaktiv durchsuchen](https://wiki.oevsv.at) [VisuellWikitext](https://wiki.oevsv.at) **[Version vom 7. März 2021, 21:25](#page-33-0)  [Uhr](#page-33-0) ([Quelltext anzeigen](#page-33-0))** [OE1VCC](https://wiki.oevsv.at/wiki/Benutzerin:OE1VCC) ([Diskussion](https://wiki.oevsv.at/w/index.php?title=Benutzerin_Diskussion:OE1VCC&action=view) | [Beiträge\)](https://wiki.oevsv.at/wiki/Spezial:Beitr%C3%A4ge/OE1VCC) [Markierung](https://wiki.oevsv.at/wiki/Spezial:Markierungen): 2017-Quelltext-Bearbeitung [← Zum vorherigen](#page-33-0)  [Versionsunterschied](#page-33-0) **[Aktuelle Version vom 2. September 2021, 12:41 Uhr](#page-33-0) ( [Quelltext anzeigen\)](#page-33-0)** [OE1VCC](https://wiki.oevsv.at/wiki/Benutzerin:OE1VCC) ([Diskussion](https://wiki.oevsv.at/w/index.php?title=Benutzerin_Diskussion:OE1VCC&action=view) | [Beiträge](https://wiki.oevsv.at/wiki/Spezial:Beitr%C3%A4ge/OE1VCC)) (12 dazwischenliegende Versionen desselben Benutzers werden nicht angezeigt) Zeile 1: Zeile 1: − ==Aufbau== + <bookshelf src="Buch:Wiki-Benutzerhandbuch" /> + =Aufbau der Navigation= Das Wiki ist in verschiedene Funktionsbereiche aufgeteilt. Hier im Überblick: Das Wiki ist in verschiedene Funktionsbereiche aufgeteilt. Hier im Überblick: + [[Datei:Wiki-Bereiche. png|1000x1000px]] [[Datei:Wiki-Bereiche.png|1000x1000px]] + {| class="wikitable" + !Bereich!!Beschreibung

- $+$  $|-$
- + |1-Topmenü||Hier findest Du eine einfache Navigation zu wichtigen Bereichen.
- $+$  |-

+ Suche für dieses Wiki. Die Funktionen zum Ändern der |2 Kopfleiste||Neben dem Logo findet sich die allgemeine

Seite und Anlegen einer neuen Seite sind zu sehen und daneben der Bereich zum Benutzerprofil.

 $+$  |-

+ |3-Userbereich||Information zum Benutzer mit Absprung

- zum Profil und verschiedenen persönlichen Einstellungen.
- $+$  |-

+ |4-Inhaltsbereich||Hier geht es natürlich um das

- Wichtigste im Wiki die Inhalte.
- $+$  |-

|5-Seitenwerkzeuge||Du findest hier wichtige Funktionen

- + z.B. PDF-Export und generelle Seiteninformationen und funktionen.
- $+$  |-

− ==<del>=Topmenü===</del> + |}

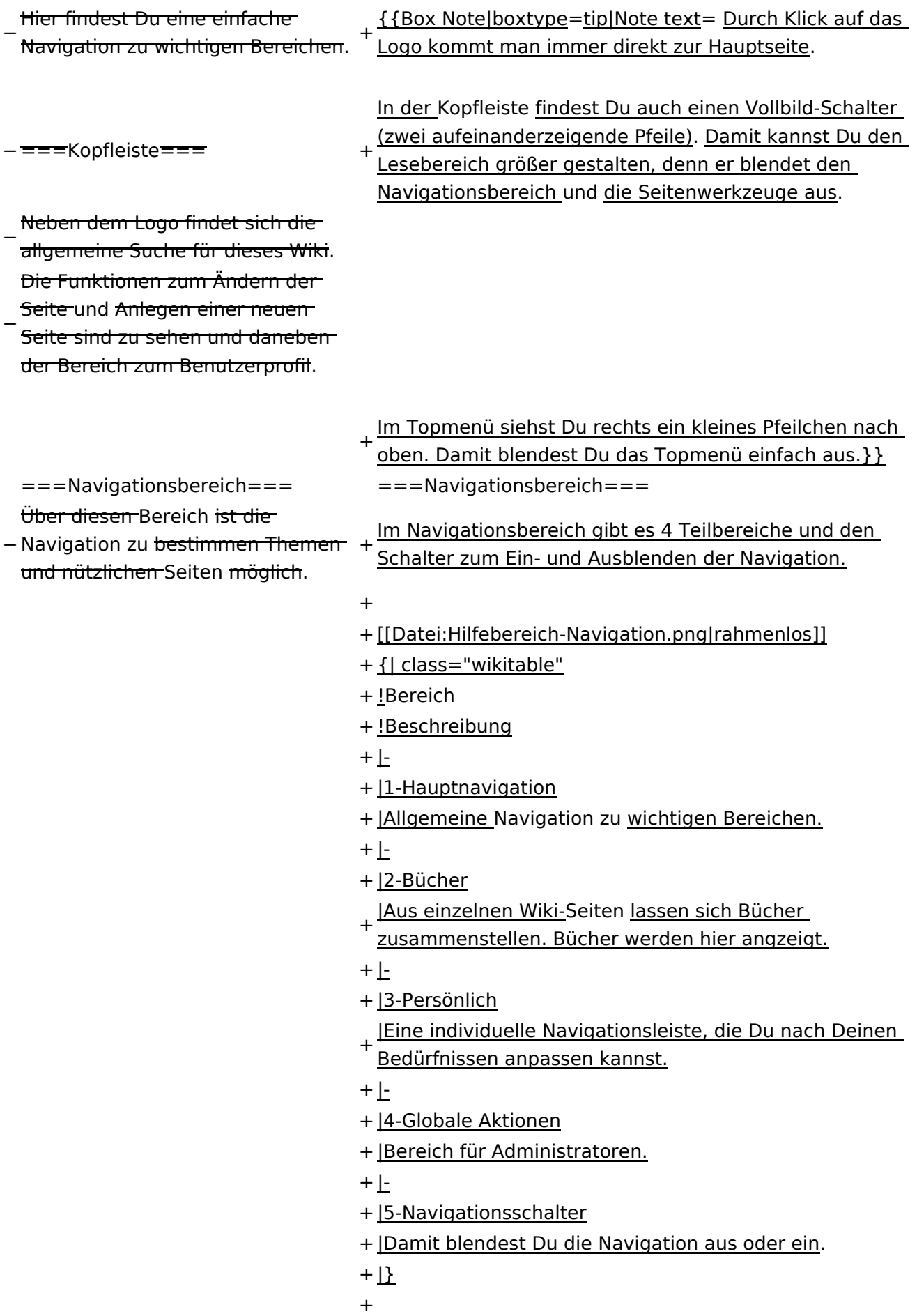

− ===Inhaltsbereich=== Hier geht es natürlich um das

Wichtigste im Wiki - die Inhalte.

−<br>T<del>Hier können sie auch erstellt und I</del> geändert werden.

− <del>= = = Seitenwerkzeuge = = =</del> + \_NOSTASH − Hier findest Du wichtige Funktionen z.B. PDF-Export und generelle Seiteninformationen und + \_\_NODISCUSSION\_\_

-funktionen.

+ \_\_HIDETITLE\_\_

### **Aufbau der Navigation**

Das Wiki ist in verschiedene Funktionsbereiche aufgeteilt. Hier im Überblick:

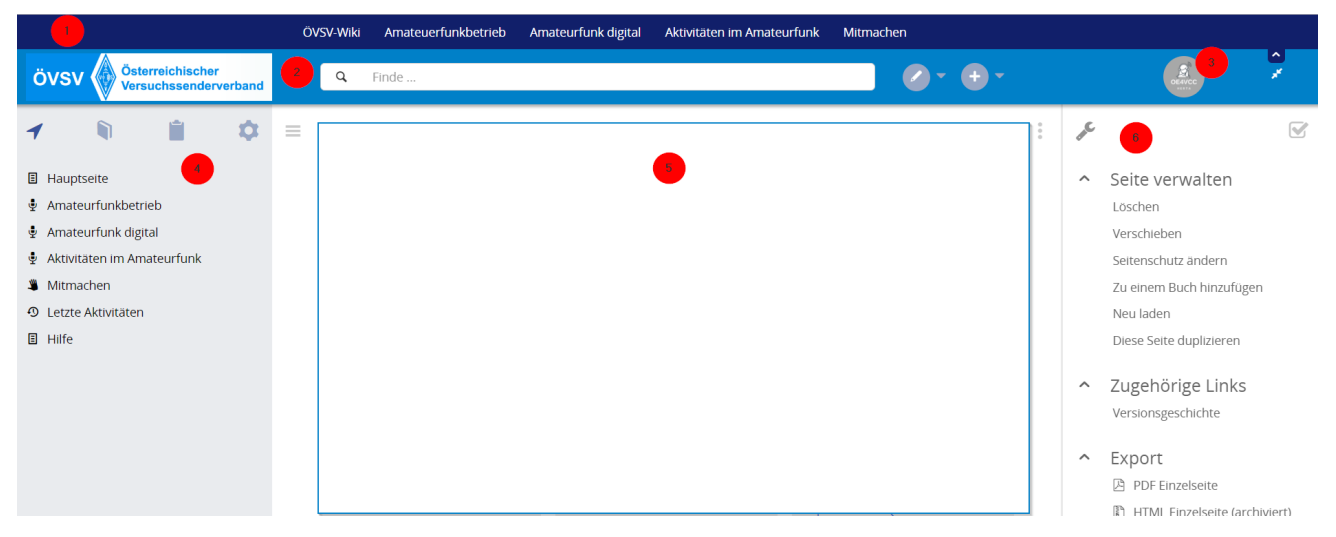

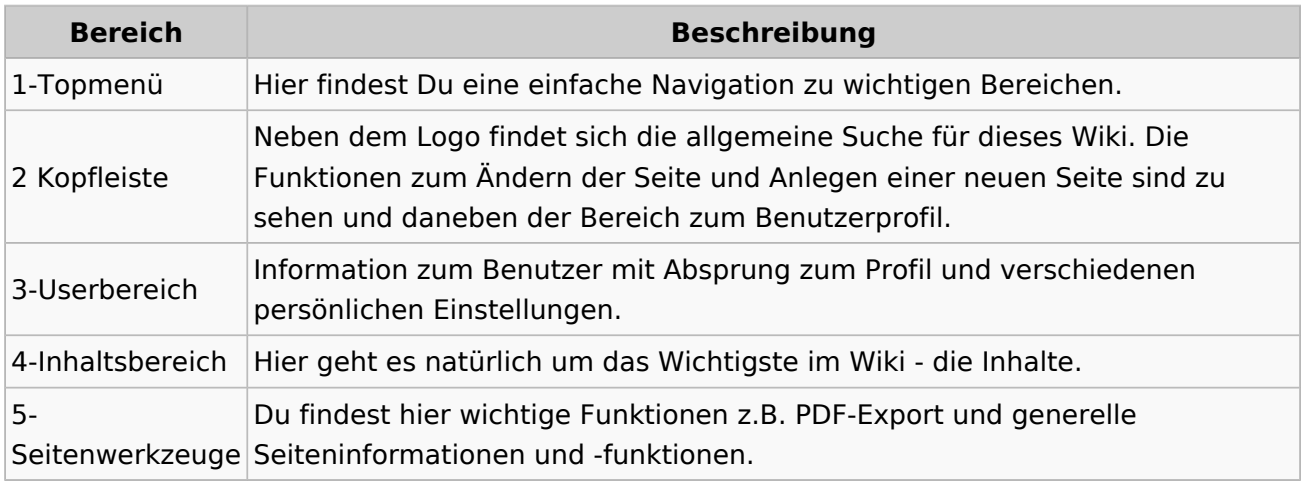

**Tipp:** Durch Klick auf das Logo kommt man immer direkt zur Hauptseite.

In der Kopfleiste findest Du auch einen Vollbild-Schalter (zwei aufeinanderzeigende Pfeile). Damit kannst Du den Lesebereich größer gestalten, denn er blendet den Navigationsbereich und die Seitenwerkzeuge aus.

Im Topmenü siehst Du rechts ein kleines Pfeilchen nach oben. Damit blendest Du das Topmenü einfach aus.

#### **Navigationsbereich**

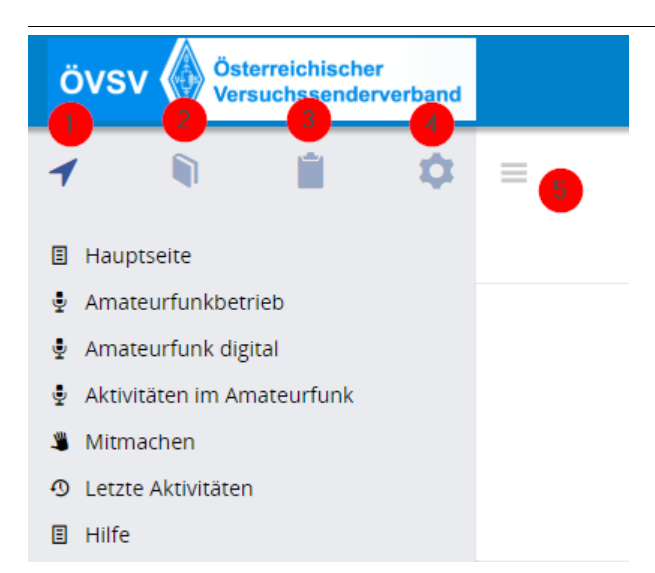

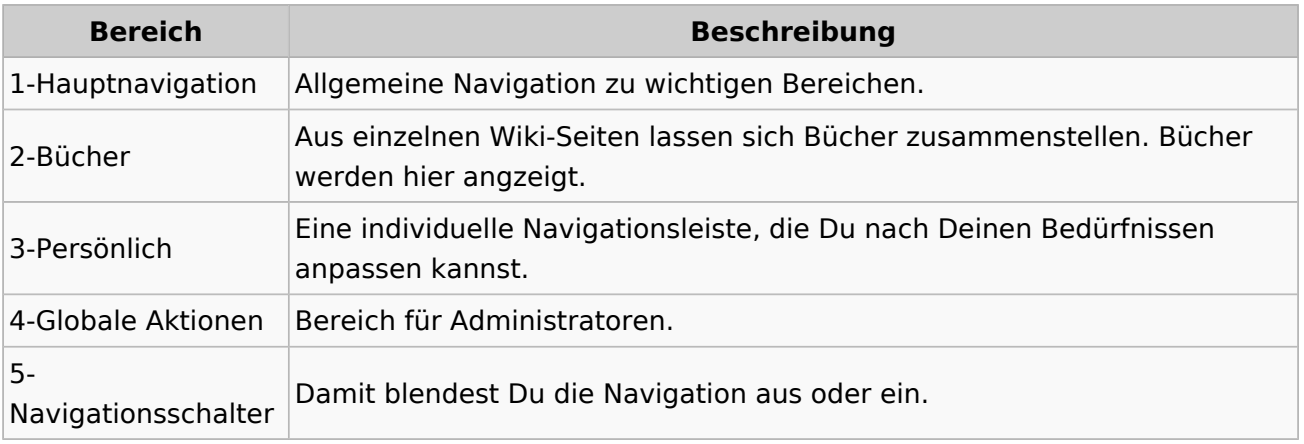

### **3.1 Seitenlayout**

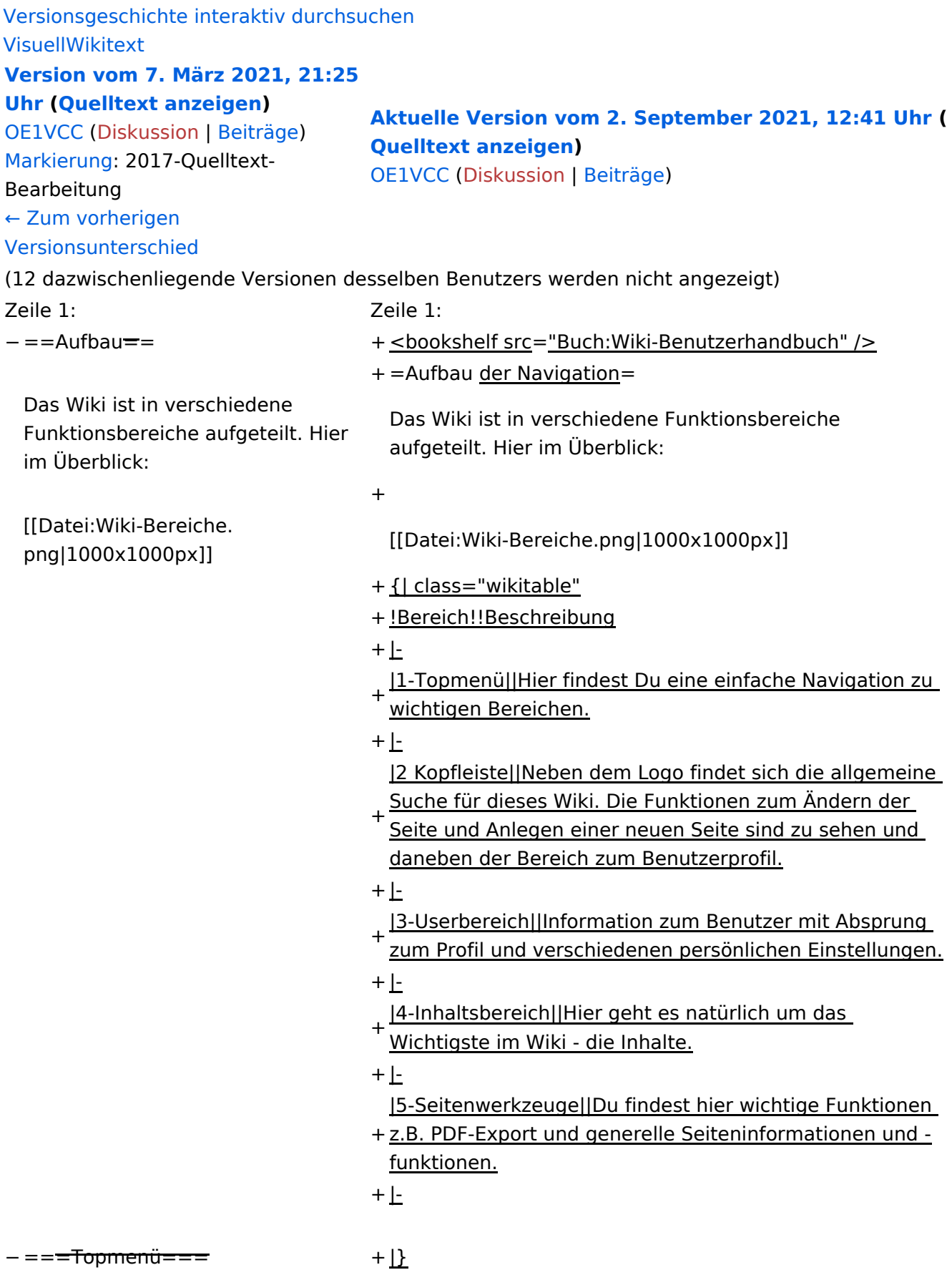

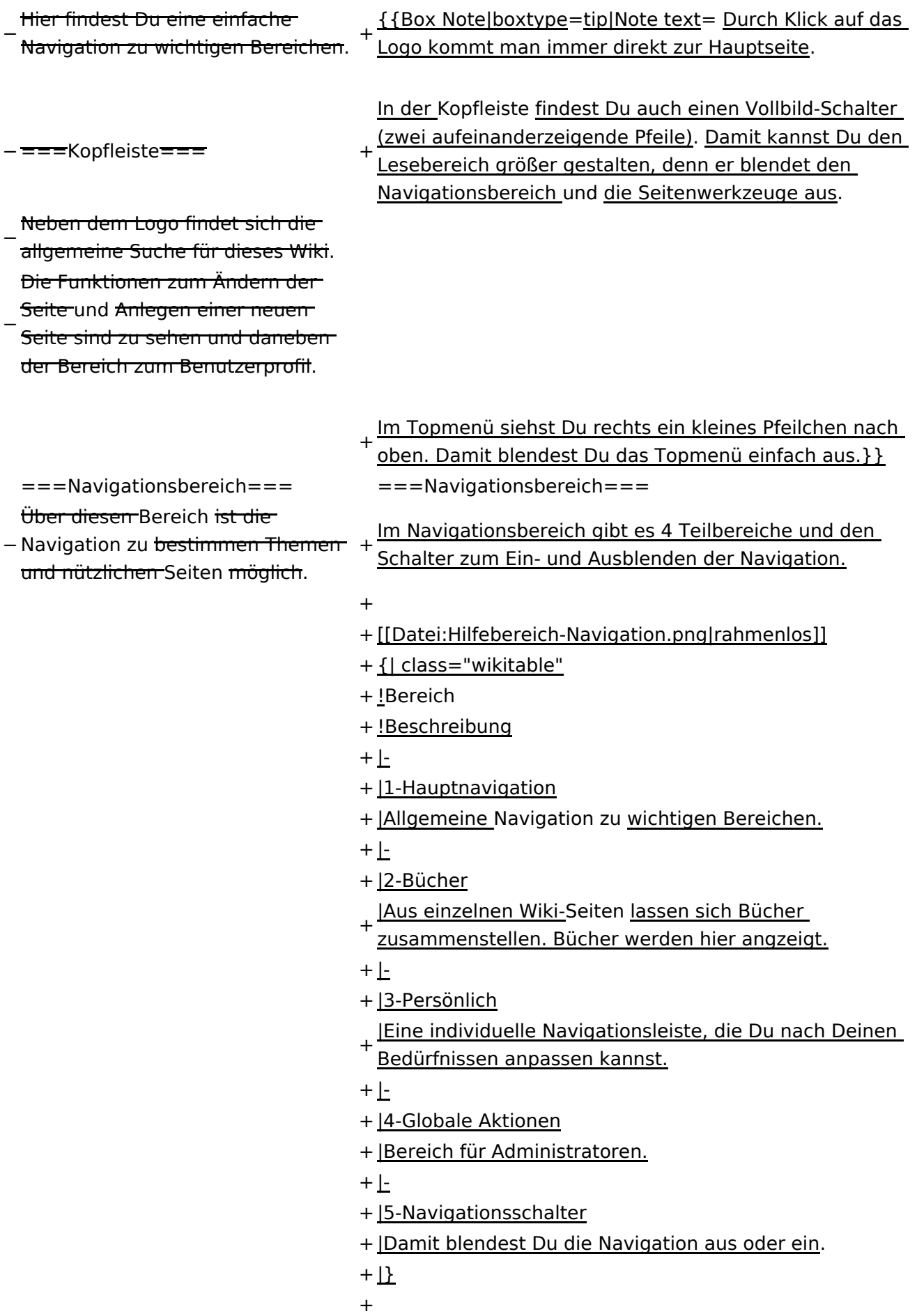

− ===Inhaltsbereich=== Hier geht es natürlich um das

Wichtigste im Wiki - die Inhalte.

−<br>T<del>Hier können sie auch erstellt und I</del> geändert werden.

− <del>= = = Seitenwerkzeuge = = =</del> + \_NOSTASH

+ \_\_NODISCUSSION\_\_

Hier findest Du wichtige

− Funktionen z.B. PDF-Export und

generelle Seiteninformationen und -funktionen.

+ \_\_HIDETITLE\_\_

### **Aufbau der Navigation**

Das Wiki ist in verschiedene Funktionsbereiche aufgeteilt. Hier im Überblick:

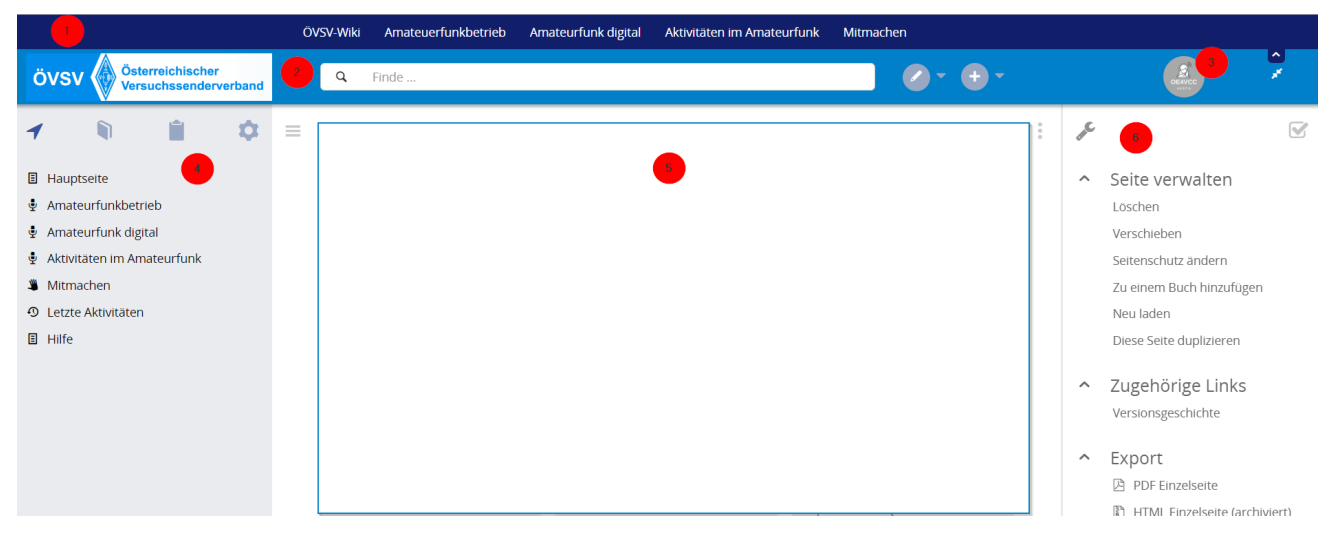

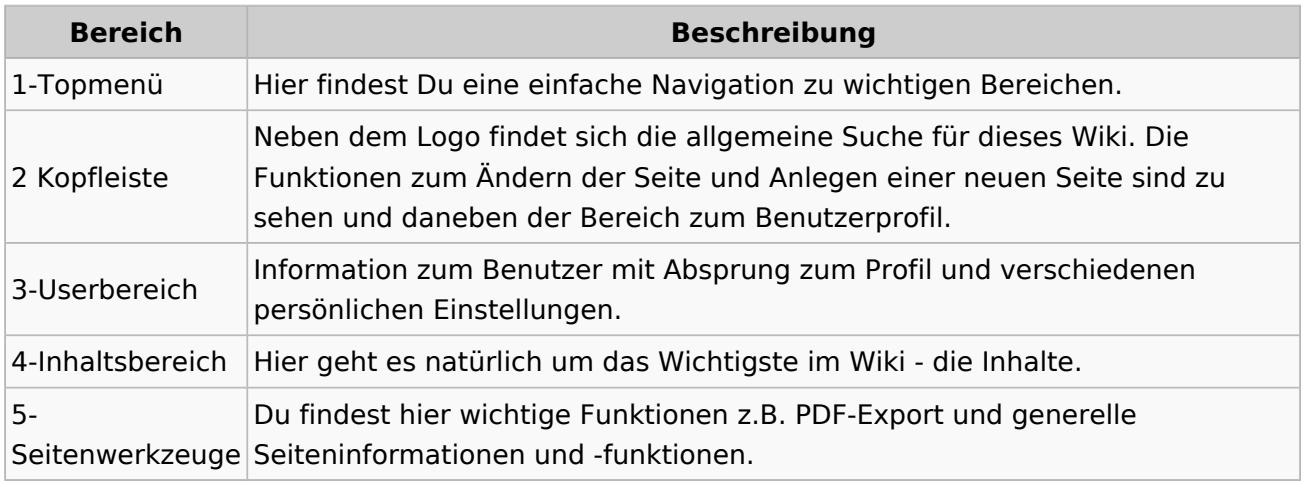

**Tipp:** Durch Klick auf das Logo kommt man immer direkt zur Hauptseite.

In der Kopfleiste findest Du auch einen Vollbild-Schalter (zwei aufeinanderzeigende Pfeile). Damit kannst Du den Lesebereich größer gestalten, denn er blendet den Navigationsbereich und die Seitenwerkzeuge aus.

Im Topmenü siehst Du rechts ein kleines Pfeilchen nach oben. Damit blendest Du das Topmenü einfach aus.

#### **Navigationsbereich**

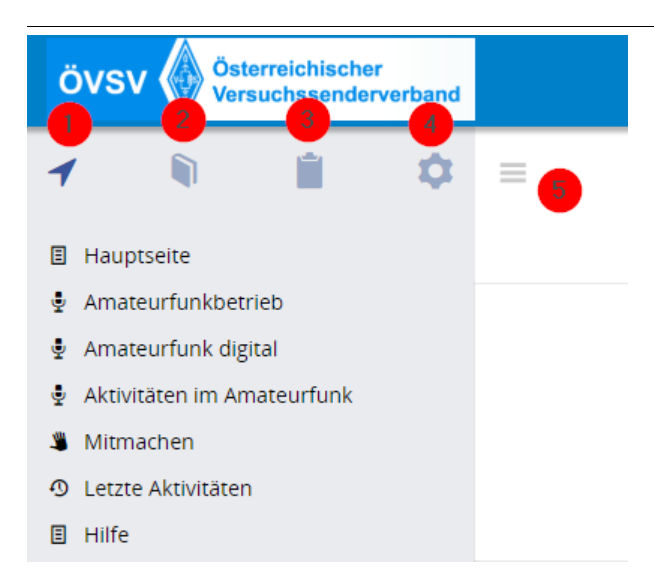

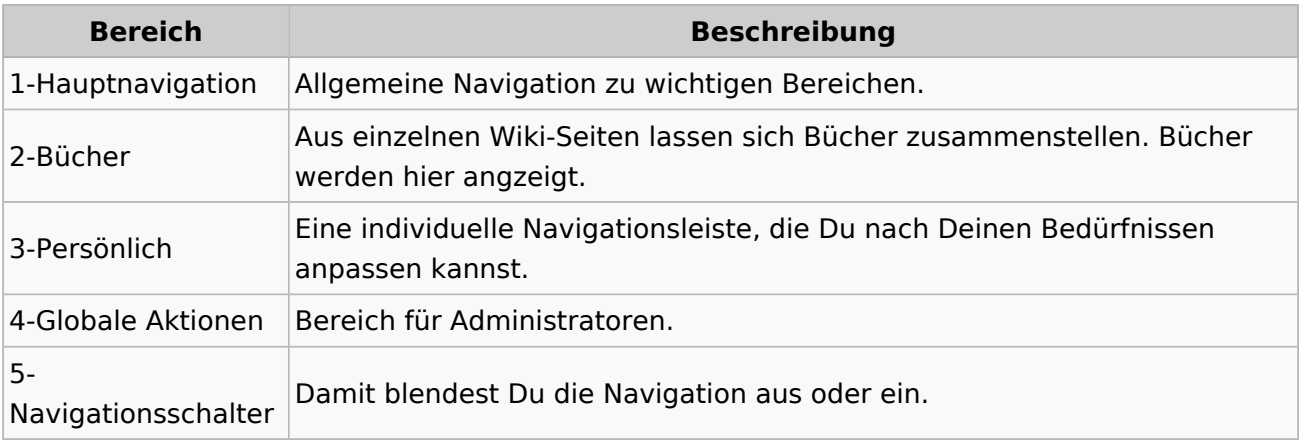

#### **3.2 Texte formatieren**

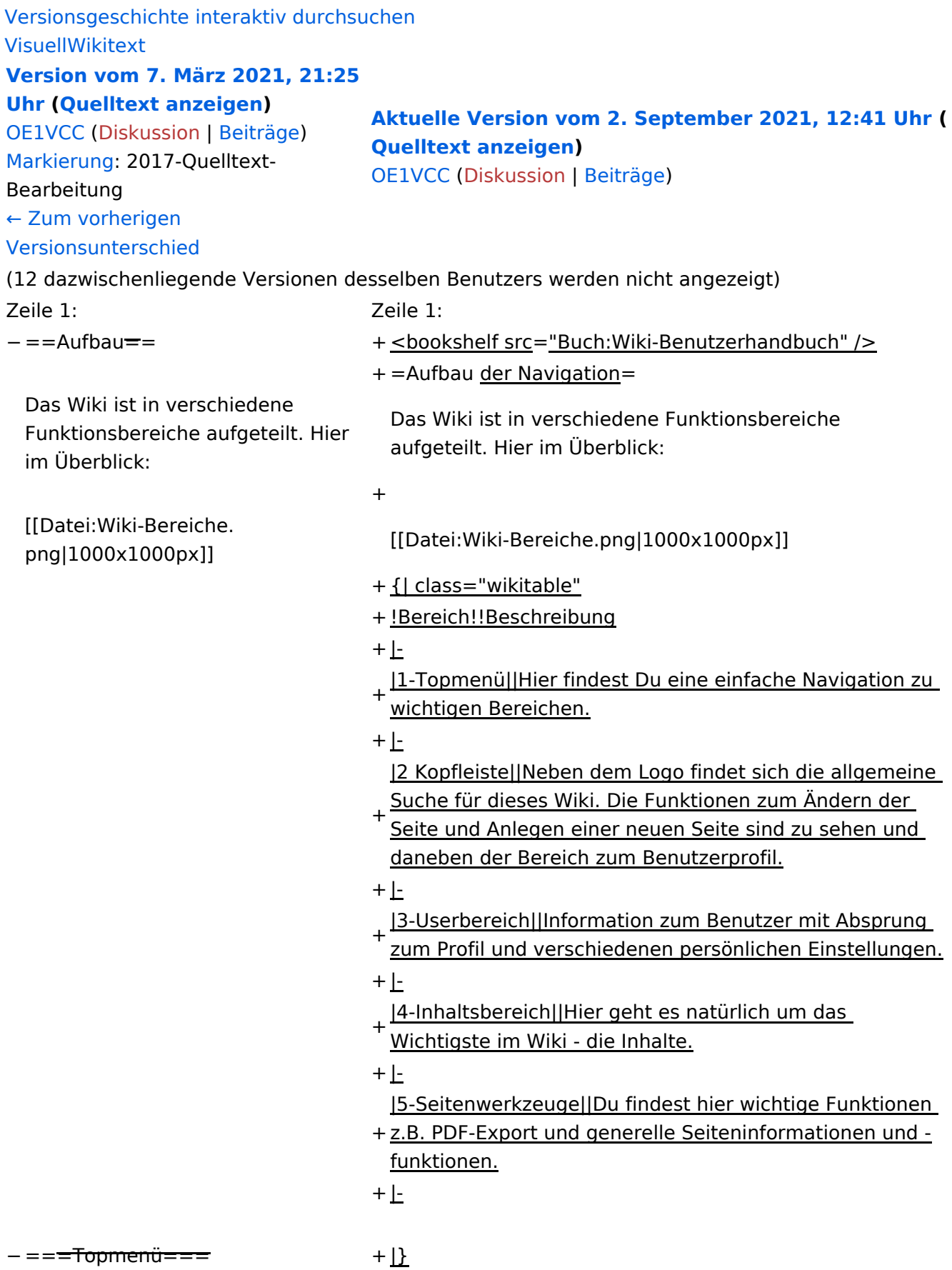

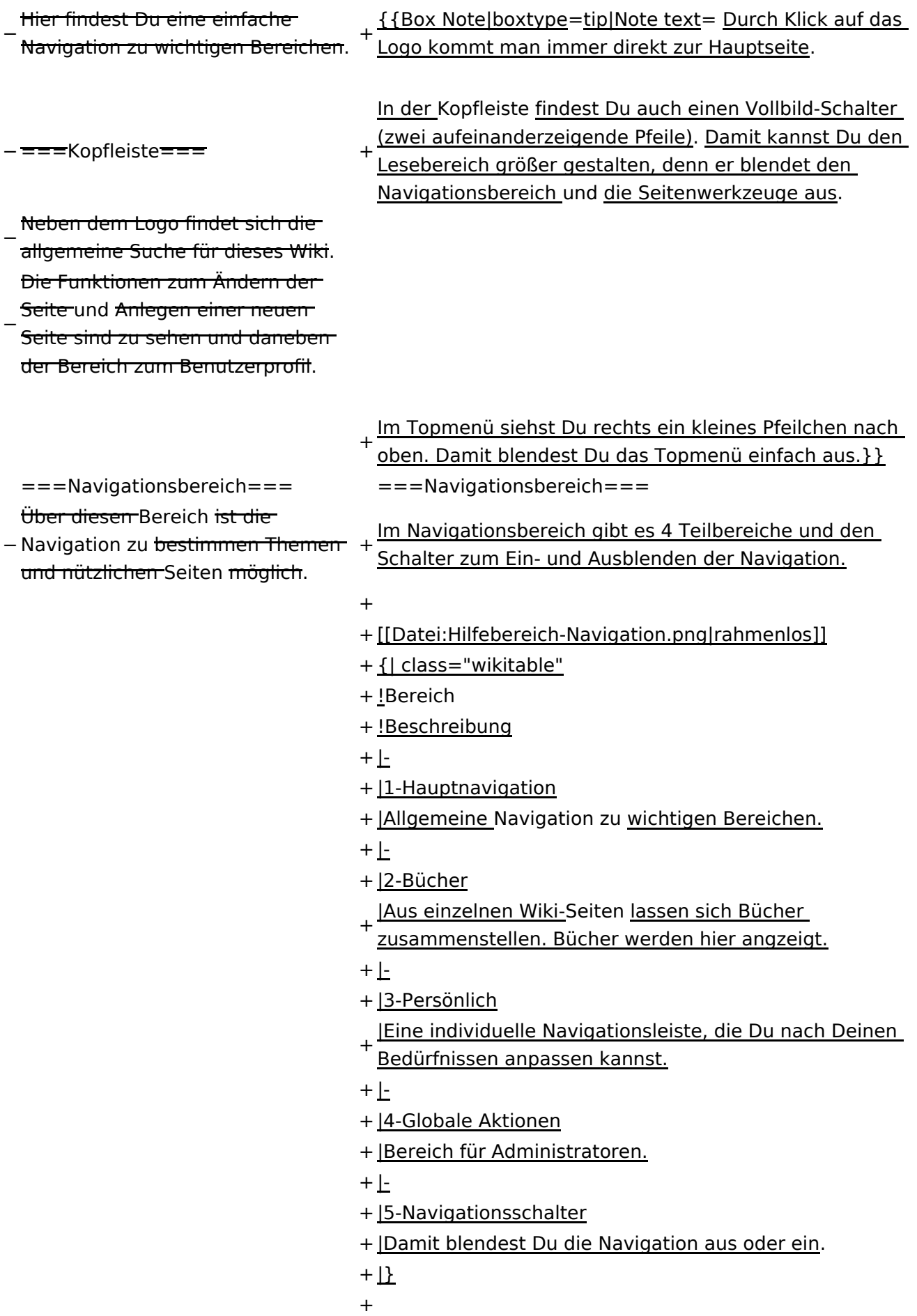

− ===Inhaltsbereich=== Hier geht es natürlich um das

Wichtigste im Wiki - die Inhalte.

−<br>T<del>Hier können sie auch erstellt und I</del> geändert werden.

− <del>= = = Seitenwerkzeuge = = =</del> + \_NOSTASH − Hier findest Du wichtige Funktionen z.B. PDF-Export und generelle Seiteninformationen und + \_\_NODISCUSSION\_\_

-funktionen.

+ \_\_HIDETITLE\_\_

### **Aufbau der Navigation**

Das Wiki ist in verschiedene Funktionsbereiche aufgeteilt. Hier im Überblick:

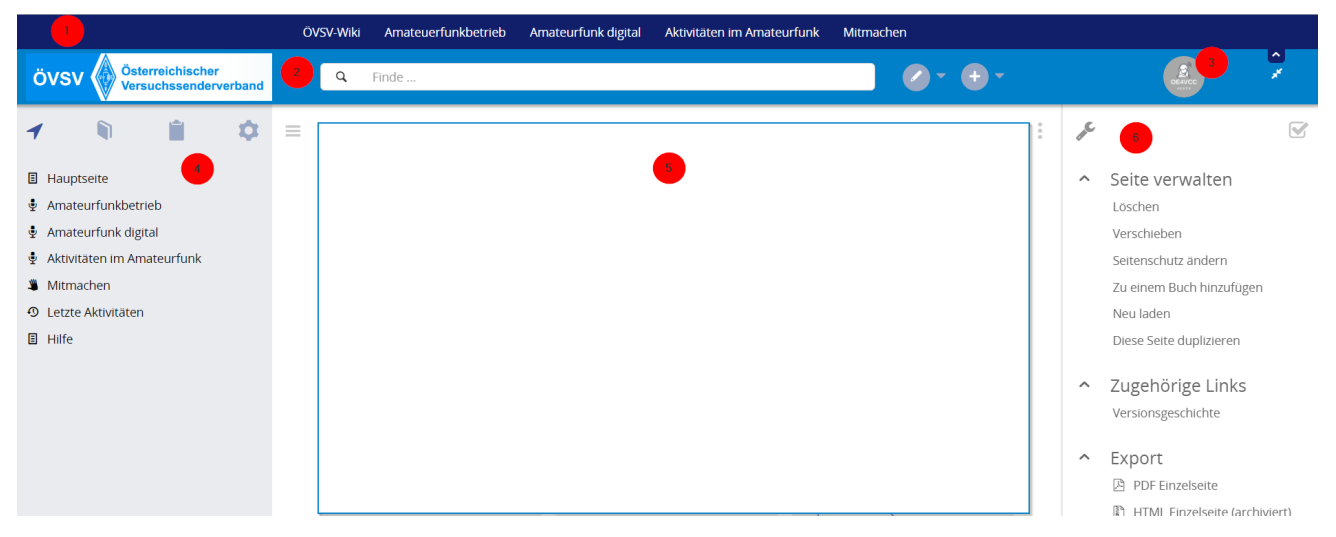

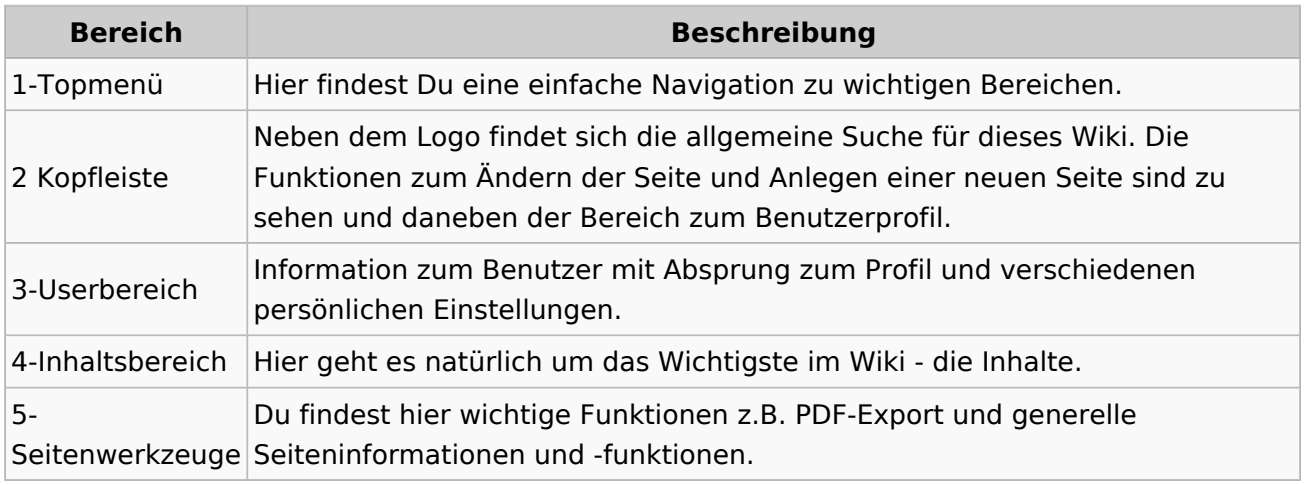

**Tipp:** Durch Klick auf das Logo kommt man immer direkt zur Hauptseite.

In der Kopfleiste findest Du auch einen Vollbild-Schalter (zwei aufeinanderzeigende Pfeile). Damit kannst Du den Lesebereich größer gestalten, denn er blendet den Navigationsbereich und die Seitenwerkzeuge aus.

Im Topmenü siehst Du rechts ein kleines Pfeilchen nach oben. Damit blendest Du das Topmenü einfach aus.

#### **Navigationsbereich**

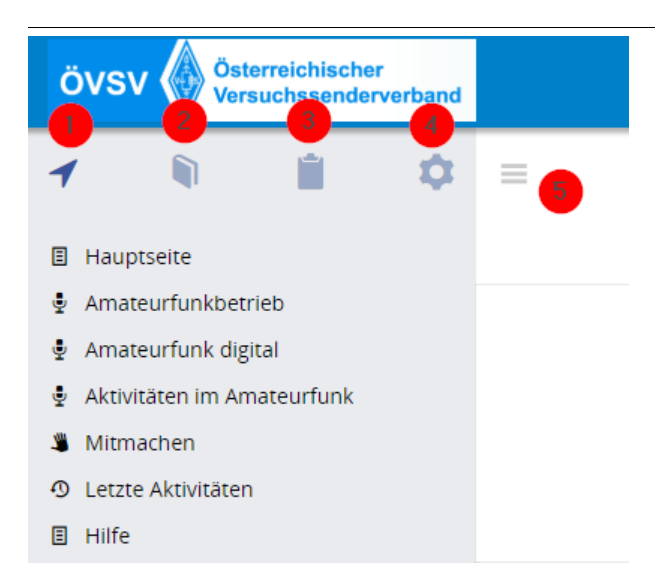

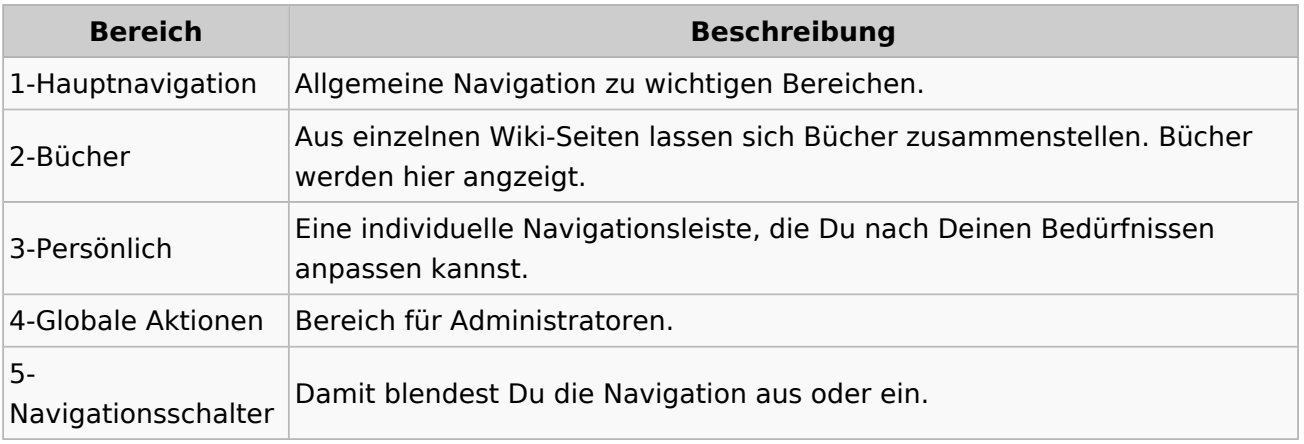

### **3.3 Links einfügen**

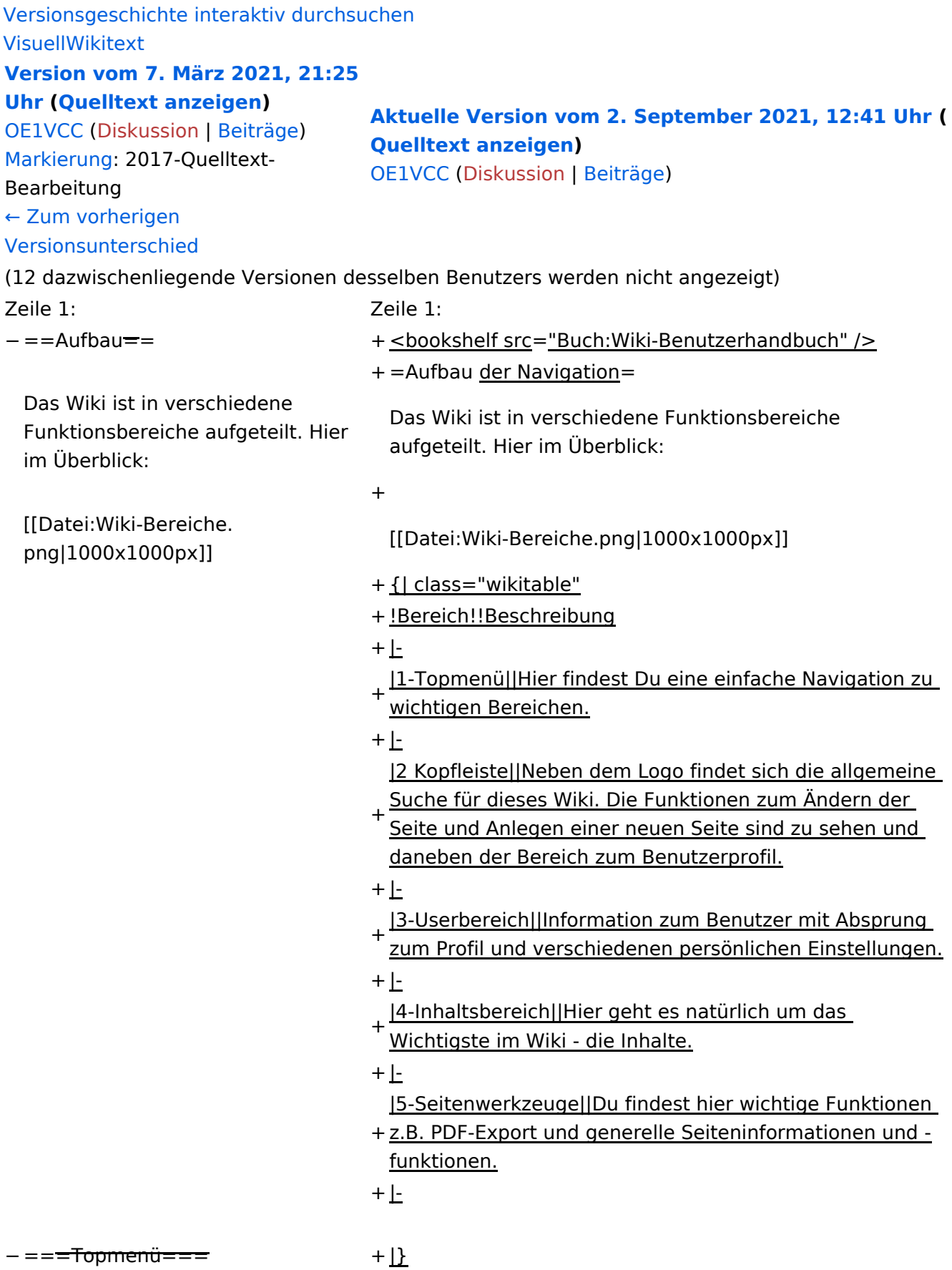

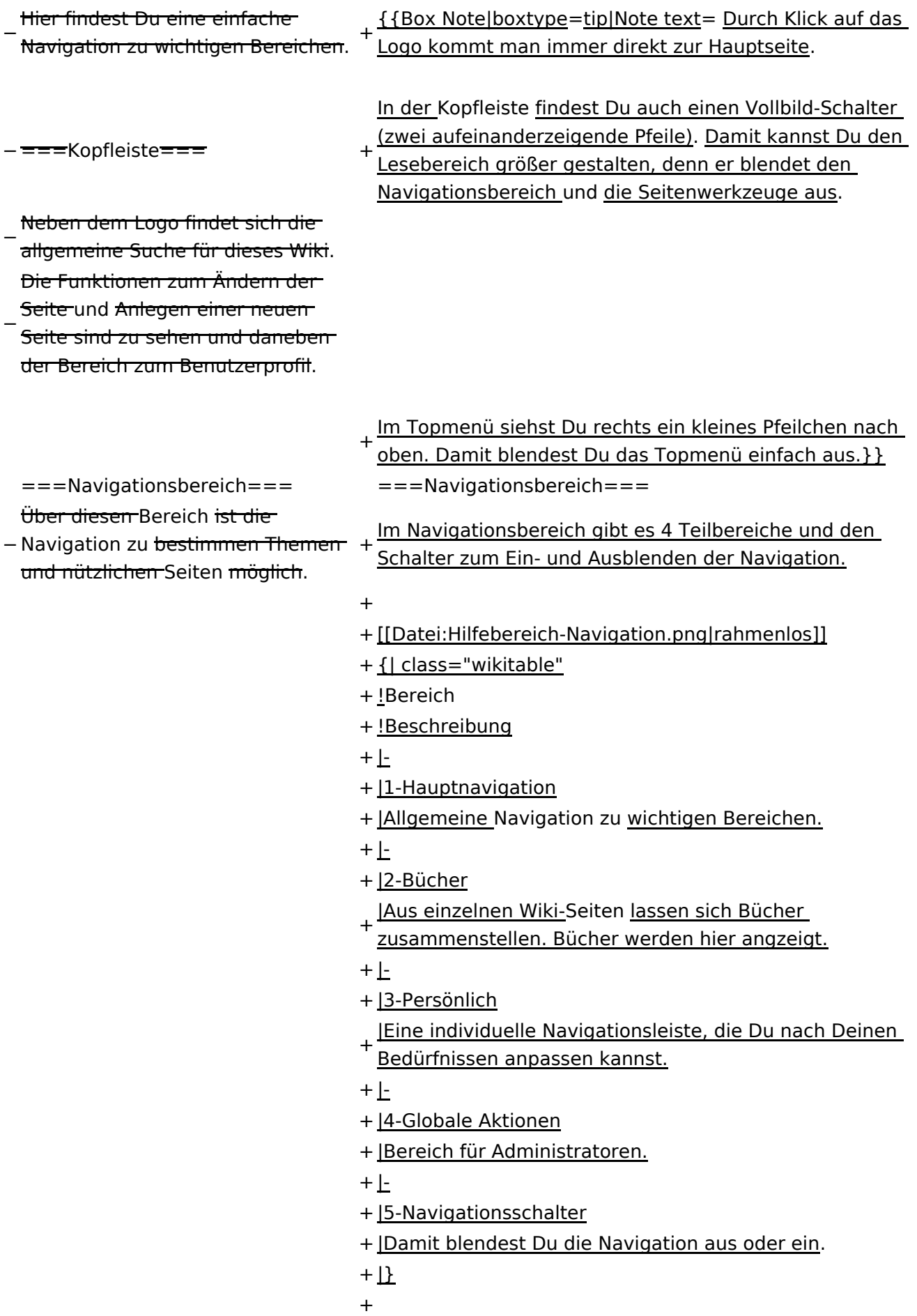

− ===Inhaltsbereich=== Hier geht es natürlich um das

Wichtigste im Wiki - die Inhalte.

−<br>T<del>Hier können sie auch erstellt und I</del> geändert werden.

− <del>= = = Seitenwerkzeuge = = =</del> + \_NOSTASH − Hier findest Du wichtige Funktionen z.B. PDF-Export und generelle Seiteninformationen und + \_\_NODISCUSSION\_\_

-funktionen.

+ \_\_HIDETITLE\_\_

### **Aufbau der Navigation**

Das Wiki ist in verschiedene Funktionsbereiche aufgeteilt. Hier im Überblick:

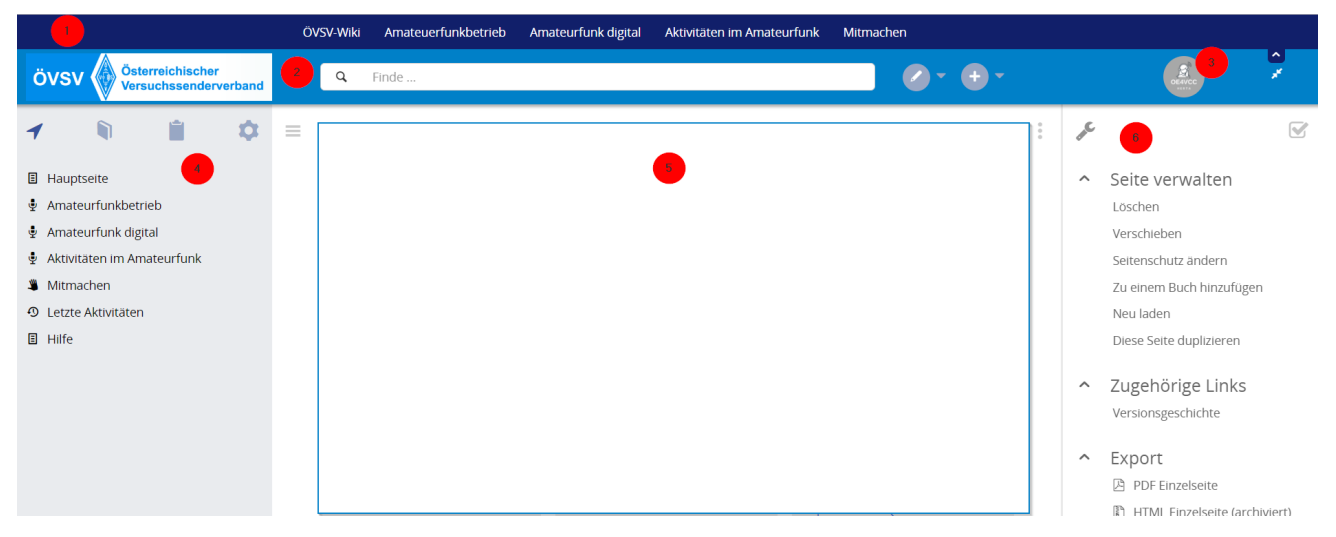

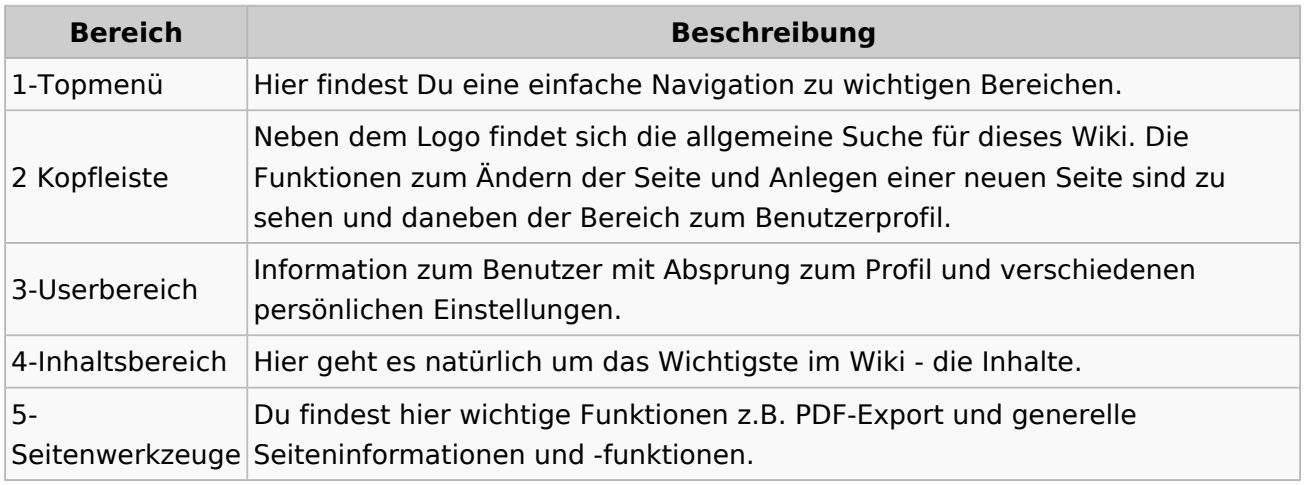

**Tipp:** Durch Klick auf das Logo kommt man immer direkt zur Hauptseite.

In der Kopfleiste findest Du auch einen Vollbild-Schalter (zwei aufeinanderzeigende Pfeile). Damit kannst Du den Lesebereich größer gestalten, denn er blendet den Navigationsbereich und die Seitenwerkzeuge aus.

Im Topmenü siehst Du rechts ein kleines Pfeilchen nach oben. Damit blendest Du das Topmenü einfach aus.

#### **Navigationsbereich**

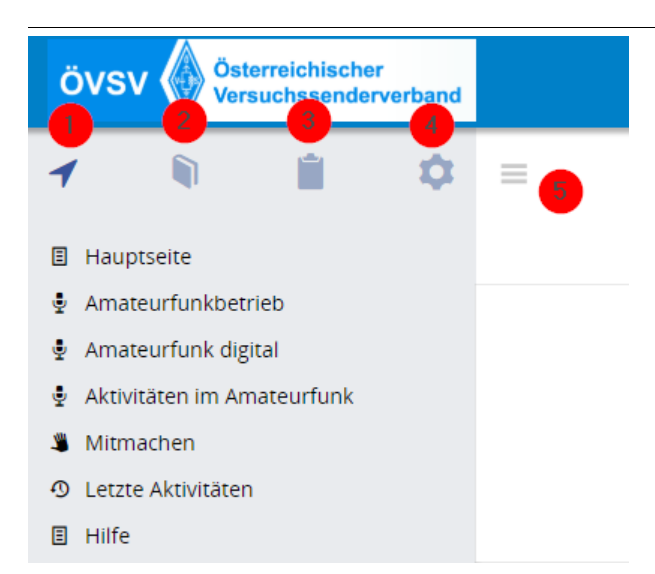

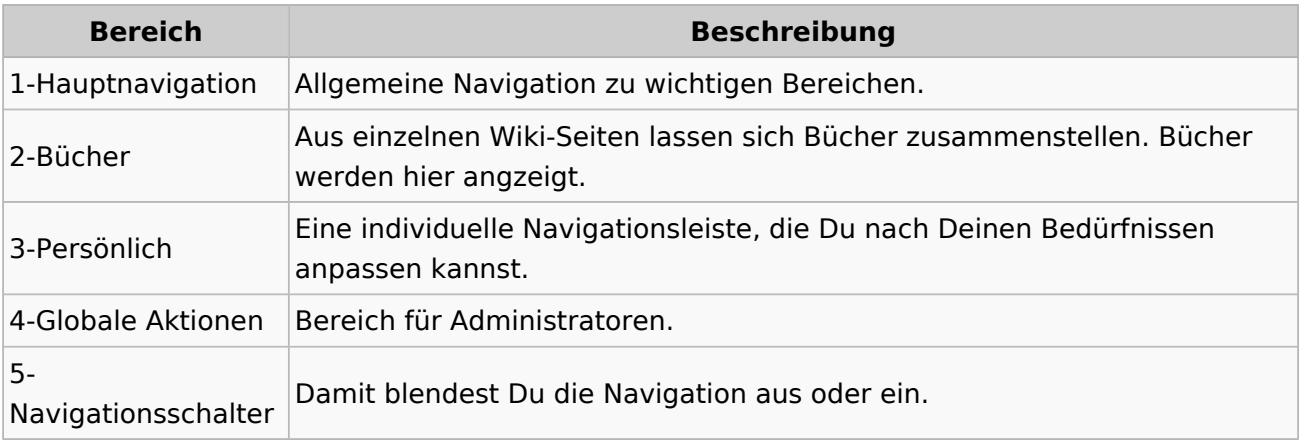

### **3.4 Bilder und Dateien einfügen**

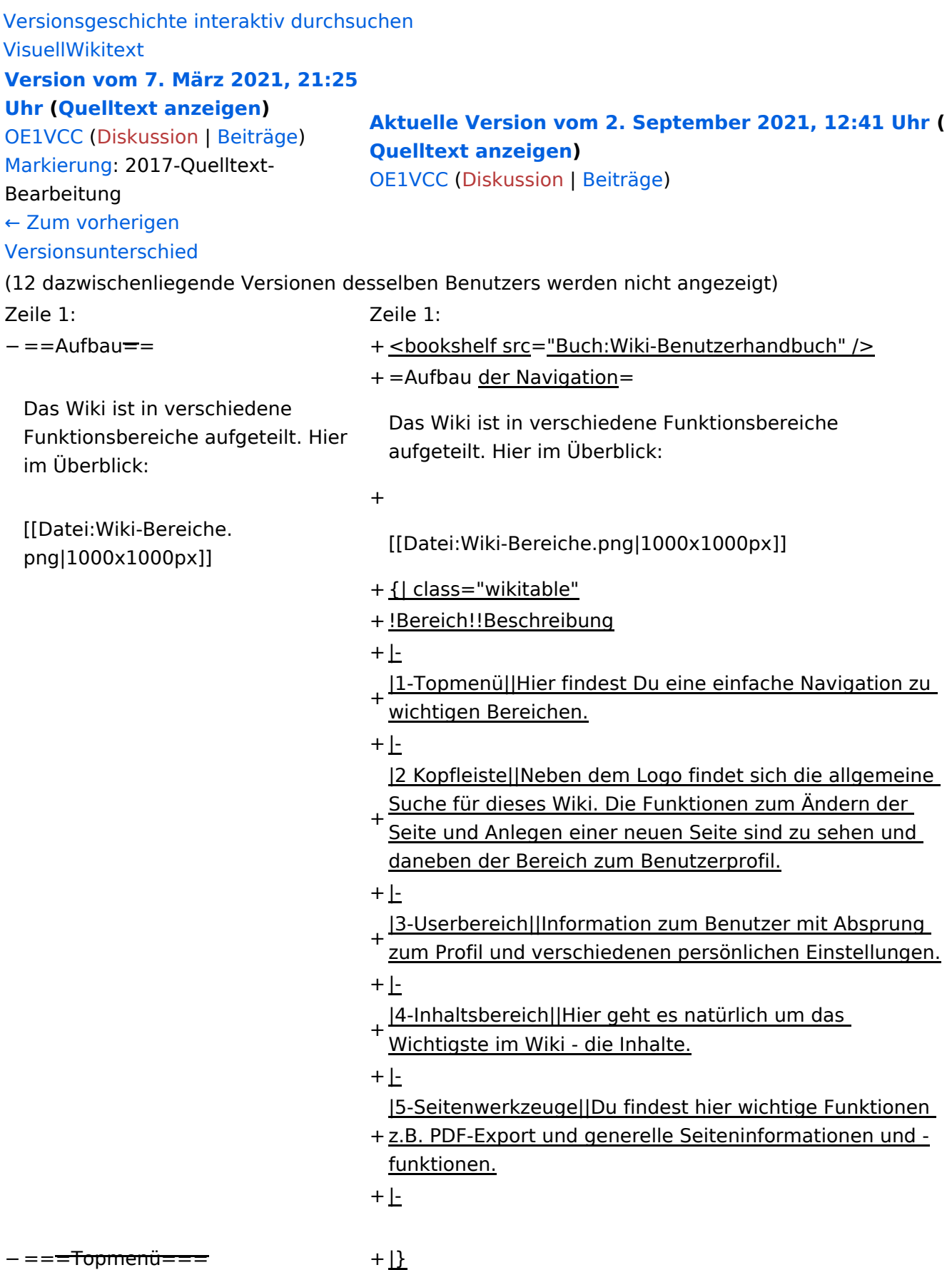

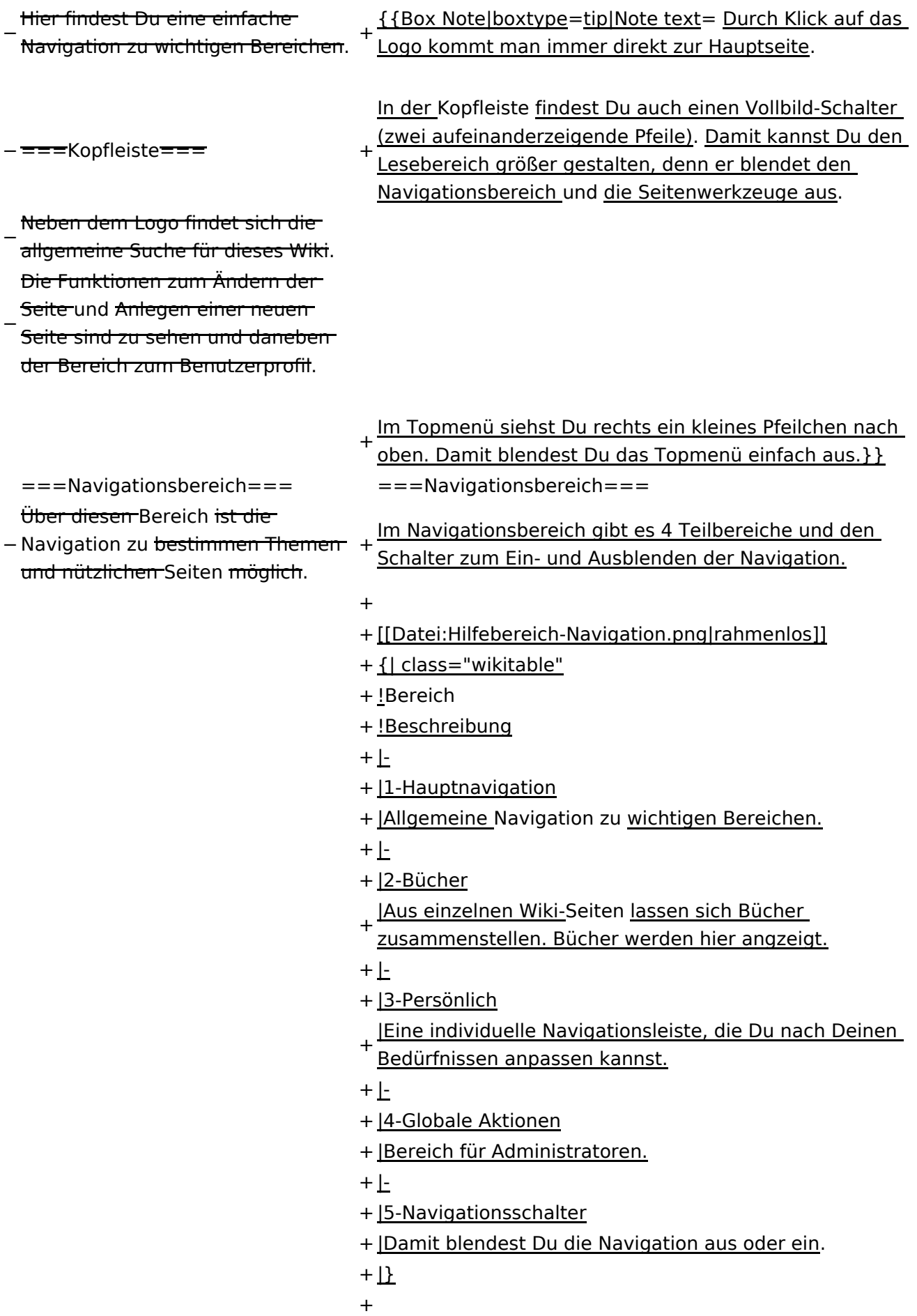

− ===Inhaltsbereich=== Hier geht es natürlich um das

Wichtigste im Wiki - die Inhalte.

−<br>T<del>Hier können sie auch erstellt und I</del> geändert werden.

− <del>= = = Seitenwerkzeuge = = =</del> + \_NOSTASH − Hier findest Du wichtige Funktionen z.B. PDF-Export und generelle Seiteninformationen und + \_\_NODISCUSSION\_\_

-funktionen.

+ \_\_HIDETITLE\_\_

### **Aufbau der Navigation**

Das Wiki ist in verschiedene Funktionsbereiche aufgeteilt. Hier im Überblick:

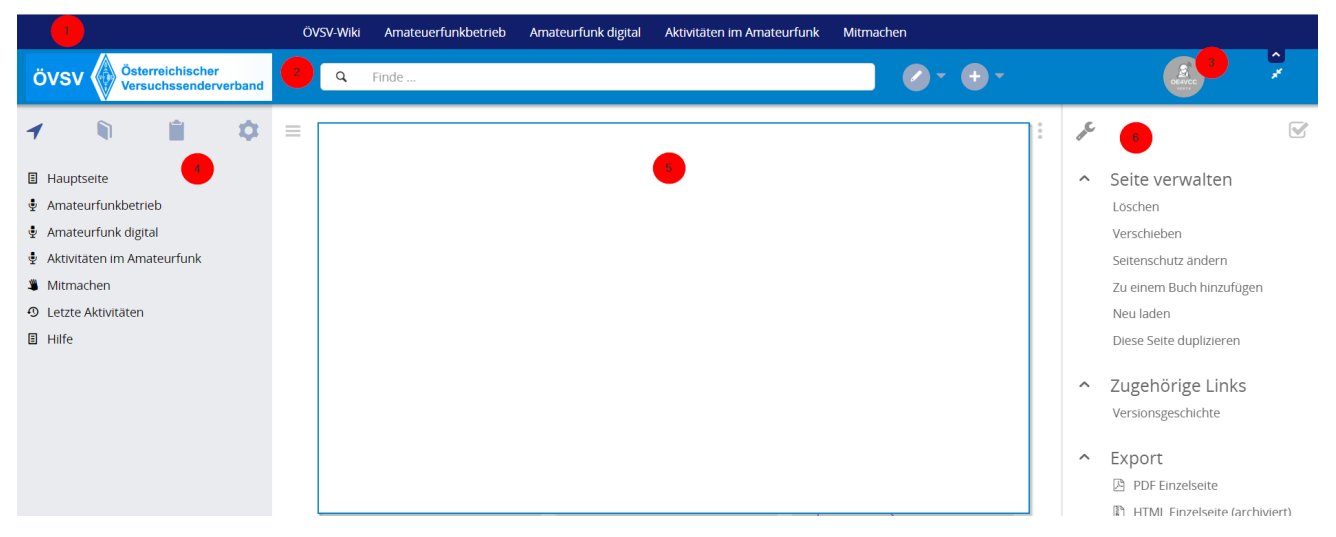

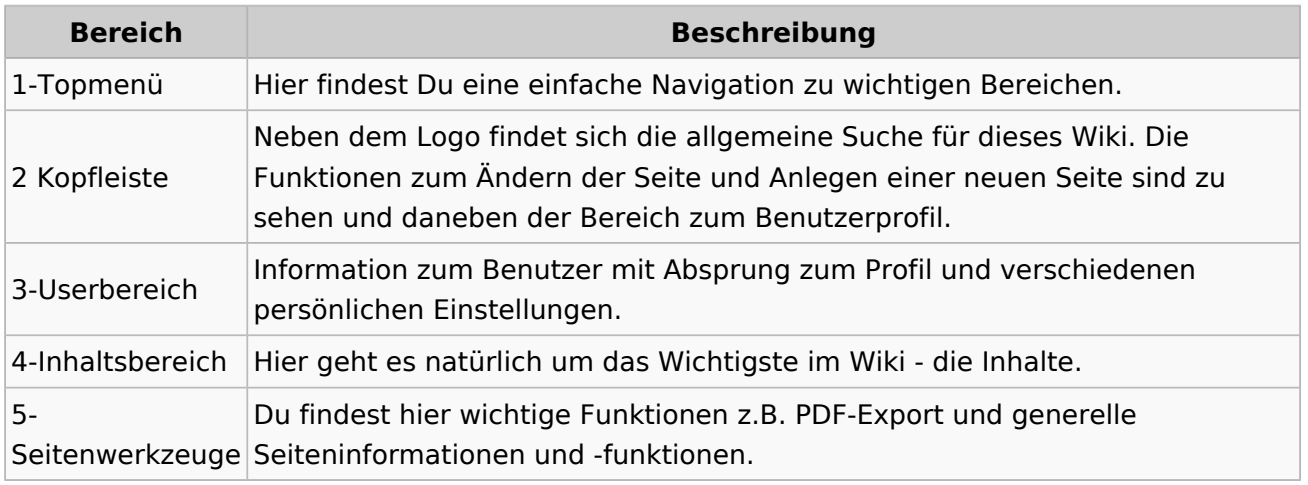

**Tipp:** Durch Klick auf das Logo kommt man immer direkt zur Hauptseite.

In der Kopfleiste findest Du auch einen Vollbild-Schalter (zwei aufeinanderzeigende Pfeile). Damit kannst Du den Lesebereich größer gestalten, denn er blendet den Navigationsbereich und die Seitenwerkzeuge aus.

Im Topmenü siehst Du rechts ein kleines Pfeilchen nach oben. Damit blendest Du das Topmenü einfach aus.

#### **Navigationsbereich**
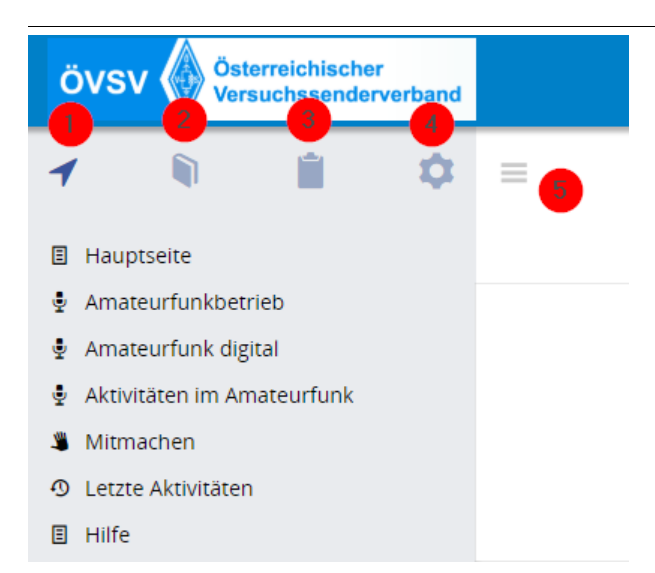

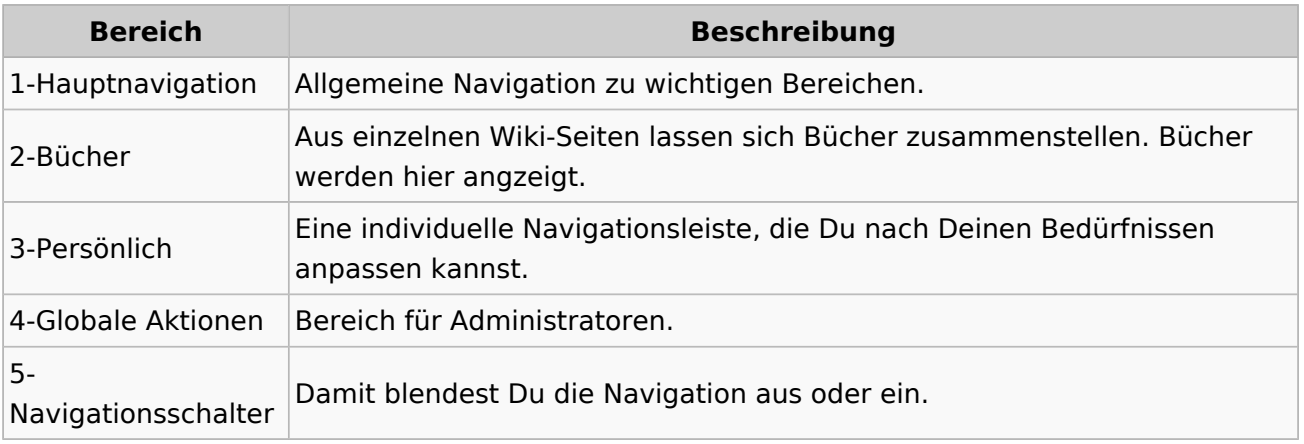

### **3.5 Kategorien zuordnen**

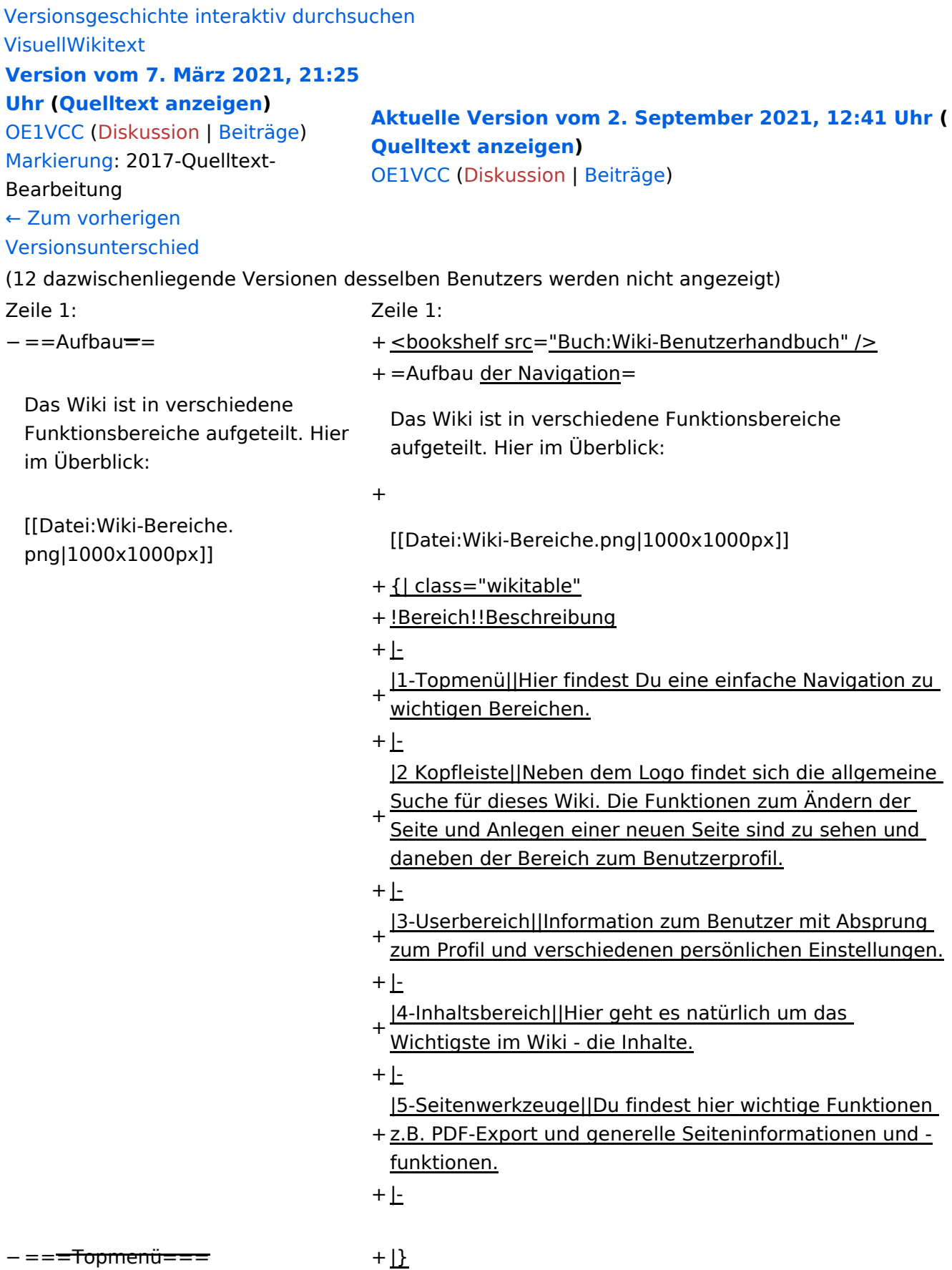

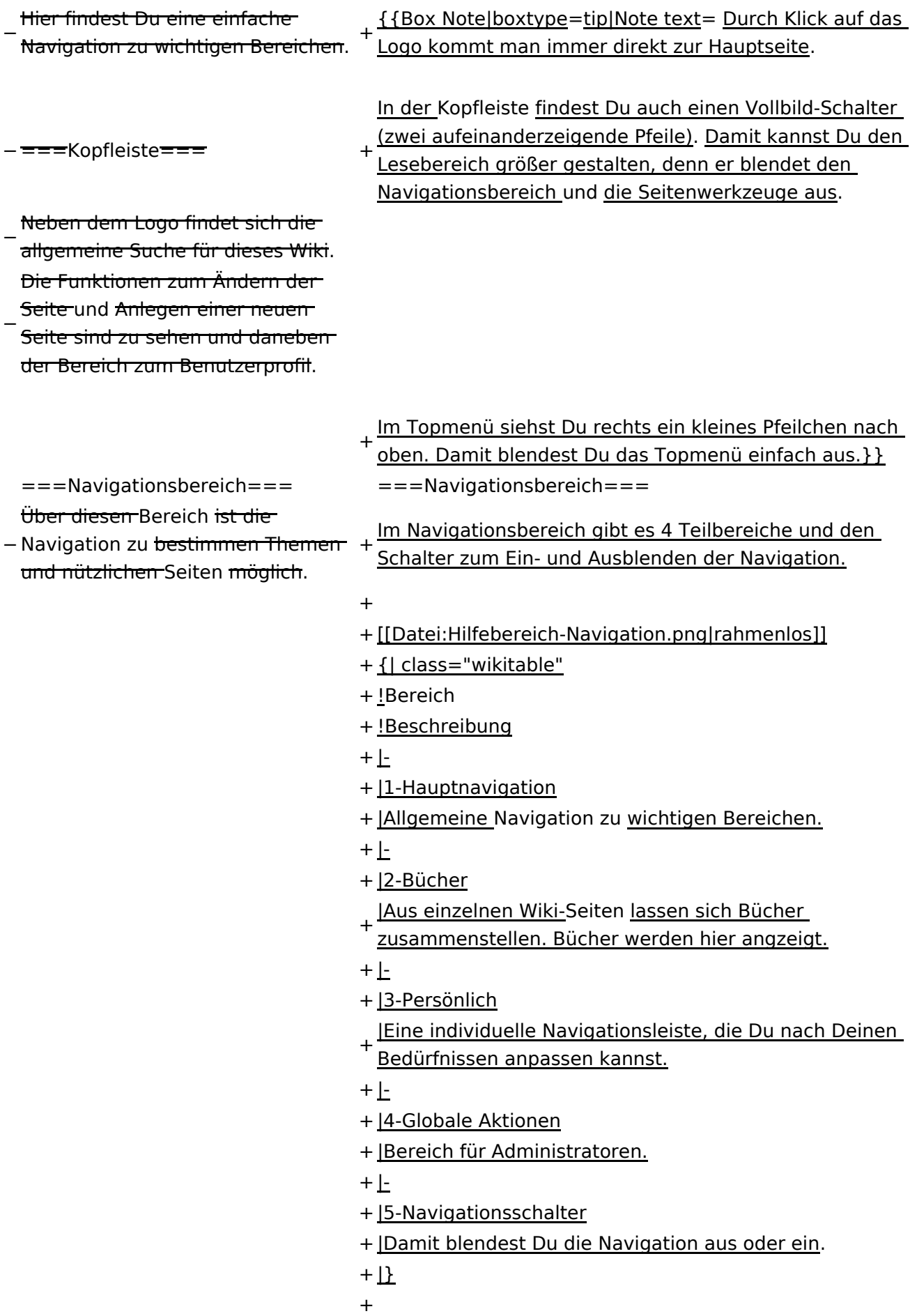

− ===Inhaltsbereich=== Hier geht es natürlich um das

Wichtigste im Wiki - die Inhalte.

−<br>T<del>Hier können sie auch erstellt und I</del> geändert werden.

− <del>= = = Seitenwerkzeuge = = =</del> + \_NOSTASH

+ \_\_NODISCUSSION\_\_

Hier findest Du wichtige

Funktionen z.B. PDF-Export und

− generelle Seiteninformationen und -funktionen.

+ \_\_HIDETITLE\_\_

#### Aktuelle Version vom 2. September 2021, 12:41 Uhr

### **Aufbau der Navigation**

Das Wiki ist in verschiedene Funktionsbereiche aufgeteilt. Hier im Überblick:

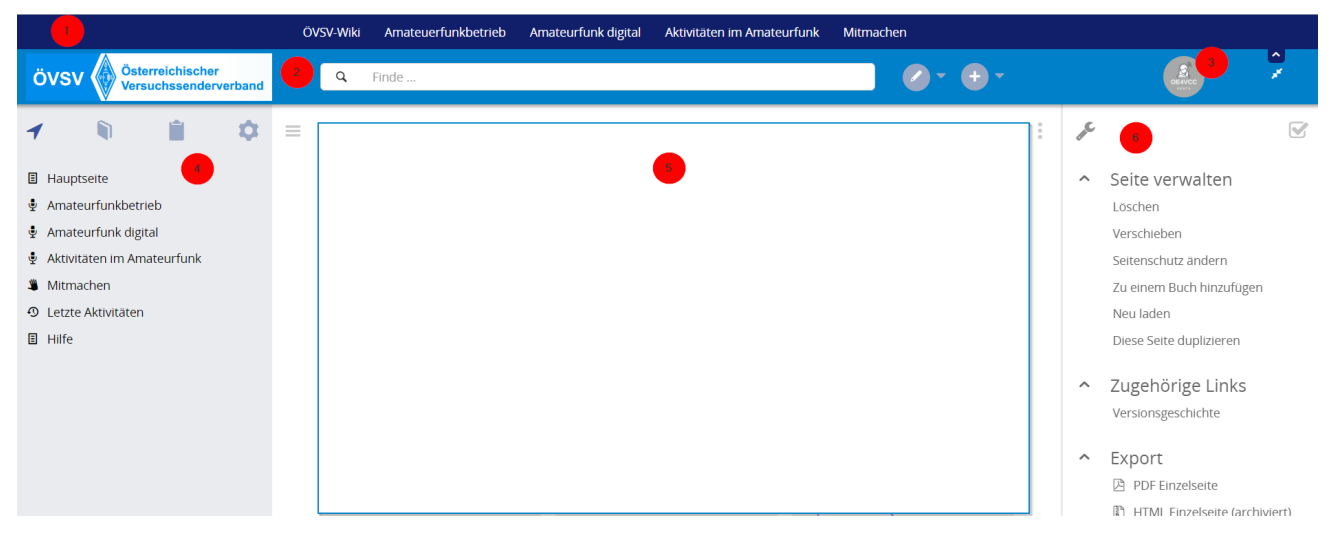

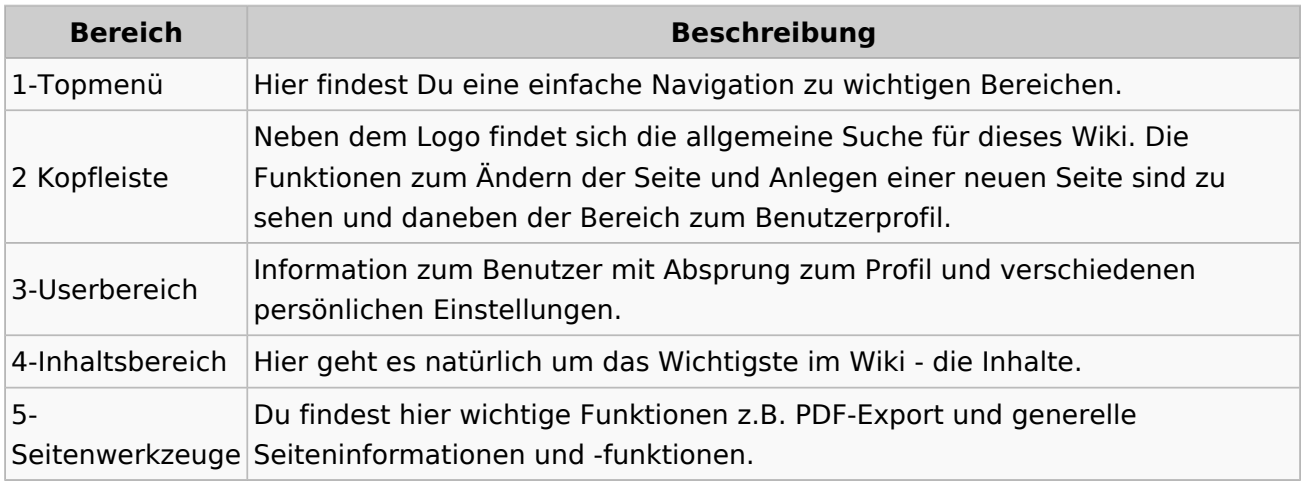

**Tipp:** Durch Klick auf das Logo kommt man immer direkt zur Hauptseite.

In der Kopfleiste findest Du auch einen Vollbild-Schalter (zwei aufeinanderzeigende Pfeile). Damit kannst Du den Lesebereich größer gestalten, denn er blendet den Navigationsbereich und die Seitenwerkzeuge aus.

Im Topmenü siehst Du rechts ein kleines Pfeilchen nach oben. Damit blendest Du das Topmenü einfach aus.

#### **Navigationsbereich**

Im Navigationsbereich gibt es 4 Teilbereiche und den Schalter zum Ein- und Ausblenden der Navigation.

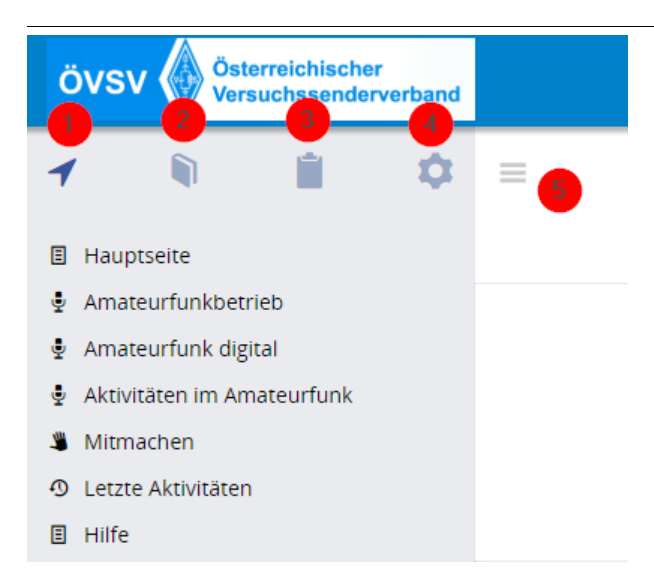

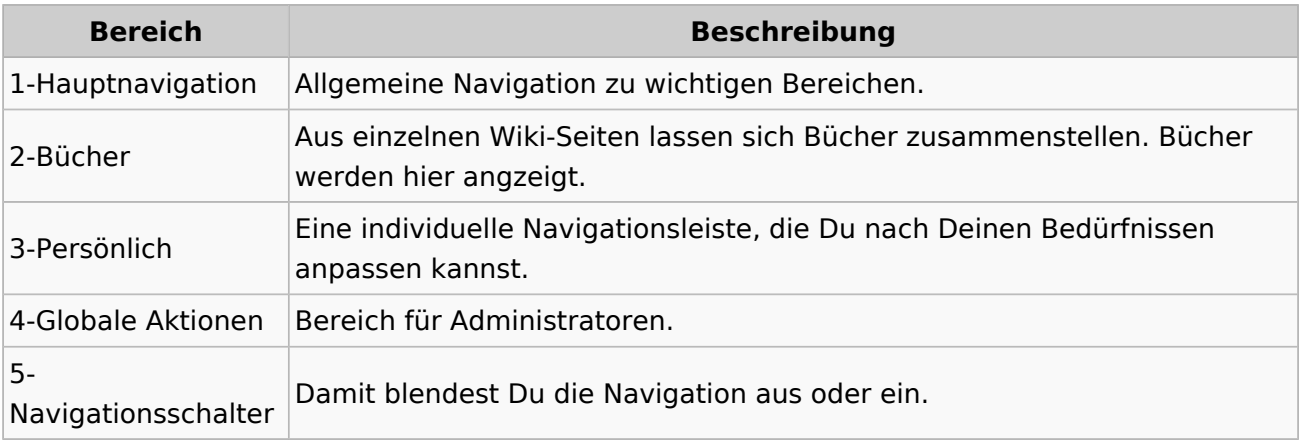

### **3.6 Unterseiten im Wiki**

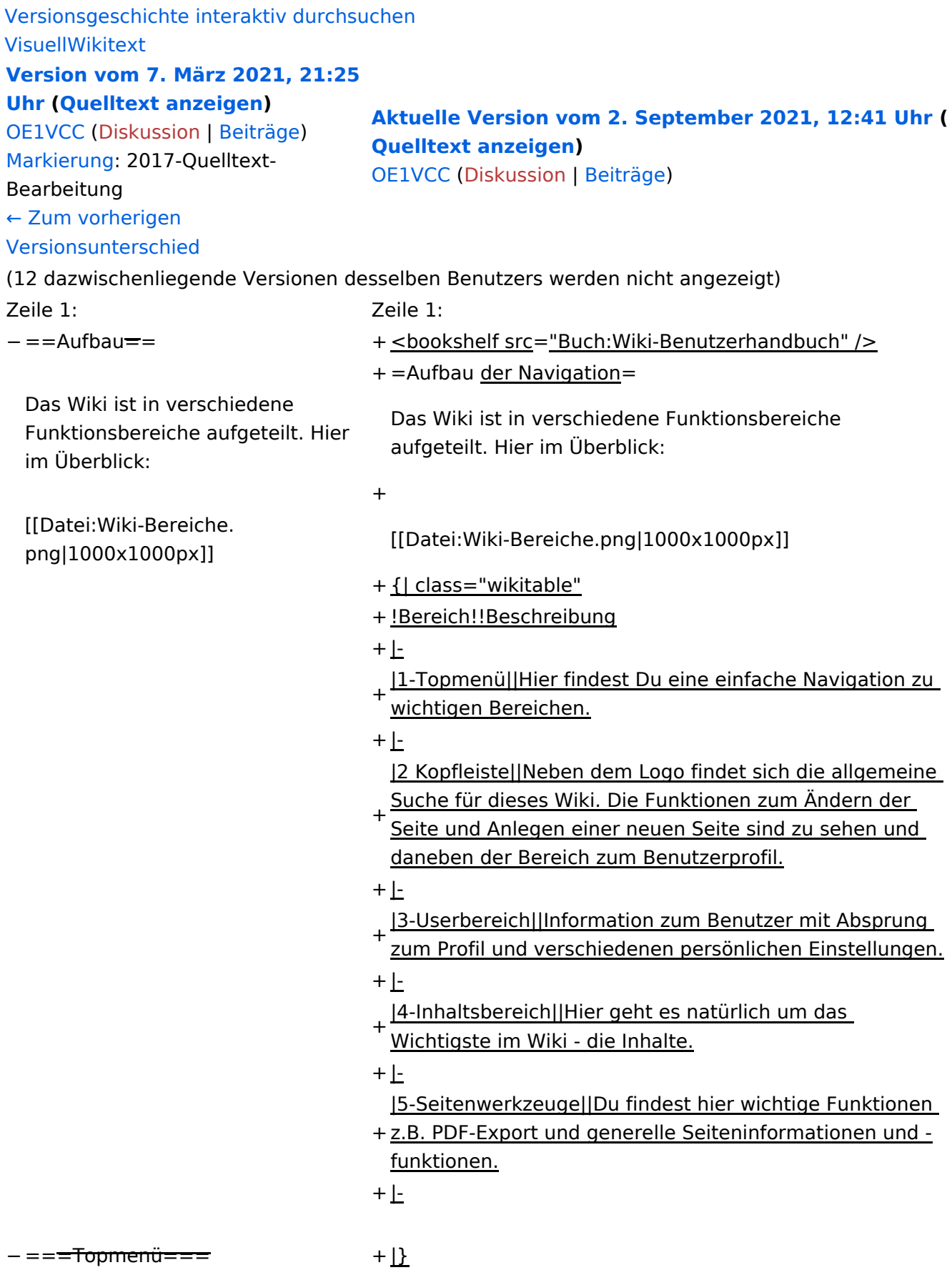

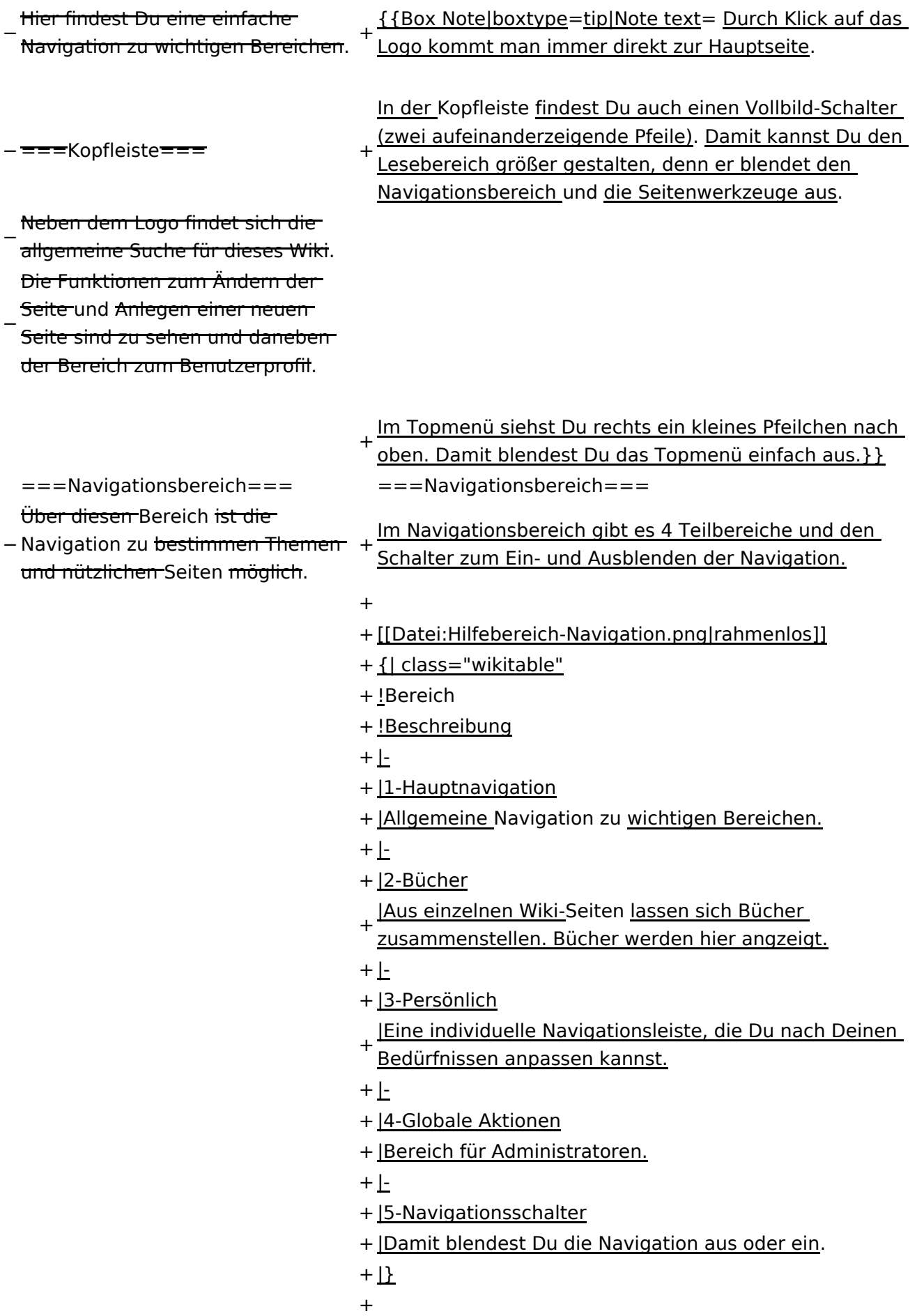

− ===Inhaltsbereich=== Hier geht es natürlich um das

Wichtigste im Wiki - die Inhalte.

−<br>T<del>Hier können sie auch erstellt und I</del> geändert werden.

− <del>= = = Seitenwerkzeuge = = =</del> + \_NOSTASH − Hier findest Du wichtige Funktionen z.B. PDF-Export und generelle Seiteninformationen und + \_\_NODISCUSSION\_\_

-funktionen.

+ \_\_HIDETITLE\_\_

#### Aktuelle Version vom 2. September 2021, 12:41 Uhr

### **Aufbau der Navigation**

Das Wiki ist in verschiedene Funktionsbereiche aufgeteilt. Hier im Überblick:

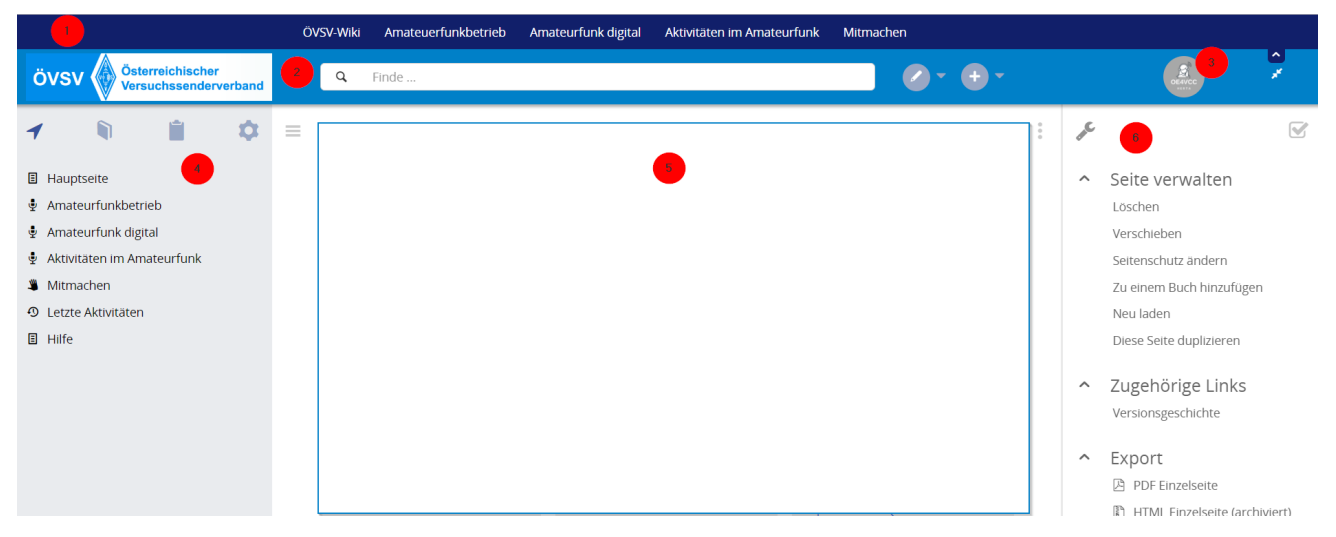

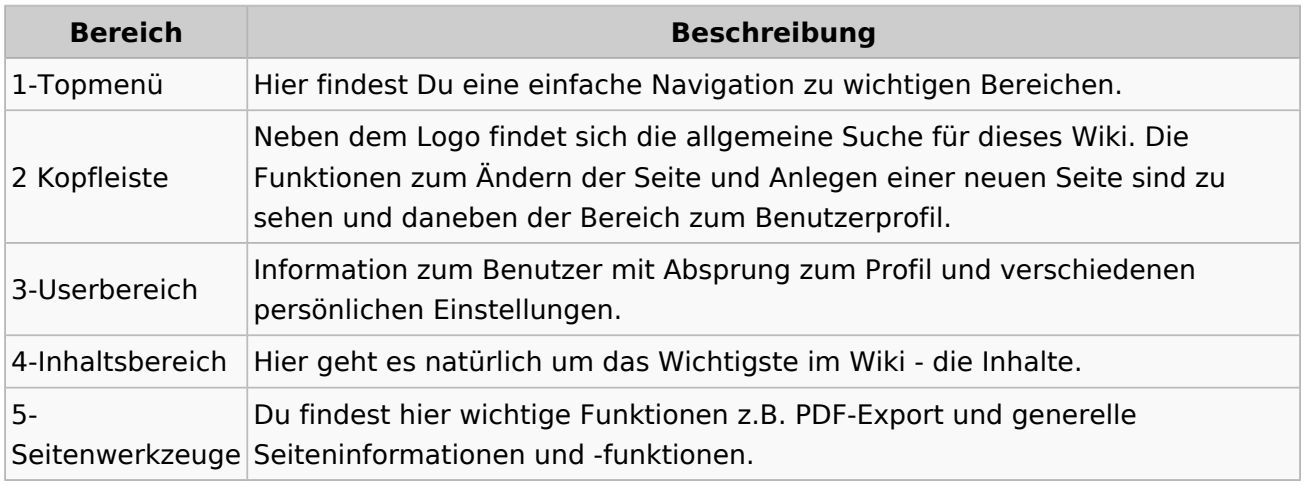

**Tipp:** Durch Klick auf das Logo kommt man immer direkt zur Hauptseite.

In der Kopfleiste findest Du auch einen Vollbild-Schalter (zwei aufeinanderzeigende Pfeile). Damit kannst Du den Lesebereich größer gestalten, denn er blendet den Navigationsbereich und die Seitenwerkzeuge aus.

Im Topmenü siehst Du rechts ein kleines Pfeilchen nach oben. Damit blendest Du das Topmenü einfach aus.

#### **Navigationsbereich**

Im Navigationsbereich gibt es 4 Teilbereiche und den Schalter zum Ein- und Ausblenden der Navigation.

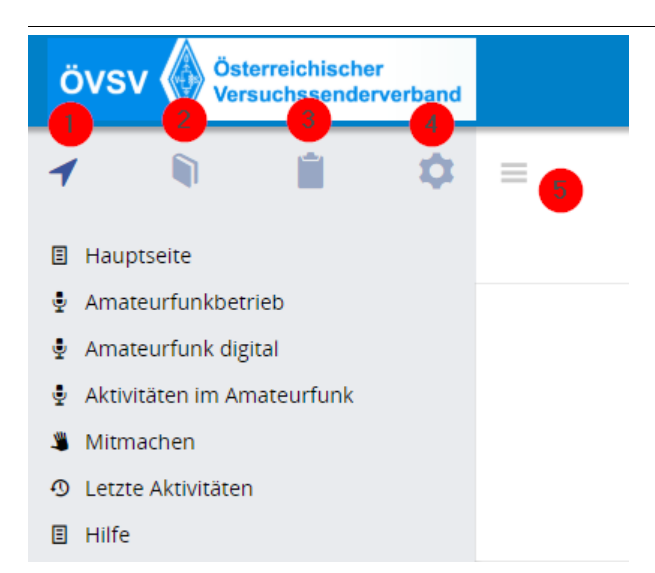

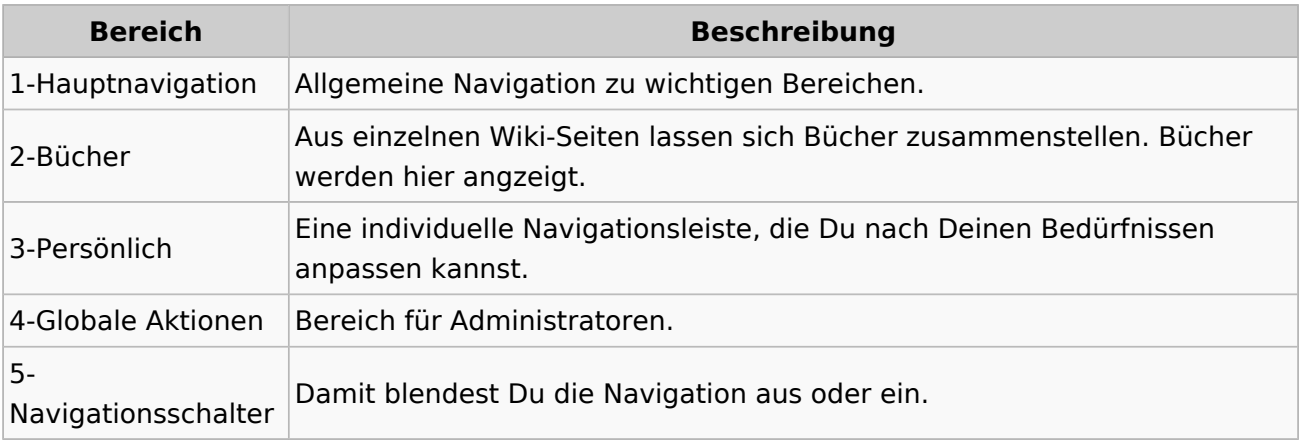

### **3.7 Vorlagen nutzen**

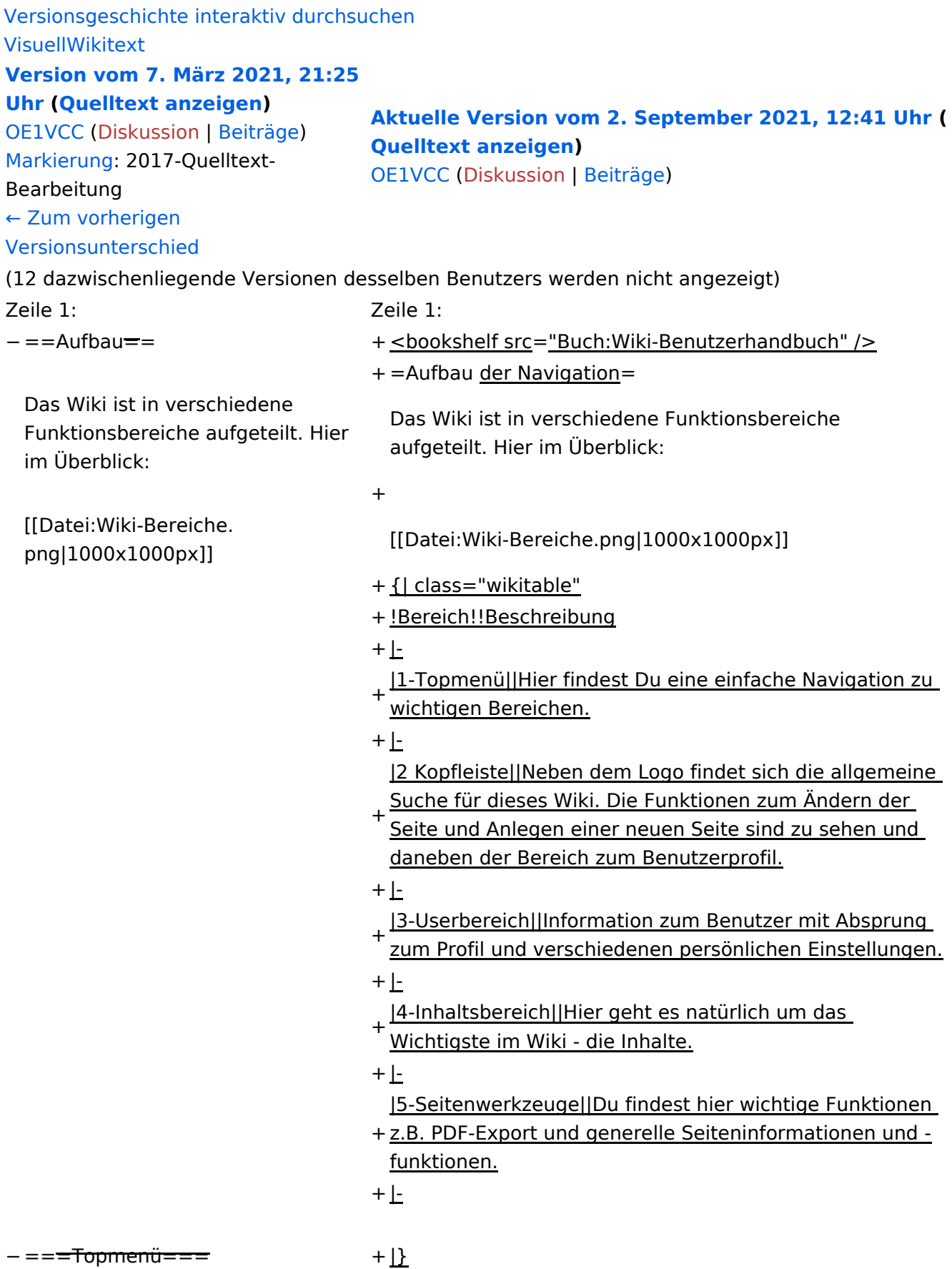

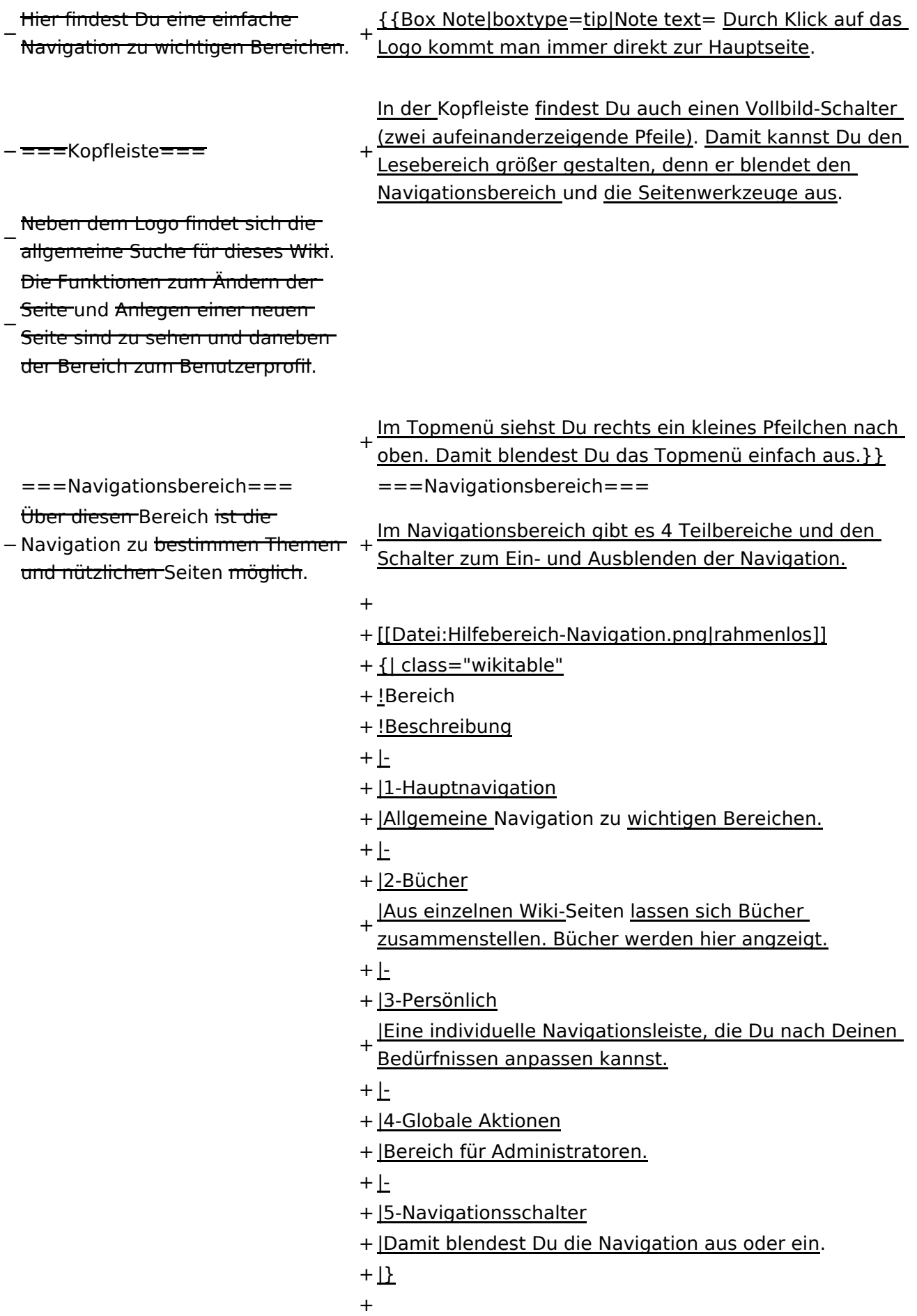

− ===Inhaltsbereich=== Hier geht es natürlich um das

Wichtigste im Wiki - die Inhalte.

−<br>T<del>Hier können sie auch erstellt und I</del> geändert werden.

− <del>= = = Seitenwerkzeuge = = =</del> + \_NOSTASH − Hier findest Du wichtige Funktionen z.B. PDF-Export und generelle Seiteninformationen und + \_\_NODISCUSSION\_\_

-funktionen.

+ \_\_HIDETITLE\_\_

#### Aktuelle Version vom 2. September 2021, 12:41 Uhr

### **Aufbau der Navigation**

Das Wiki ist in verschiedene Funktionsbereiche aufgeteilt. Hier im Überblick:

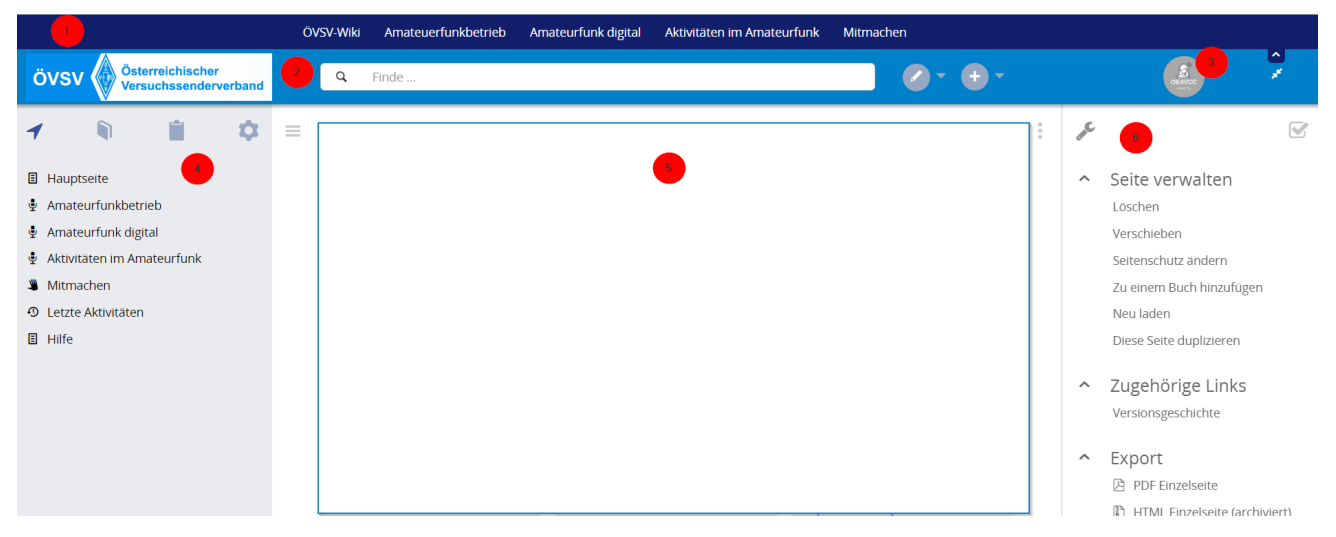

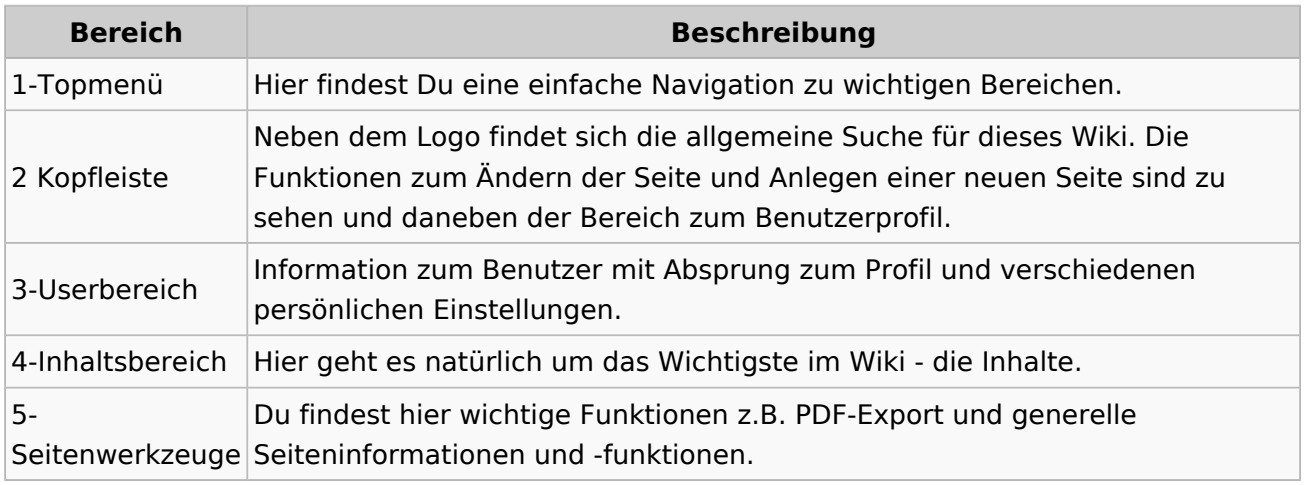

**Tipp:** Durch Klick auf das Logo kommt man immer direkt zur Hauptseite.

In der Kopfleiste findest Du auch einen Vollbild-Schalter (zwei aufeinanderzeigende Pfeile). Damit kannst Du den Lesebereich größer gestalten, denn er blendet den Navigationsbereich und die Seitenwerkzeuge aus.

Im Topmenü siehst Du rechts ein kleines Pfeilchen nach oben. Damit blendest Du das Topmenü einfach aus.

#### **Navigationsbereich**

Im Navigationsbereich gibt es 4 Teilbereiche und den Schalter zum Ein- und Ausblenden der Navigation.

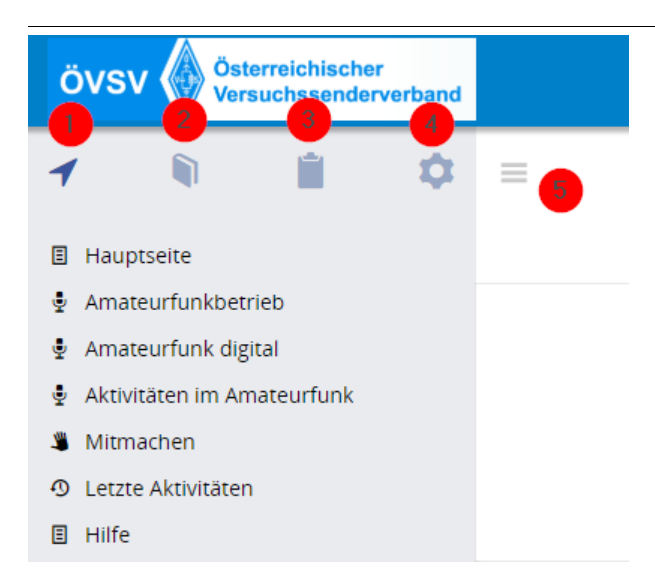

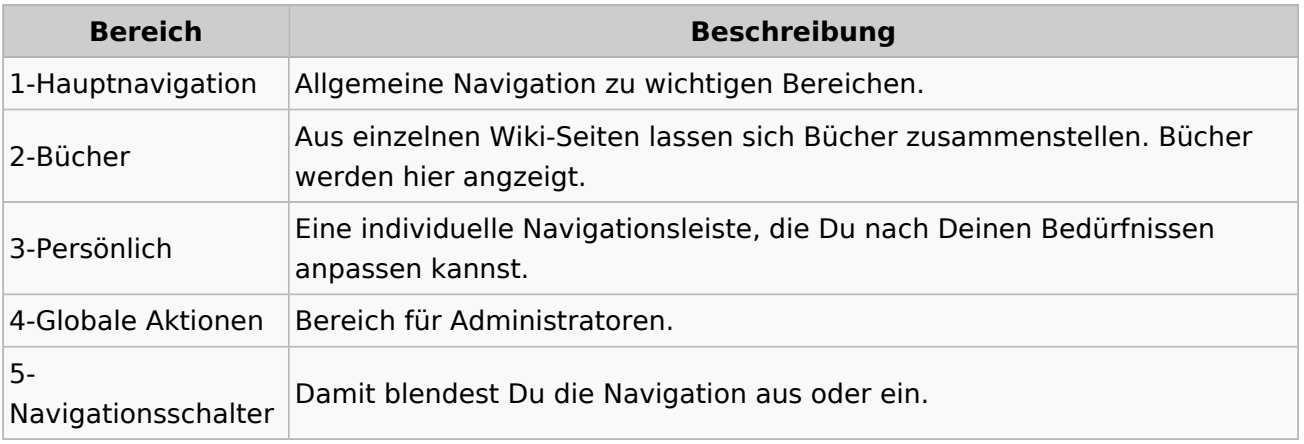